# **INTERNETMARKE**

# **Technische Servicebeschreibung**

**Webservice 1C4A – Serviceversion 3**

**Webservice für Drittanbieter**

**Version: 4.3 / Stand 02.07.2019**

Diese technische Servicebeschreibung wurde mit großer Sorgfalt erstellt und steht Ihnen unentgeltlich als Hilfe für die Entwicklung von Schnittstellen zu unseren Systemen zur Verfügung. Eine Haftung oder Garantie für die Aktualität, Richtigkeit und Vollständigkeit der zur Verfügung gestellten Informationen wird aber nicht übernommen.

Copyright © Deutsche Post 2019

# **Inhaltsverzeichnis**

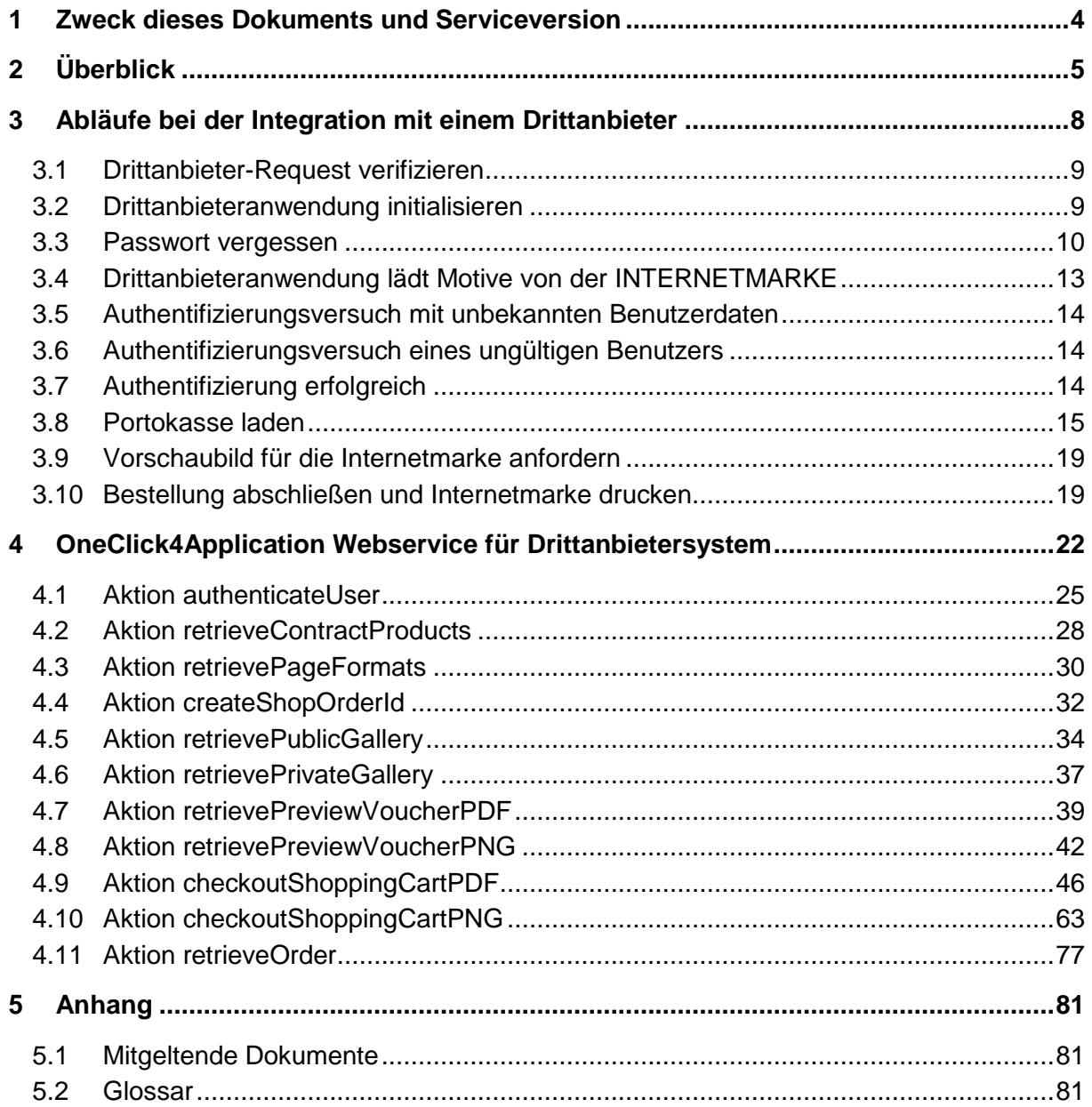

# **Abbildungsverzeichnis**

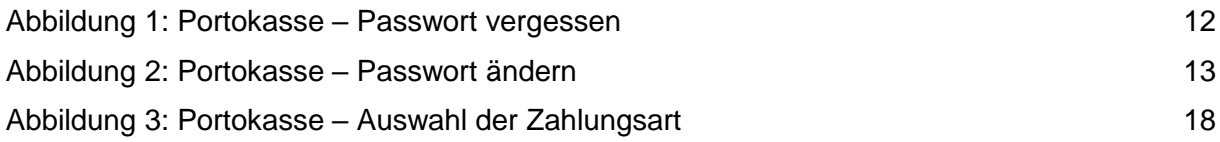

# <span id="page-3-0"></span>**1 Zweck dieses Dokuments und Serviceversion**

Dieses Dokument spezifiziert die fachlichen und technischen Aspekte der OneClickForApplikation-Webservice-Schnittstelle (1C4A) zwischen

- der INTERNETMARKE als Servicegeber und Bereitsteller des Endproduktes (Internetmarke) und
- einem Drittanbieter als Servicenehmer.

Es werden Klickstrecken und Aufrufsequenzen beschrieben, Aktionen erläutert sowie Fehlercodes und Ein- und Ausgabewerte aufgelistet.

Der Service steht in zwei Versionen zur Verfügung, wobei die erste Servicebeschreibung nicht mehr implementiert werden soll. Die Version 3 unterscheidet sich durch folgende Merkmale von der Version 2.

- Die Webservice Aufrufe zur Generierung von Frankiervermerken in 1C4A werden dahingehend angepasst, dass im Request von checkoutShoppingCartPDF und checkoutShoppingCartPNG jeweils die optionalen Parameter createManifest (Einlieferungsbeleg soll erstellt werden) und createShippingList (Versandliste soll erstellt werden) übergeben werden können. Diese steuern die Erstellung eines PDF-Dokuments (zusätzlich zum Dokument mit den Frankiervermerken), welches entweder den Einlieferungsbeleg, die Versandliste oder beides enthält. Werden die Flags nicht übergeben oder sind mit "false" belegt, wird kein PDF-Dokument erstellt. Die Response-Nachricht enthält nun (analog zum Dokument mit den Frankiervermerken) einen Link (manifestLink), um das Dokument mit dem Einlieferungsbeleg/ Versandliste abzurufen. Wurde das Dokument nicht angefordert, enthält die Response-Nachricht keinen Link.
- Der Webservice Aufruf zum nachträglichen Abrufen der Details zu einer Bestellung (retrieveOrder) wird dahingehend angepasst, dass die Response-Nachricht ebenfalls einen zusätzlichen Link auf das PDF-Dokument mit dem Einlieferungsbeleg/ Versandliste enthält, falls dieses Dokument in der Bestellung angefordert wurde. Das PDF-Dokument mit dem Einlieferungsbeleg/Versandliste wird zwei Tage vorgehalten und anschließend gelöscht. Wird eine Bestellung nachträglich abgerufen (retrieveOrder) und ist das Dokument bereits gelöscht, enthält die Response-Nachricht keinen Link zum Abruf des PDF-Dokuments.

Das vorliegende Dokument beschreibt Version 3 des Webservices.

# <span id="page-4-0"></span>**2 Überblick**

Der 1C4A-Webservice dient dem Vertrieb von Internetmarken, die in der Anwendung INTERNETMARKE der DP DHL erzeugt werden. Die Erzeugung der Internetmarke erfolgt über eine individuelle, dem Endkunden zugeordnete Portokasse.

Zur Unterstützung der Geschäftsfälle

- **Portoladung vom Drittanbieter kommend**
- **Passwort vergessen vom Drittanbieter kommend**

stellt die Anwendung INTERNETMARKE/Portokasse ergänzend zum 1C4A-Webservice sowohl eine gesonderte Schnittstelle (Formularservice) außerhalb der hier beschriebenen Webserviceoperationen zur Verfügung als auch die entsprechenden POST-Requests in die Applikation hinein.

Der 1C4A-Webservice besteht aus drei Blöcken von Aktionen:

- **Benutzer/ Portokassenmanagement,**
- **Internetmarkenerzeugung und**
- **Informationsbereitstellung.**

#### **(1) Benutzer/Portokassenmanagement**

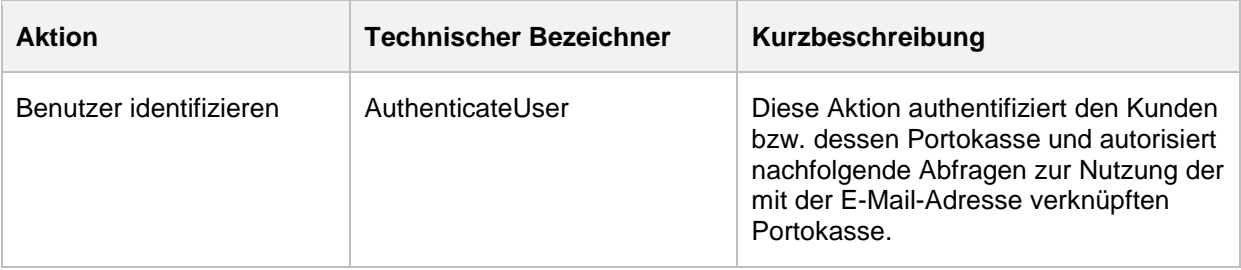

#### **(2) Internetmarkenerzeugung**

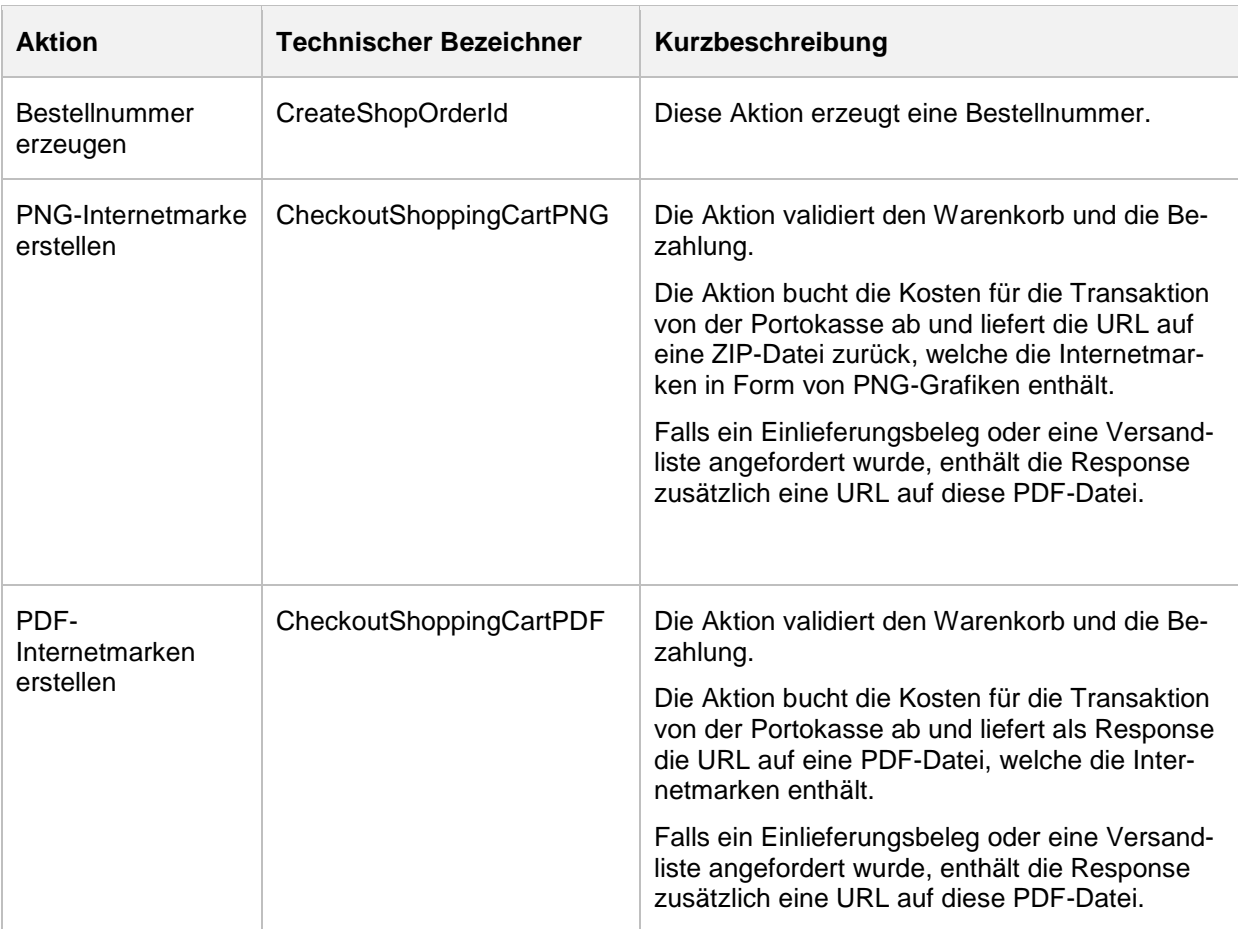

#### **(3) Informationsbereitstellung**

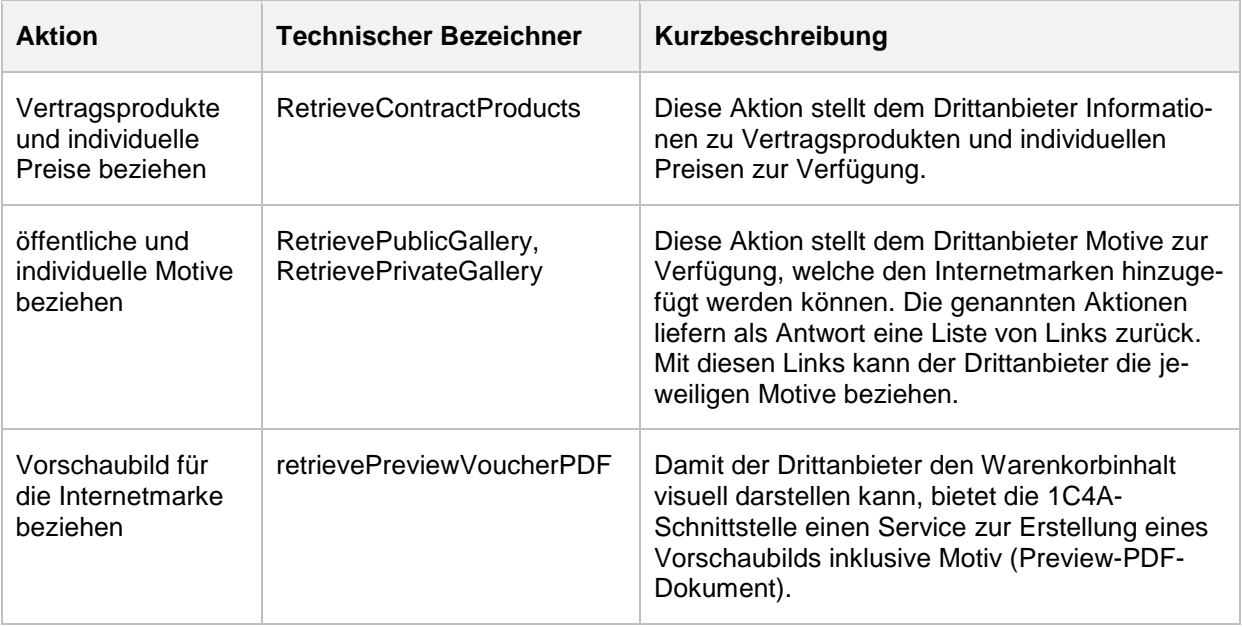

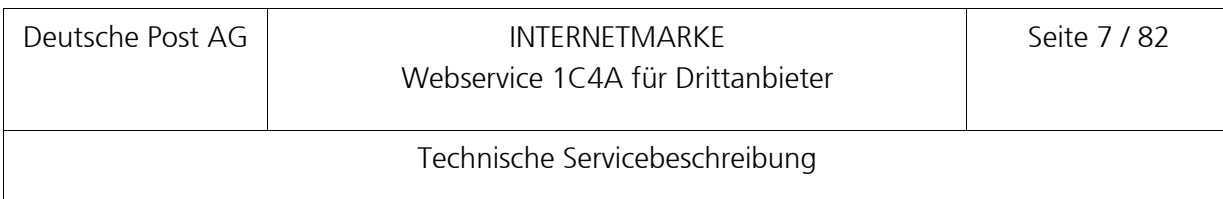

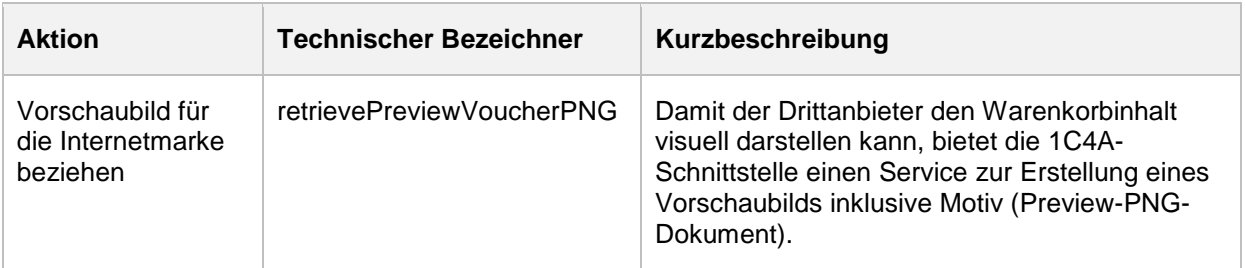

**Hinweis: Im Dokument werden die technischen Bezeichner für die jeweiligen Aktionen verwendet.**

# <span id="page-7-0"></span>**3 Abläufe bei der Integration mit einem Drittanbieter**

Dieses Kapitel beschreibt die Aufrufsequenzen der Aktionen, wie sie sich beispielhaft aus der Integration mit dem Drittanbieter ergeben. Es werden folgende Anwendungsszenarien dargestellt.

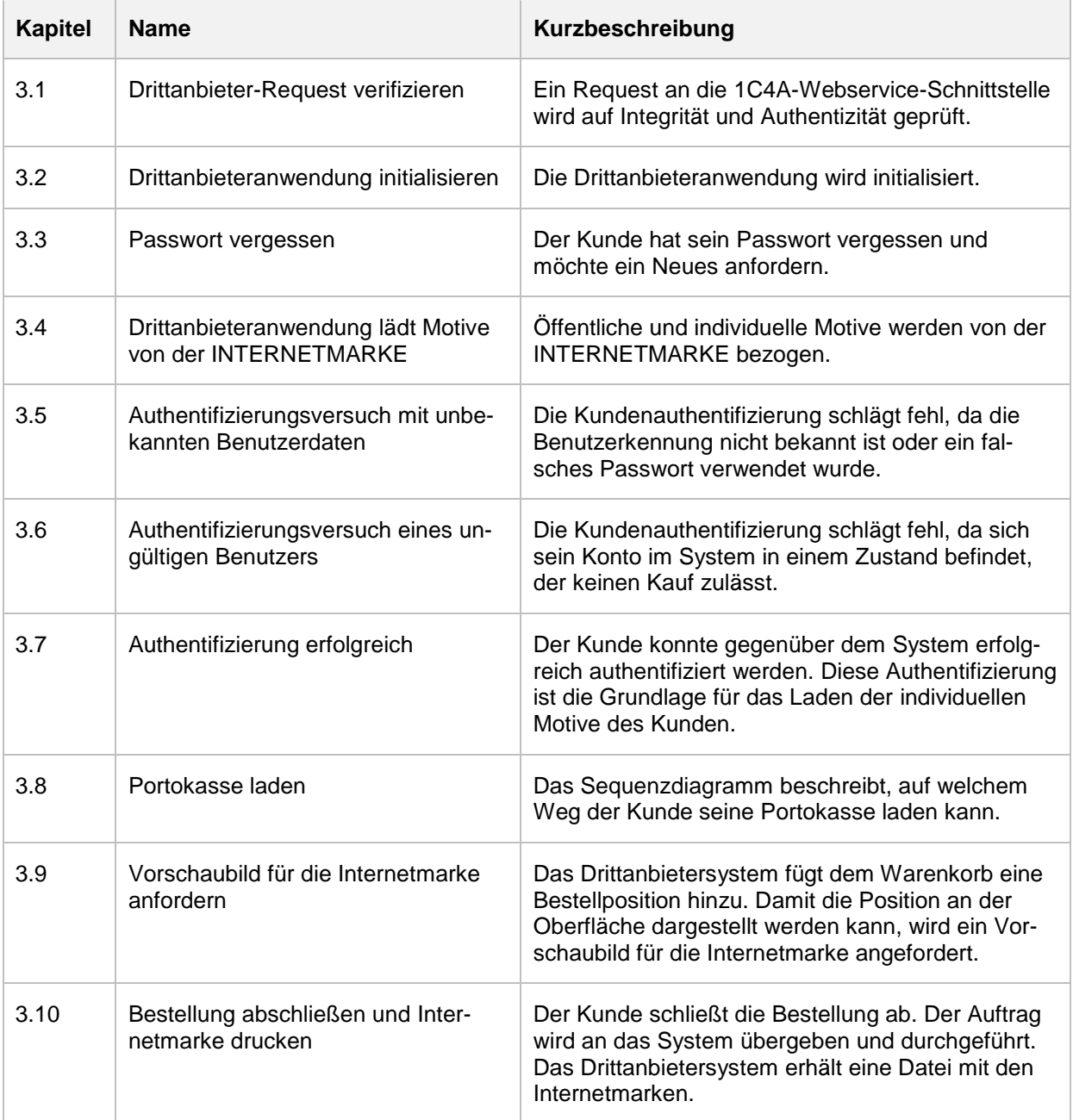

## <span id="page-8-0"></span>**3.1 Drittanbieter-Request verifizieren**

Jeder SOAP-Request an die 1C4A-Webservice-Schnittstelle wird daraufhin geprüft, ob die Anfrage von einem zugelassenen Drittanbietersystem stammt. Dazu übermittelt das anfragende System im SOAP-Header folgende Authentifizierungsinformationen.

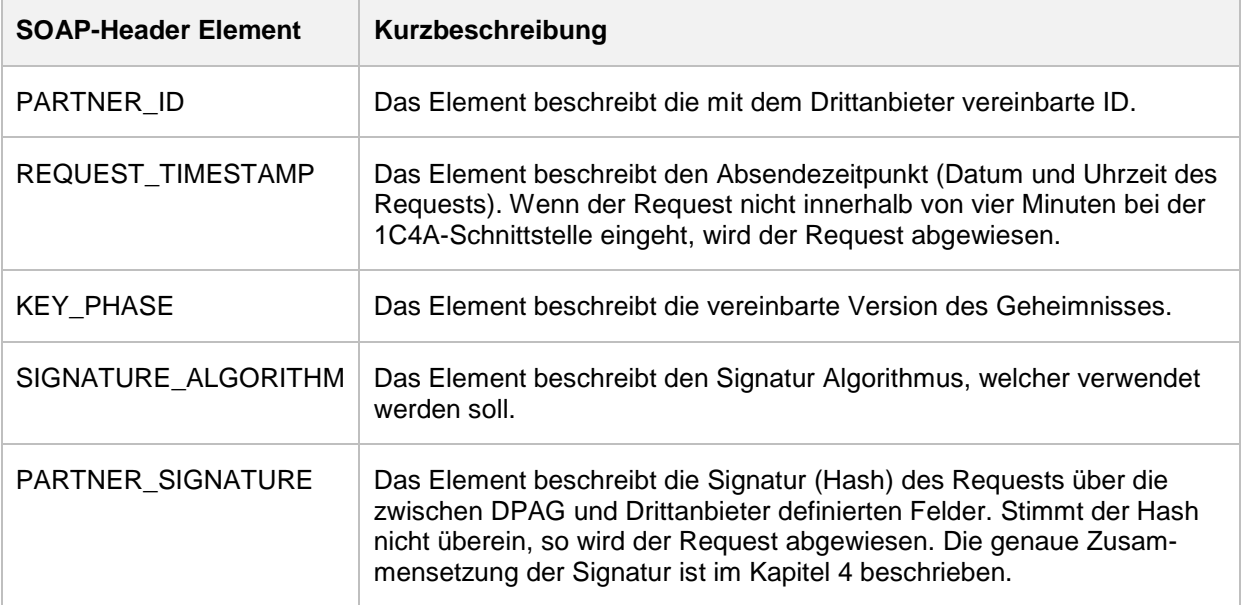

Bei der Validierung des SOAP-Requests können die folgenden Ausnahmen auftreten, die in Form eines SOAP-Faults an den Webservice-Aufrufer übermittelt werden.

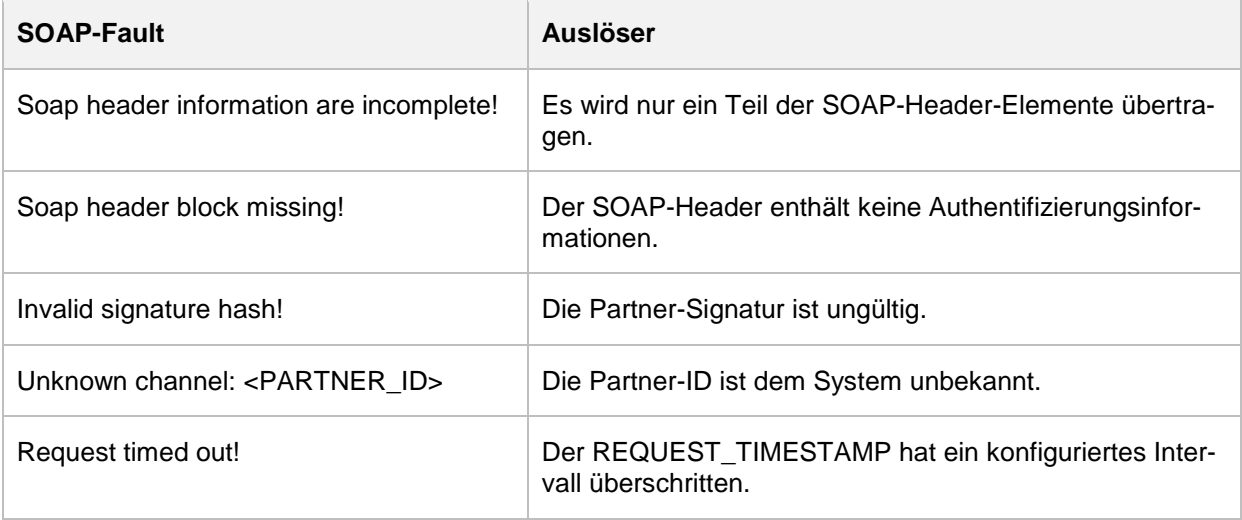

# <span id="page-8-1"></span>**3.2 Drittanbieteranwendung initialisieren**

Zur Initialisierung der Drittanbieteranwendung wird der 1C4A-Webservice RetrievePublicGallery aufgerufen. Als Ergebnis liefert der 1C4A-Webservice einen Katalog mit Motiven, die der Drittanbieteranwendung zugeordnet sind. Es kann davon ausgegangen

werden, dass die globalen Motive selten verändert werden. Es genügt, wenn der Drittanbieter diese Aktion nur einmal täglich aufruft und das Ergebnis lokal zwischenspeichert.

Im Response ist je Motiv ein Link auf die Image-Ressource enthalten, mit dem der Drittanbieter die Bilder herunterladen kann (siehe Abschnitt [3.4\)](#page-12-0). Da die URL die eindeutige Motive-ID beinhaltet, ist ein Abgleich auf neue bzw. weggefallene Motive gegenüber lokal gehaltenen Motiv möglich.

#### <span id="page-9-0"></span>**3.3 Passwort vergessen**

Hat der Benutzer sein Passwort vergessen, kann über einen POST-Request in die Portokasse ein Neues angefordert werden.

Hierfür verwendet der Drittanbieter die folgende URL mit den beschriebenen Parametern [https://portokasse.deutschepost.de/portokasse/marketplace/enter-app-password.](https://portokasse.deutschepost.de/portokasse/marketplace/enter-app-password)

Die nachstehenden Parameter werden als Zeichenkettenpaare (Name/Wert) vom Drittanbieter per HTTPS-POST–Request mit enctype="application/x-www-form-urlencoded" übertragen. Dies entspricht einem gewöhnlichen HTML-Formular.

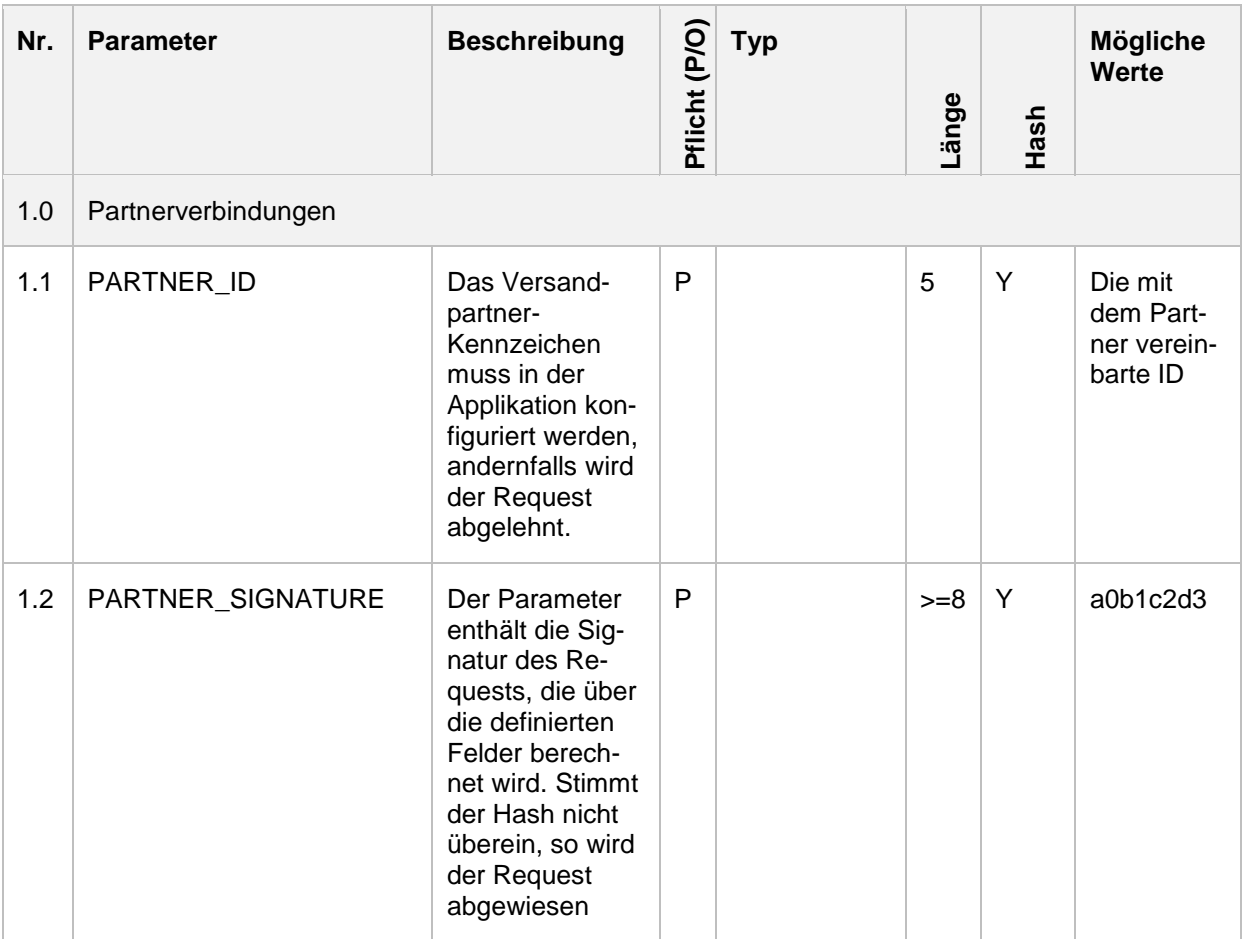

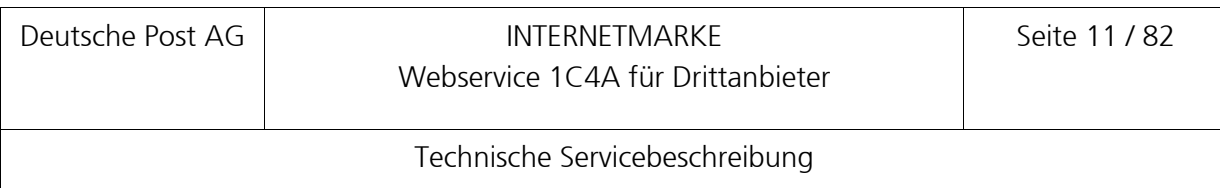

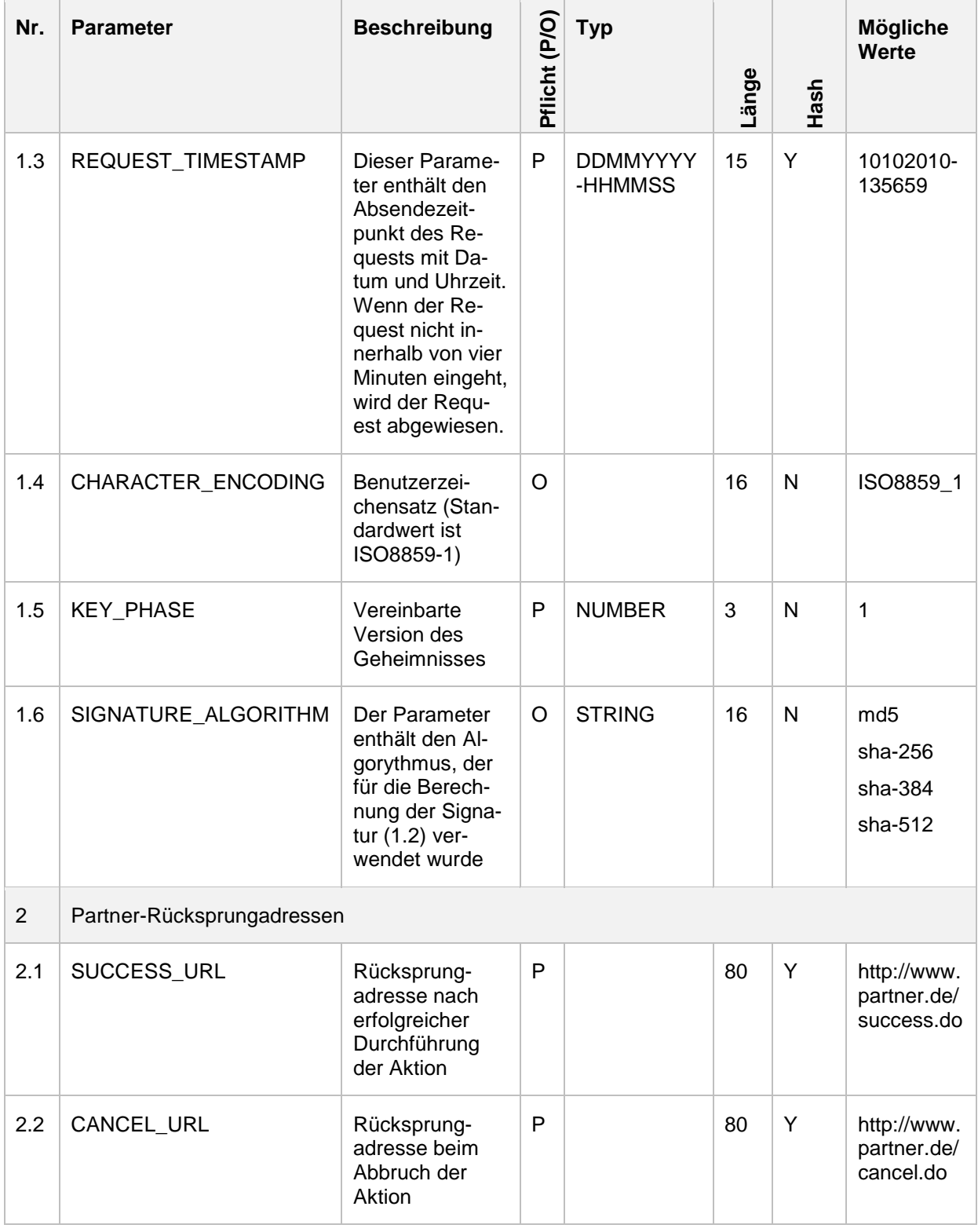

Bei der Übergabe der Parameter an die POST-Request-Schnittstelle prüft die Portokasse die Gültigkeit der Anfrage anhand der Parameter 1.1 bis 1.6. Als Antwort auf den POST-Request

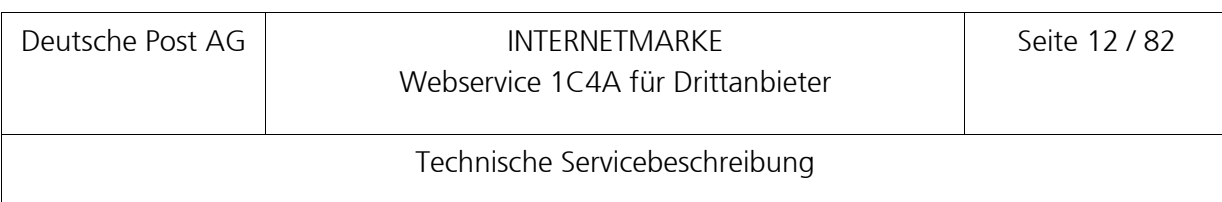

erhält das Drittanbietersystem das Formular, mit dem ein neues Passwort angefordert werden kann.

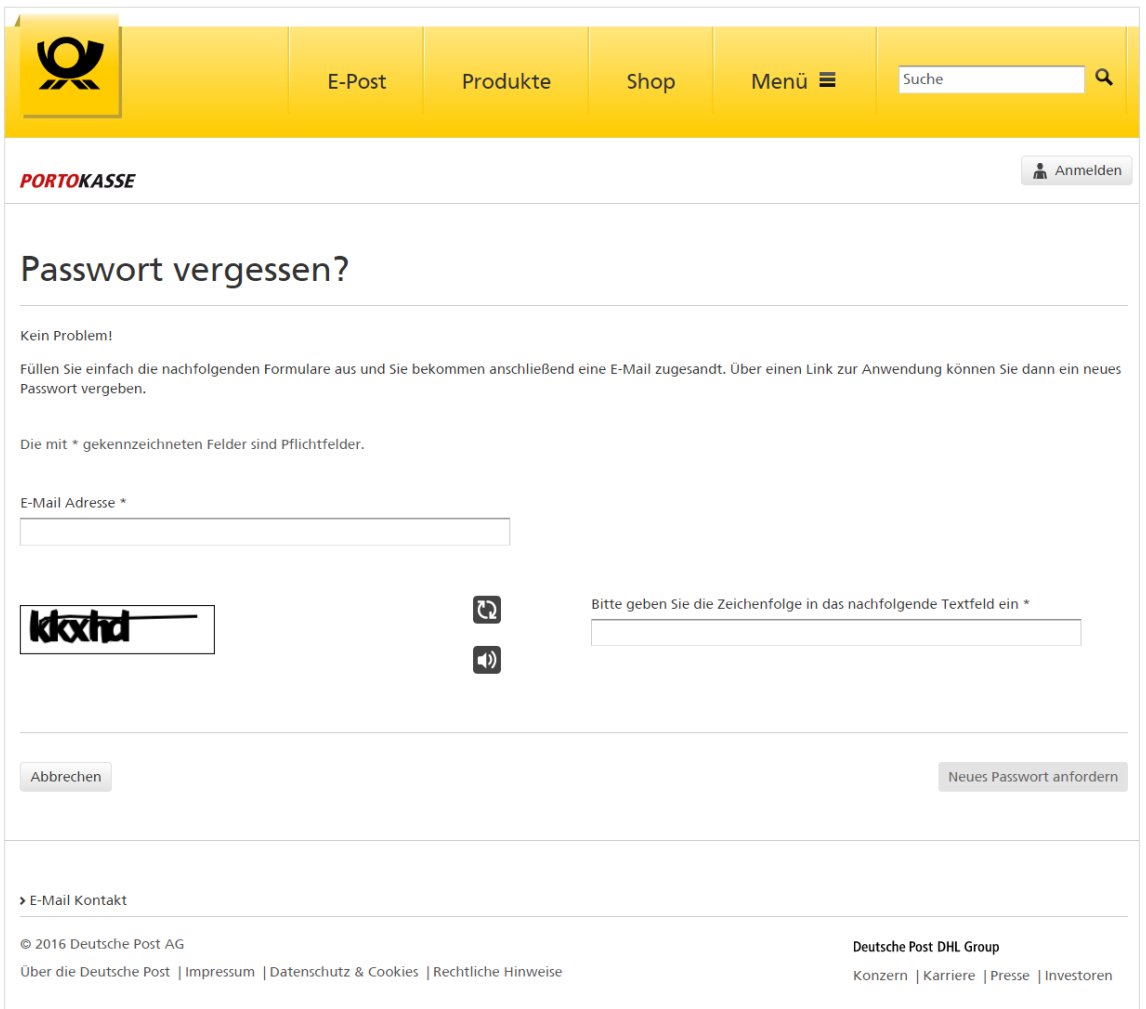

#### <span id="page-11-0"></span>**Abbildung 1: Portokasse – Passwort vergessen**

Beim Absenden des Formulars prüft die Portokasse anhand der übergebenen Daten die Identität des Benutzers. Im Erfolgsfall erfolgt ein Redirect auf die übergebene SUCCESS\_URL. Tritt ein Fehler bei der Prüfung auf, wird auf die CANCEL\_URL weitergeleitet.

Konnte das Passwort zurückgesetzt werden, erhält der Benutzer eine Bestätigung per E-Mail, in der ein Link auf ein Formular der Portokasse für die erneute Passwortvergabe enthalten ist.

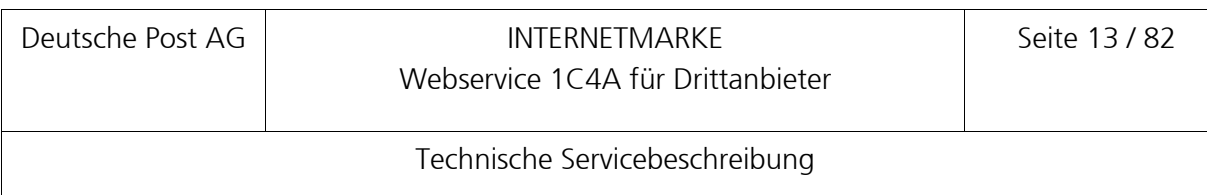

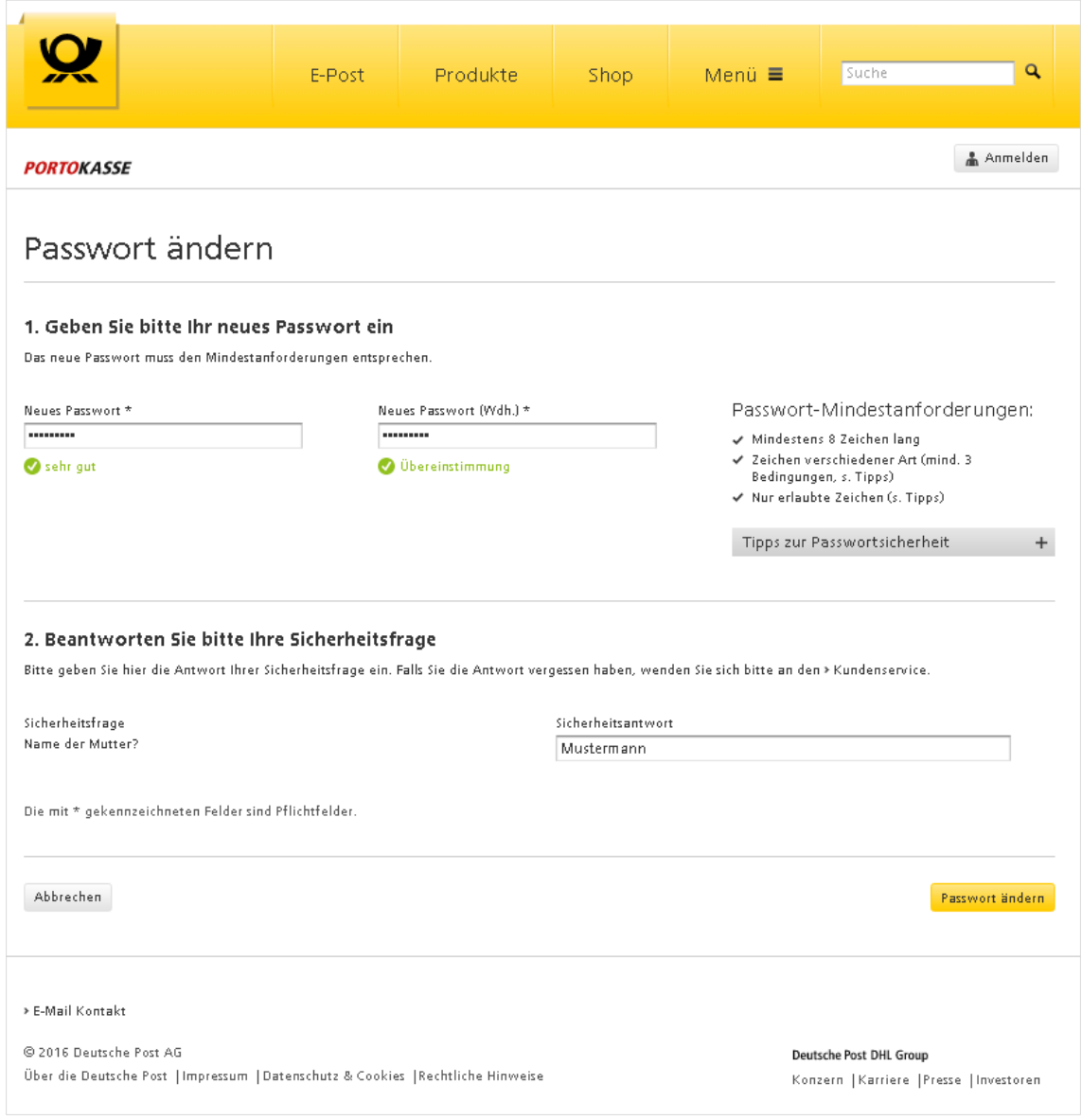

<span id="page-12-1"></span>**Abbildung 2: Portokasse – Passwort ändern**

#### <span id="page-12-0"></span>**3.4 Drittanbieteranwendung lädt Motive von der INTERNETMARKE**

Die Drittanbieteranwendung lädt die Motive vom Webserver herunter. Der Link für jedes Motiv wird

- für die globalen Motive vom Webservice RetrievePublicGallery (s. Abschnitt [3.2\)](#page-8-1) bzw.
- **für die individuellen Motive vom Service RetrievePrivateGallery (s. Abschnitt [3.7\)](#page-13-2)**

bezogen. Als Ergebnis wird der Bytestream des Bildes an die Drittanbieteranwendung übertragen. Kann die INTERNETMARKE das Motiv nicht finden oder tritt ein Fehler auf, wird ein HTTP-Status 404 zurückgeliefert.

#### <span id="page-13-0"></span>**3.5 Authentifizierungsversuch mit unbekannten Benutzerdaten**

Damit ein Benutzer über die Drittanbieterschnittstelle einen Kauf durchführen kann, muss sich dieser am System authentifizieren. Dazu ruft die Drittanbieteranwendung den Webservice AuthenticateUser auf. Als Eingabeparameter erhält der Service den Benutzernamen und das entsprechende Passwort eines Benutzers. Ist der übergebene Benutzer dem System unbekannt, d. h. die Benutzerkennung oder das Passwort ist ungültig, wird ein SOAP-Fault AuthenticateUserException mit dem Error Code UnkownUser zurückgeliefert (siehe [4.1.3\)](#page-25-0).

#### <span id="page-13-1"></span>**3.6 Authentifizierungsversuch eines ungültigen Benutzers**

Damit ein Benutzer über die Drittanbieterschnittstelle einen Kauf durchführen kann, muss sich dieser am System authentifizieren. Dazu ruft die Drittanbieteranwendung den Webservice AuthenticateUser auf. Als Eingabeparameter erhält der Service den Benutzernamen und das entsprechende Passwort eines Benutzers. Beim Loginversuch können am System folgende Ausnahmen auftreten:

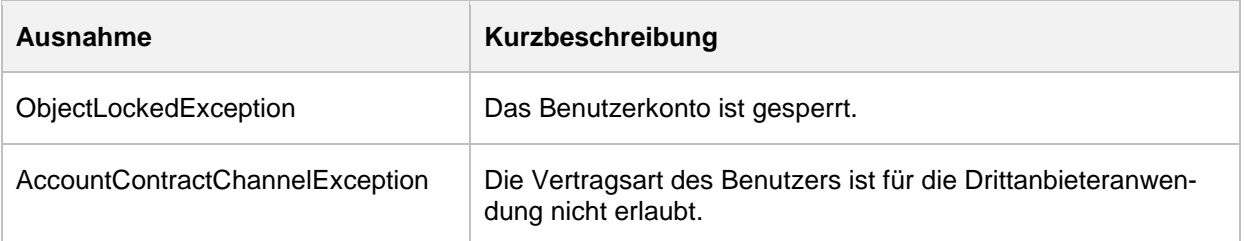

Die 1C4A-Webservice-Schnittstelle liefert in den genannten Ausnahmen den SOAP-Fault AuthenticateUserException mit dem Fehlercode invalidUser oder unknownUser zurück (siehe Abschnitt [4.1.3\)](#page-25-0).

# <span id="page-13-2"></span>**3.7 Authentifizierung erfolgreich**

Damit ein Benutzer über die Drittanbieterschnittstelle einen Kauf durchführen kann, muss sich dieser am System authentifizieren. Dazu ruft die Drittanbieteranwendung den Webservice AuthenticateUser auf. Als Eingabeparameter erhält der Service den Benutzernamen und das entsprechende Passwort eines Benutzers. Als Antwort auf die Authentifizierungsanfrage liefert die 1C4A-Webservice-Schnittstelle im Erfolgsfall folgendes Ergebnis:

- userToken (Token zur Authentifizierung des Benutzers beim Kauf und bei den individuellen Motiven)
- walletBallance (aktueller Portokassenstand in Eurocent)

 showTermsAndConditons (TRUE, falls der Benutzer den AGBs noch nicht zugestimmt hat, andernfalls FALSE).

Nach erfolgreichem Login ruft die Drittanbieteranwendung den Service RetrievePrivateGallery auf, um die individuellen Motive des zuvor authentifizierten Benutzers zu laden. Dazu wird das userToken an den genannten Service übergeben.

Im Response des RetrievePrivateGallery-Aufrufs befindet sich eine Liste von Links auf die Motivressourcen, mit dem die Drittanbieteranwendung die Bilder herunterladen kann (siehe Abschnitt [3.4\)](#page-12-0). Wird dem Service ein ungültiges userToken übergeben, wird ein IdentifyException-SOAP-Fault zurückgegeben (siehe Abschnitt [4.6.3\)](#page-37-0).

#### <span id="page-14-0"></span>**3.8 Portokasse laden**

Um den Dialog zur Aufladung der Portokasse zu aktivieren, wird ein POST-Request in die Portokasse abgesetzt. Dieser POST-Request nutzt das über die Aktion AuthenticateUser enthaltene userToken zur Authentifizierung. Der Ablauf ist im folgenden Diagramm dargestellt.

Das Laden der Portokasse erfolgt über die POST-Request-Schnittstelle. Die Drittanbieteranwendung ruft dabei folgende URL auf

[https://portokasse.deutschepost.de/portokasse/marketplace/enter-app-payment.](https://portokasse.deutschepost.de/portokasse/marketplace/enter-app-payment)

Die nachstehenden Parameter werden als Zeichenkettenpaare (Name/Wert) vom Drittanbieter per HTTPS-POST–Request mit dem enctype="application/x-www-form-urlencoded" übertragen. Dies entspricht einem gewöhnlichen HTML Formular.

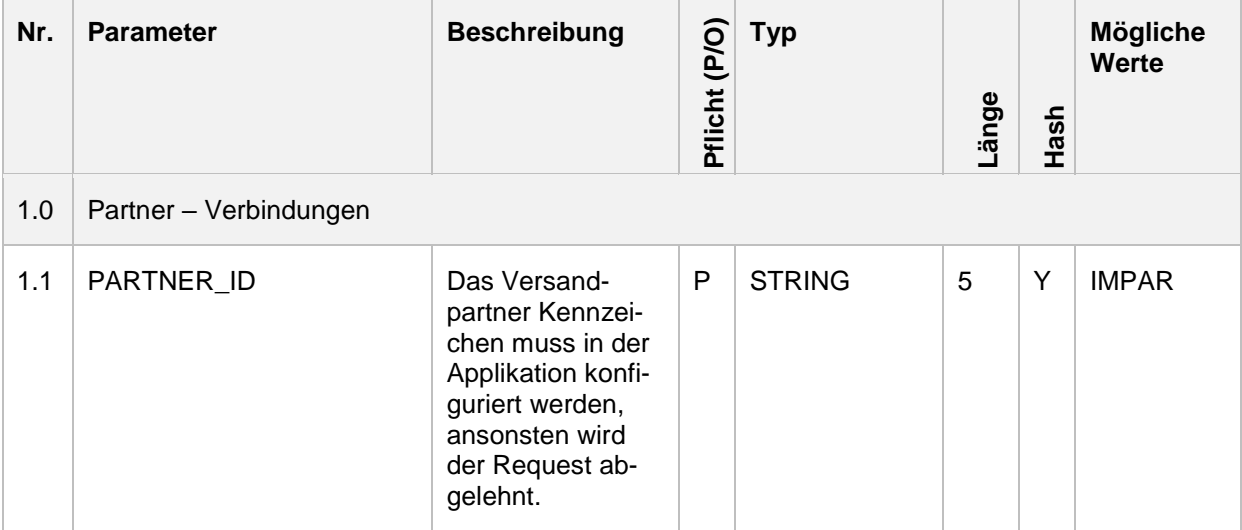

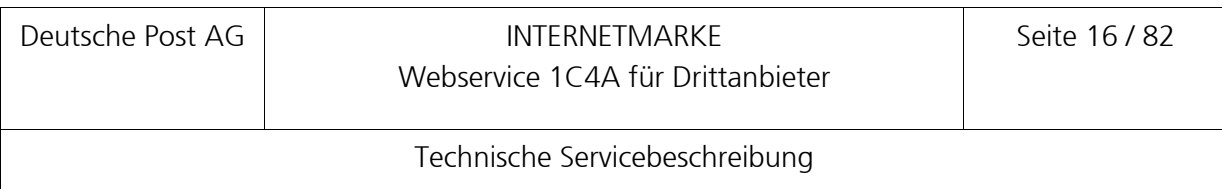

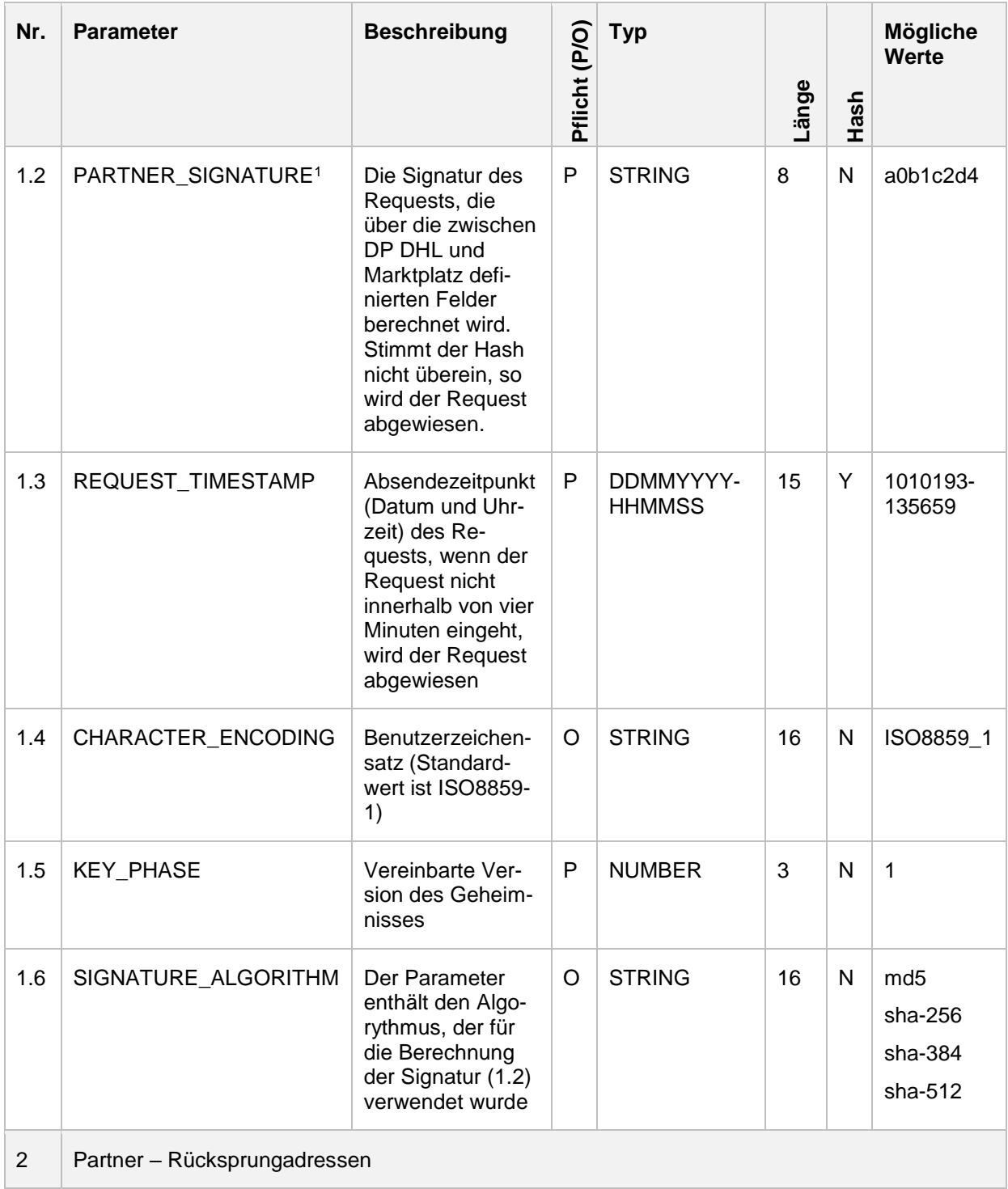

-

<sup>1</sup> Das Verfahren zur Berechnung der Signatur ist in dem Dokument [Webservice 1C4A P-Set Beschrei](#page-80-3)[bung](#page-80-3) dargestellt.

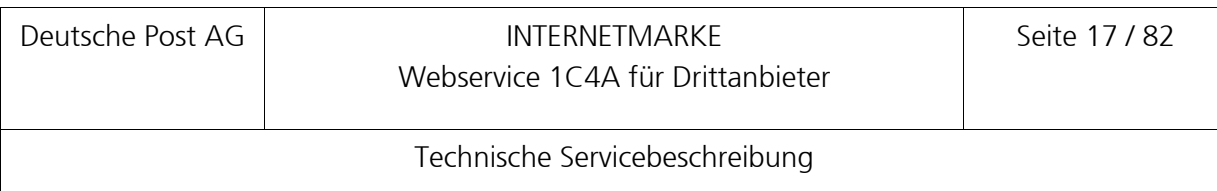

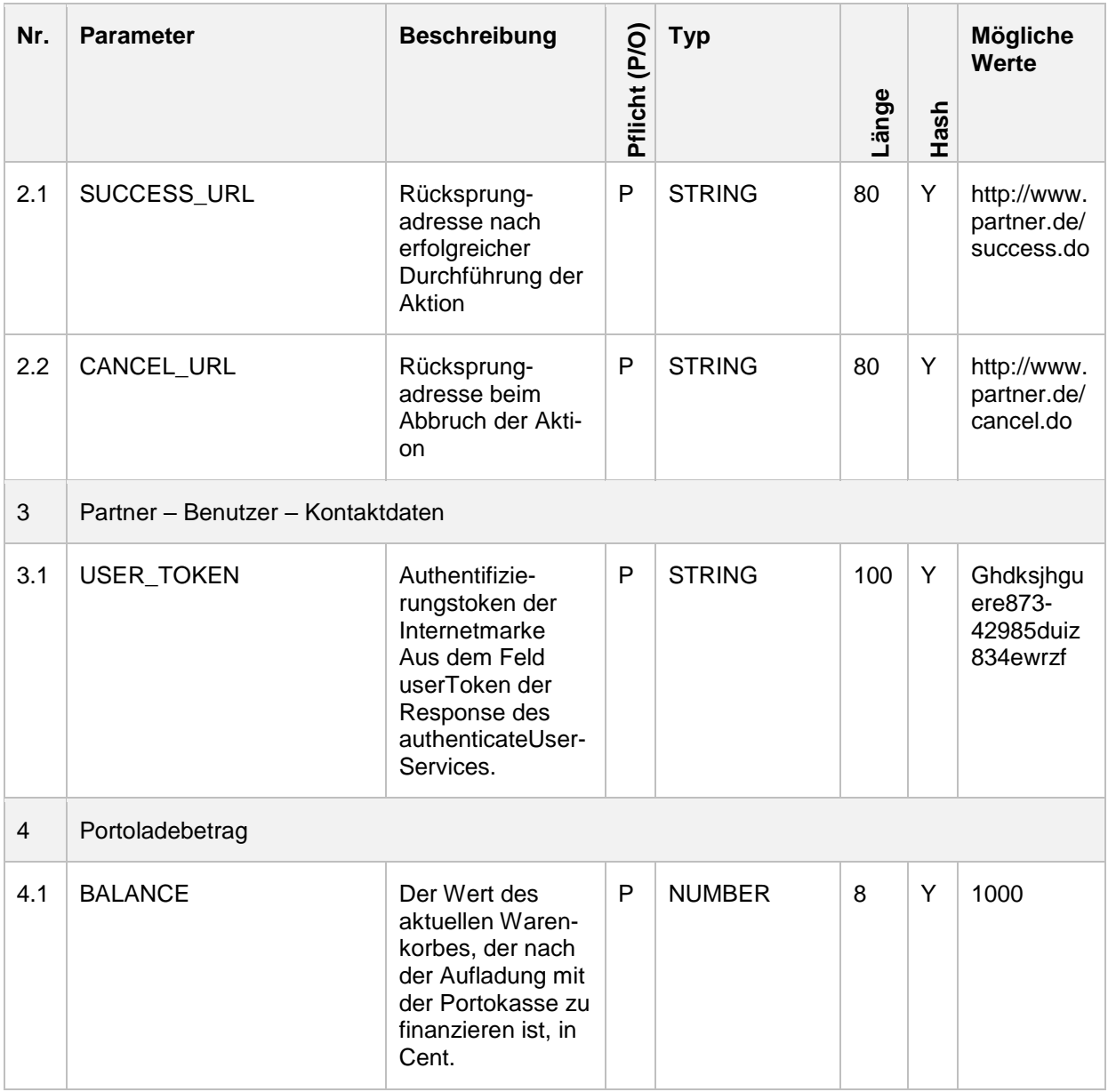

Bei der Übergabe der Parameter an die POST-Request-Schnittstelle prüft die Portokasse die Gültigkeit der Anfrage anhand der Parameter 1.1 bis 1.5. Anschließend wird geprüft, ob das USER\_TOKEN zeitlich noch gültig ist und ob damit eindeutig ein Benutzer identifiziert und authentifiziert werden kann.

Als Antwort auf den POST-Request-Aufruf erhält das Drittanbietersystem ein Formular, mit dem die Portoladung durchgeführt werden kann. Der Ladebetrag wird abhängig vom Wert, der beim Parameter BALANCE übergeben wurde unter Berücksichtigung von Mindestaufladung und Restguthaben, vorbelegt. Nachdem sich der Kunde für eine Zahlungsart entschieden hat, kann die Einzahlung auf die Portokasse mit Klick auf die Schaltfläche jetzt bezahlen gestartet werden.

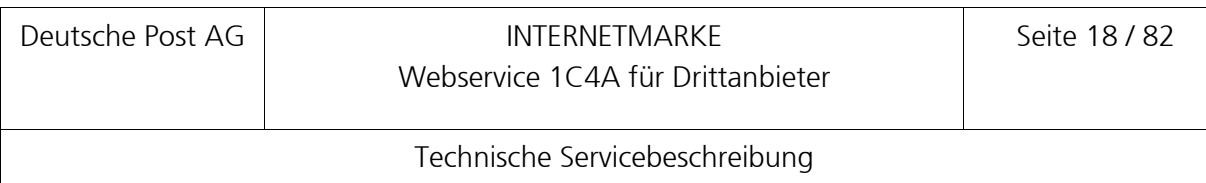

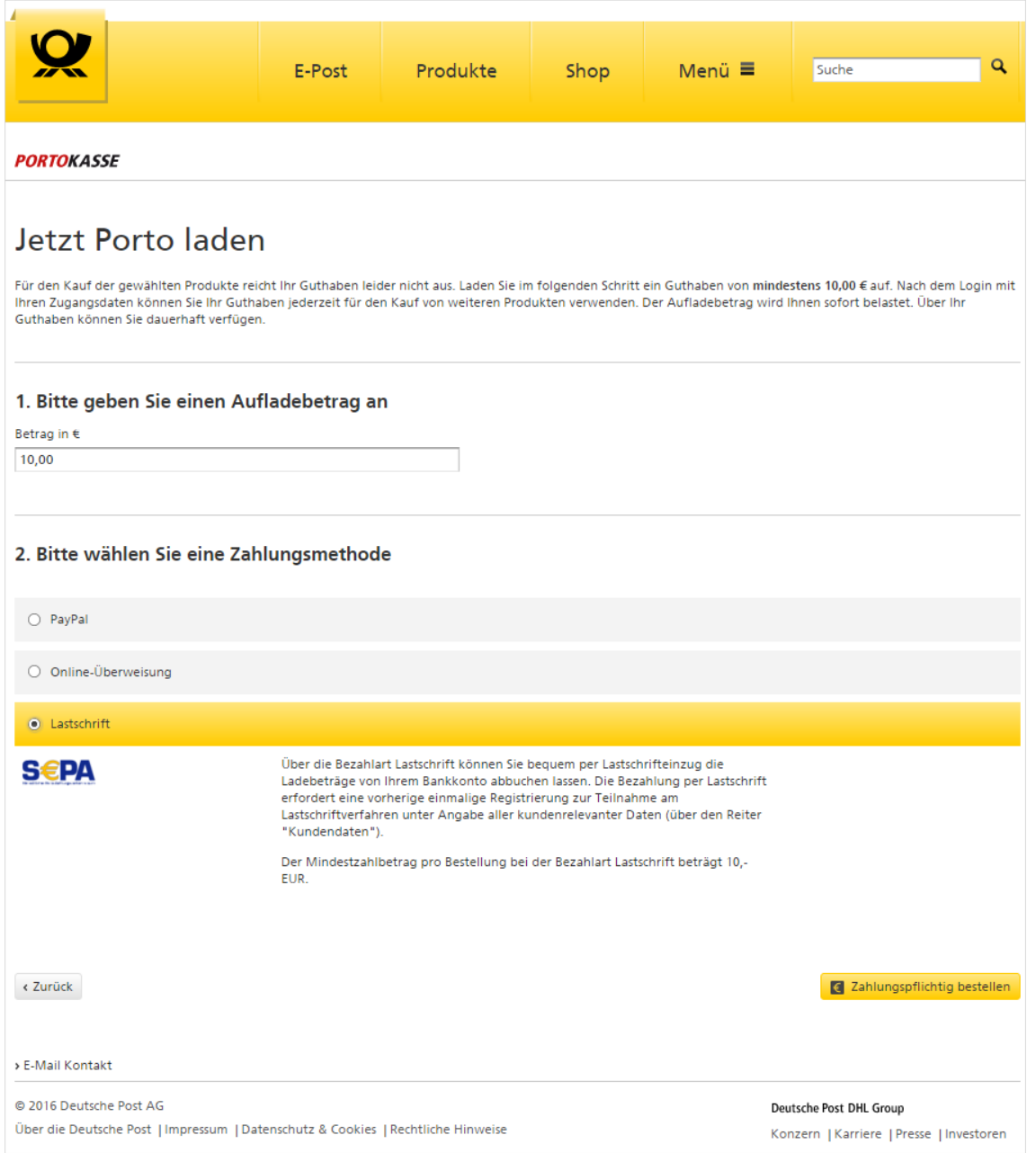

#### <span id="page-17-0"></span>**Abbildung 3: Portokasse – Auswahl der Zahlungsart**

Bei erfolgreicher Ladung der Portokasse wird von dieser ein Redirect auf die Rücksprungadresse aufgerufen, die im Parameter SUCCESS\_URL übergeben wurde. Im Fehlerfall wird ein Redirect auf die Adresse im Parameter CANCEL\_URL ausgelöst. Die Anwendung des Drittanbieters muss entsprechend auf den Redirect reagieren.

#### <span id="page-18-0"></span>**3.9 Vorschaubild für die Internetmarke anfordern**

Damit ein Vorschaubild der zu druckenden Internetmarke auf der Oberfläche der Drittanbieteranwendung dargestellt werden kann, wird der Webservice retrievePreviewVoucherPNG angeboten. Diese Aktion erhält als ersten Parameter den Produkt-Code (productCode), als zweiten Parameter (optional) die Motiv-ID (imageID) und als dritten Parameter das Layout der Internetmarke (voucherLayout).

Der dritte Parameter voucherLayout bestimmt das Aussehen bzw. die Art der Internetmarke. Dieser Parameter ist als ENUM in der WSDL definiert und hat AddressZone und FrankingZone als Ausprägungen:

- AddressZone: das Vorschaubild stellt eine adressgebundene Internetmarke dar, welche in den Adressbereich der Sendung integriert wird.
- FrankingZone: kennzeichnet eine Internetmarke ohne Angabe von Adressdaten für die Frankierzone der Sendung.

Die Funktion createPreviewVoucherLink erzeugt einen Link, mit dem das Vorschaubild (PNG bzw. PDF) vom Drittanbietersystem heruntergeladen werden kann. Vor der Erzeugung des Links wird geprüft, ob der übergebene Produkt-Code und die Motiv-ID gültig sind. Als Antwort liefert der Webservice den Link auf das Vorschaubild, mit dem die Image-Ressource heruntergeladen werden kann (siehe [3.4\)](#page-12-0).

Wird eine ungültige Image-ID oder ein ungültiges Produkt an die Aktion übergeben, so wird als Response ein InvalidProductException oder InvalidMotiveException SOAP-Fault zurückgegeben (siehe [4.7.3\)](#page-39-0).

Alternativ kann mit dem Service retrievePreviewVoucherPDF eine PDF-Vorschau erstellt werden. Die Eingangsparameter entsprechen der PNG-Variante, zusätzlich muss das Seitenlayout übergeben werden (pageFormatId – siehe Aktion retrievePageFormats).

#### <span id="page-18-1"></span>**3.10 Bestellung abschließen und Internetmarke drucken**

Um die Bestellung abzuschließen, benutzt die 1C4A-Webservice-Schnittstelle die Aktion checkoutShoppingCartPNG.

Dem Service werden

- der gesamte Warenkorbinhalt,
- das userToken und
- die Gesamtkosten des Warenkorbs

übergeben. Die 1C4A-Schnittstelle prüft die Anfrage gegen das Schema in der WSDL-Datei, um festzustellen, ob die Anfrage strukturell korrekt und alle Pflichtfelder vorhanden sind. Stellt der Schema-Validator eine Abweichung gegenüber dem Schema fest, wird ein SOAP-Fault mit einer SchemaValidationException erzeugt. Im nächsten Schritt wird die Gültigkeit des Requests anhand der Drittanbietersignatur im SOAP-Header verifiziert.

Anschließend erfolgt mittels des übergebenen userTokens die Authentifizierung des Kunden. Tritt dabei ein Fehler auf, wird der Kaufvorgang abgebrochen und eine SOAP-Fault an das Drittanbietersystem geliefert (siehe [4.9.3\)](#page-59-0). Konnte der Benutzer am System angemeldet werden, erfolgt die Prüfung des Warenkorbs anhand der nachfolgenden Kriterien.

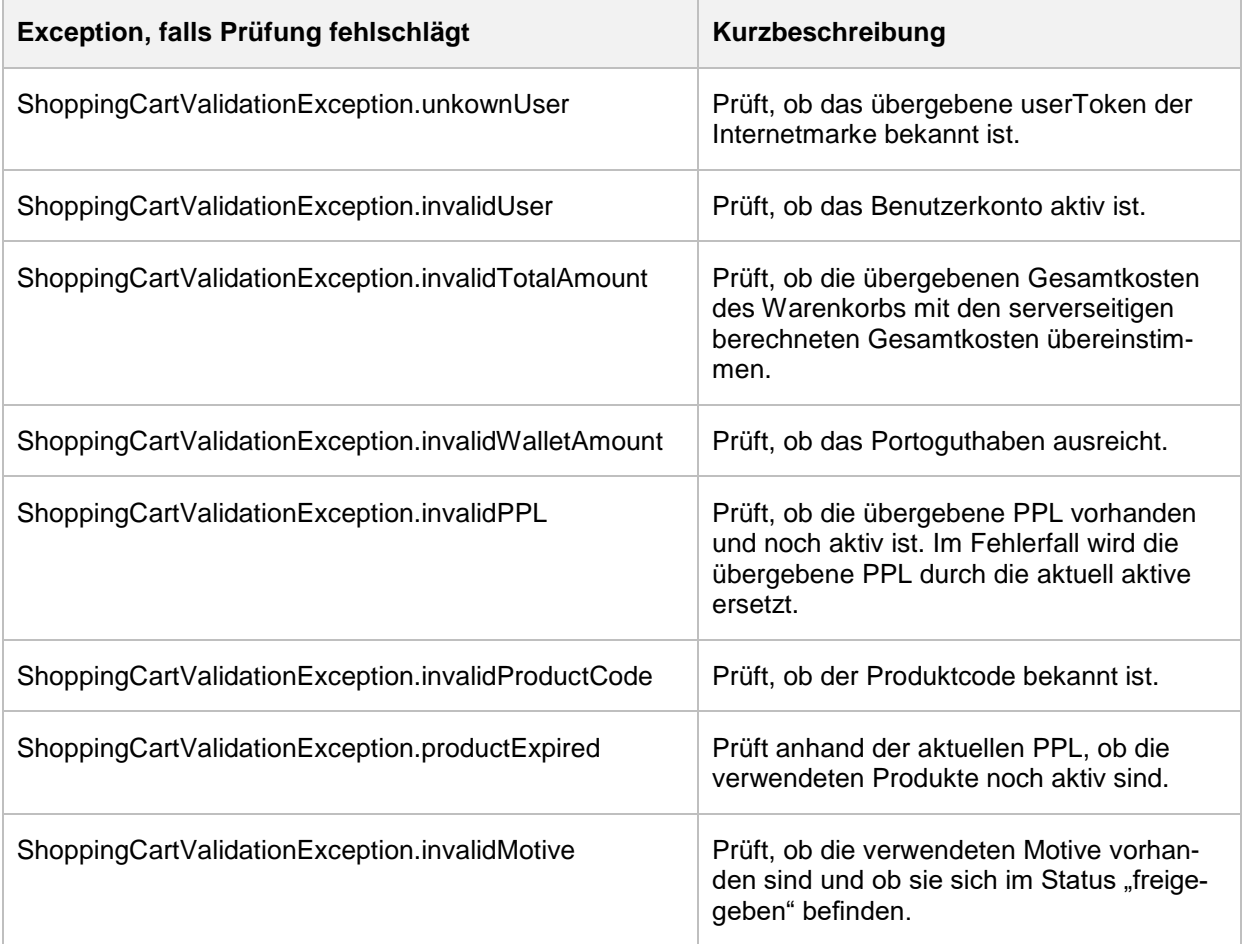

Nachdem die Gültigkeit des Warenkorbs sichergestellt ist, wird der Kauf durchführt und eine Bestätigungsmail an den Käufer geschickt. Der 1C4A-Webservice

checkoutShoppingCartPNG liefert nach einem erfolgreichen Checkout-Prozess den Link auf eine ZIP-Datei, die alle bestellten Internetmarken im PNG-Format enthält. Das Drittanbietersystem kann mit diesem Link die angeforderten Internetmarken vom INTERNETMARKE-Server herunterladen. Der entsprechende Link wird von der INTERNETMARKE auf Gültigkeit geprüft.

Alternativ kann mit der Aktion checkoutShoppingCartPDF ein PDF-Dokument erstellt werden. Die Eingangsparameter entsprechen der PNG-Variante; zusätzlich muss das gewünschte Seitenlayout (pageFormatId – siehe Aktion retrievePageFormats) übergeben werden.

Falls bei der Bestellung ein Einlieferungsbeleg bzw. eine Versandliste angefordert wurde, liefert der Webservice am Ende des Checkout-Prozesses zusätzlich einen Link auf eine PDF-Datei, die den Einlieferungsbeleg bzw. die Versandliste enthält.

# <span id="page-21-0"></span>**4 OneClick4Application Webservice für Drittanbietersystem**

Die 1C4A-Schnittstelle erwartet einen SOAP-Request auf Basis des Transportprotokolls HTTPS. Bei allen Anfragen muss

- auf Transportebene die SSL-Verschlüsselung aktiviert sein und
- **E** ein drittanbieterspezifischer SOAP-Header samt Signatur mitgegeben werden.

Der Endpoint gestaltet sich wie folgt:

*http(s)://<Servername>:<Port>/OneClickForAppV3/OneClickForAppServiceV3*

oder als Kurzform:

*http(s)://<Servername>:<Port>/OneClickForAppV3*

Produktiv wird der Webservice über folgende URL angesprochen. [https://internetmarke.deutschepost.de/OneClickForAppV3](https://internetmarke.deutschepost.de/OneClickForAppV2)

Bei jedem SOAP-Request wird folgender Header erwartet.

```
<soapenv:Envelope xmlns:soapenv="http://schemas.xmlsoap.org/soap/envelope/" 
xmlns:v3="http://oneclickforapp.dpag.de/V3 ">
    <soapenv:Header>
       <v3:PARTNER_ID>IMPAR</v3:PARTNER_ID>
       <v3:REQUEST_TIMESTAMP>24072009-142621</v3:REQUEST_TIMESTAMP>
       <v3:KEY_PHASE>1</v3:KEY_PHASE>
       <v3:PARTNER_SIGNATURE>a0b1c2d4</v3:PARTNER_SIGNATURE>
    </soapenv:Header>
    <soapenv:Body>
    <-- Nutzinformationen zugunsten der Verständlichkeit entfernt -->
    </soapenv:Body>
</soapenv:Envelope>
```
Folgende Header-Elemente müssen in jedem Request in beliebiger Reihenfolge gesendet werden.

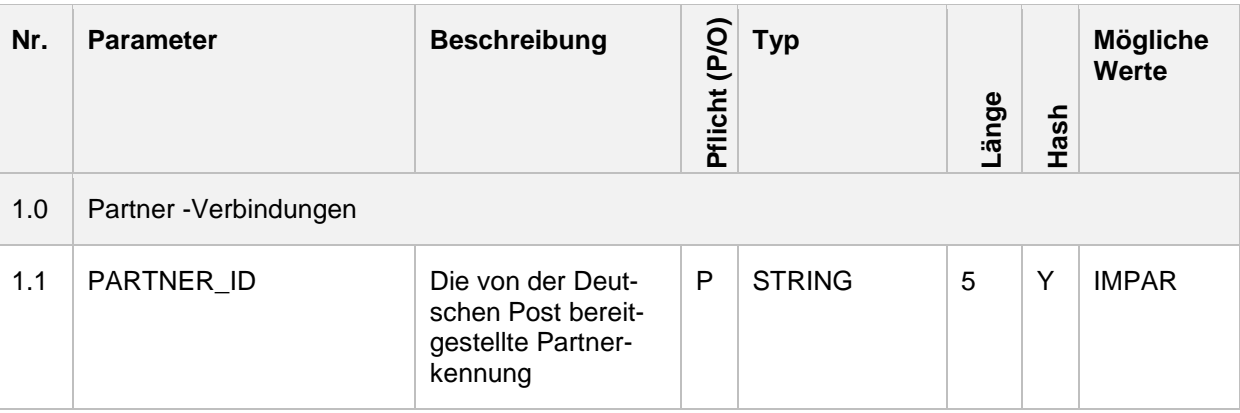

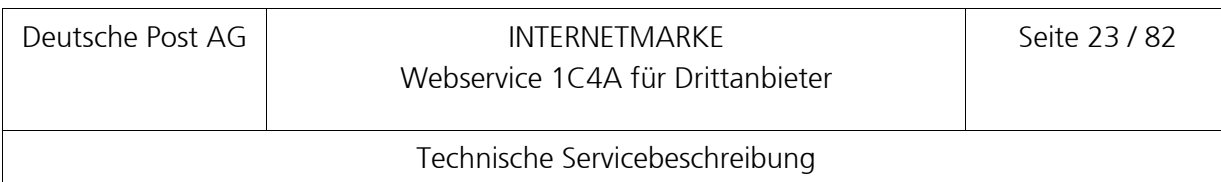

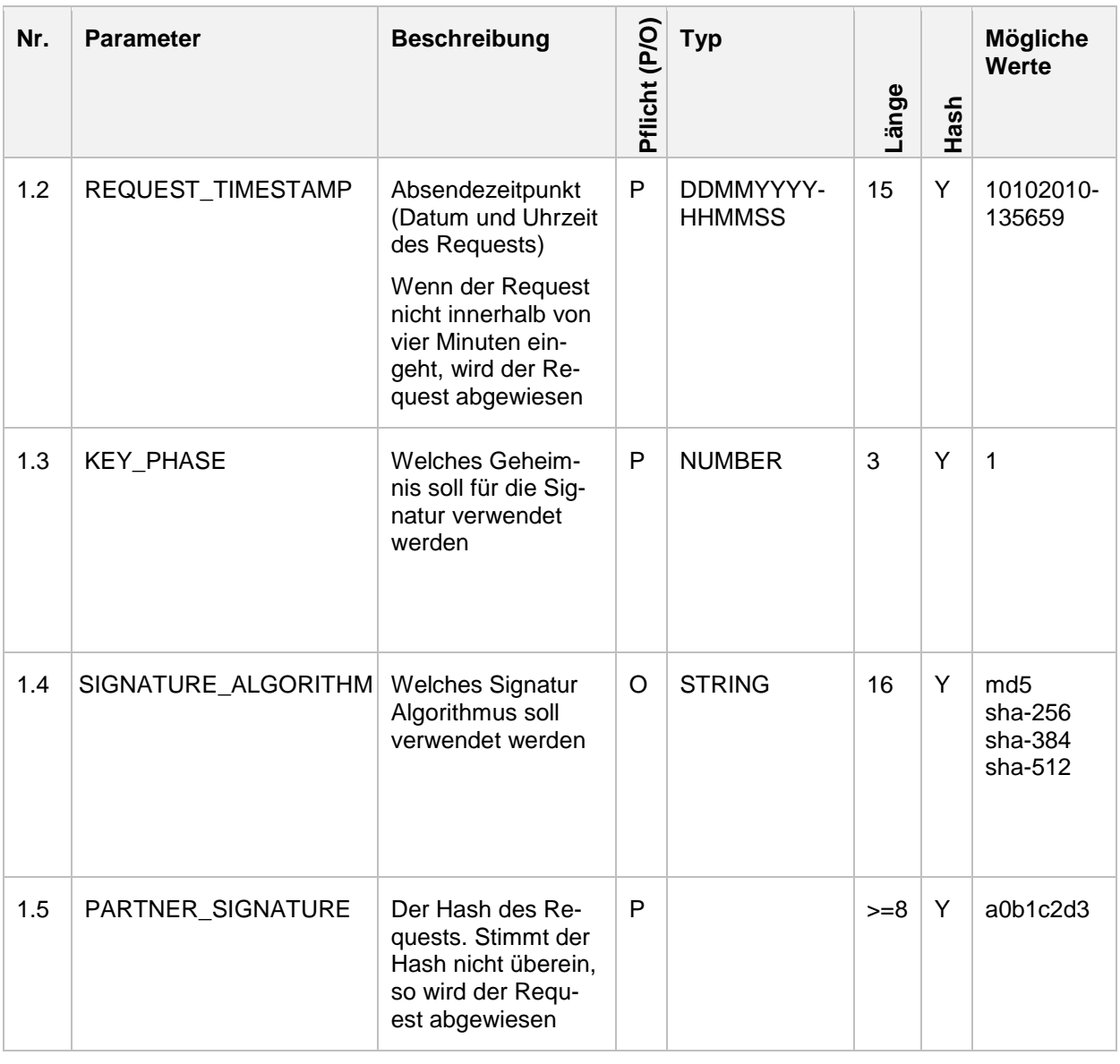

Die Signatur wird als MD5-Hash (default), oder abhängig vom im Headerattribut SIGNATU-RE\_ALGORITHM spezifizierten Algorithmus, basierend auf den Inhalten der folgenden Felder berechnet.

- **PARTNER ID**
- REQUEST TIMESTAMP
- **KEY\_PHASE**
- **SCHLUESSEL\_DPWN\_MEINMARKTPLATZ** Länge 32 Zeichen; Der Inhalt ist statisch und wird dem Partner der Deutschen Post mitgeteilt.

Die Prüfsumme wird wie folgt berechnet.

Für die Prüfsummenbildung werden die Inhalte der o. g. Felder aneinandergehängt.

Alle Feldinhalte werden rechts und links um Blanks bereinigt und mit dem Trenner "::" versehen konkateniert. Wenn ein Feld leer oder im Request nicht vorhanden ist, werden folgende Trennzeichen angewendet ......"

Das Ergebnis wird als Eingabe für die HASH Erstellung verwendet.

Das Ergebnis ist ein Hashwert dessen Länge vom verwendeten Algorithmus . Die Bytes werden in ihrer hexadezimalen Darstellung (mit a–f in Kleinbuchstaben) in einen Text umgewandelt. Hexadezimale Darstellungen von Bytes, die nur über eine Stelle verfügen (0–f) werden um eine führende Null erweitert (00–0f).

Der daraus resultierenden Text wird im Feld 1.5 (PARTNER\_SIGNATURE) abgelegt.

Auf der Empfängerseite sind dieselben Schritte zur Verifizierung von PARTNER\_SIGNATURE durchzuführen. Zusätzlich wird geprüft, ob zwischen dem Wert REQUEST\_TIMESTAMP und dem aktuellen Systemdatum nicht mehr als vier Minuten vergangen sind.

Pro Aktion sind optionale und notwendige Felder bei der Anfrage (Request) vorgegeben, die im SOAP-Body angegeben werden müssen. Ob die Anfrage strukturell korrekt ist und ob alle Pflichtelemente vorhanden sind, wird bei jedem Request mittels SchemaValidation geprüft.

Bei jedem SOAP-Response wird folgender Header zurückgesendet:

```
<soapenv:Envelope xmlns:soapenv="http://schemas.xmlsoap.org/soap/envelope/">
    <soapenv:Header xmlns:work="http://bea.com/2004/06/soap/workarea/">
       <work:WorkContext>
          <java version="1.5.0_14" class="java.beans.XMLDecoder">
             <string>weblogic.app.stampitServerApp</string>
            \langleint>214\langle/int>
             <string>weblogic.workarea.StringWorkContext</string>
             <string>5.0.9.0</string>
             <string/>
          </java>
       </work:WorkContext>
    </soapenv:Header>
    <soapenv:Body>
    <-- Nutzinformationen zugunsten der Verständlichkeit entfernt -->
    </soapenv:Body>
</soapenv:Envelope>
```
Alle fachlichen Fehlertypen und deren fachliche Fehlercodes sind in der WSDL beschrieben. Alle Fehler werden in einem SOAP-Fault-Element eingebettet zurückgegeben, wobei die fachlichen Fehler als Typen in der WSDL vorab definiert sind. Technische Fehler werden als Java-Laufzeitfehler an den Servicenehmer zurückgemeldet.

Der Servicenehmer kann sich darauf verlassen, dass immer die in der WSDL fest definierten Fehlercodes zurückgegeben werden, wenn der fachliche Fehlertyp ein Id-Element beinhaltet.

Bei bestimmten Fehlertypen, die nur eine einzige fachliche Fehlersituation widerspiegeln, wird auf das Id-Element verzichtet.

## **Hinweis: Der Servicenehmer sollte vermeiden, Prüfungen auf Textinhalte von Message-Elementen in fachlichen Fehlertypen vorzunehmen, da diese ohne Ankündigung geändert werden können.**

Bevor ein SOAP-Request zur Verarbeitung an die Business-Logik der 1C4A-Schnittstelle weitergeleitet wird, erfolgt eine Validierung gegen das Schema der WSDL. Der Schema-Validator prüft, ob der Request strukturell dem Schema entspricht und ob alle Pflichtelemente vorhanden sind. Bei Nichterfüllung wird eine SOAP-Fault SchemaValidationException zurückgegeben.

# <span id="page-24-0"></span>**4.1 Aktion authenticateUser**

Die Aktion dient der Authentifizierung eines Benutzers auf dem System anhand des Benutzernamens (E-Mail) und des Passwortes. Der Serviceaufruf liefert die folgenden Ergebnisse:

- **userToken**
- **•** walletBalance
- showTermsAndConditions
- infoMessage

#### **4.1.1 Request**

```
<soapenv:Envelope xmlns:soapenv="http://schemas.xmlsoap.org/soap/envelope/" 
xmlns:v3="http://oneclickforapp.dpag.de/V3">
    <soapenv:Header>
    <-- SOAP Header zugunsten der Verständlichkeit entfernt -->
  </soapenv:Header>
    <soapenv:Body>
       <v3:AuthenticateUserRequest>
          <v3:username>max.mustermann@example.com</v3:username>
          <v3:password>portokasse321</v3:password>
       </v3:AuthenticateUserRequest>
    </soapenv:Body>
```

```
</soapenv:Envelope>
```
Folgende Eingabeparameter werden erwartet:

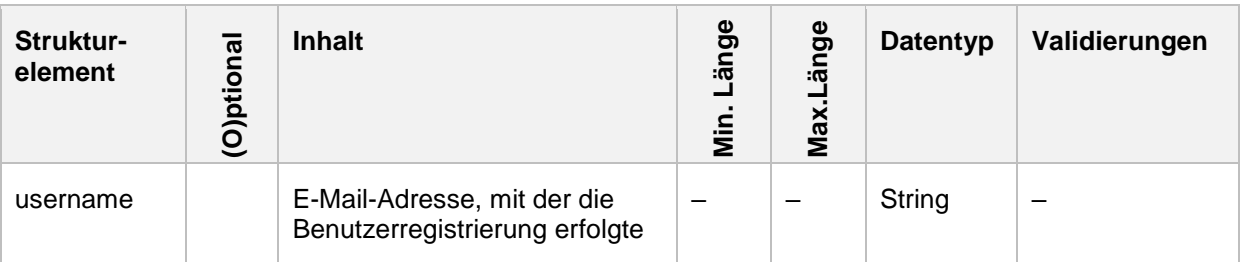

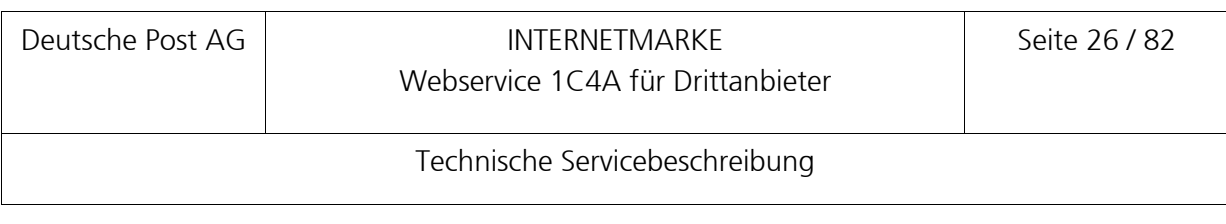

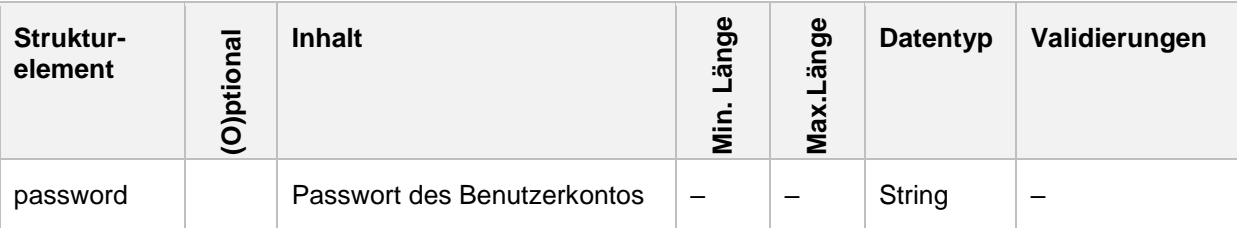

#### **4.1.2 Response**

<S:Envelope xmlns:S="http://schemas.xmlsoap.org/soap/envelope/">

```
 <S:Header>
```

```
<-- SOAP Header zugunsten der Verständlichkeit entfernt -->
```

```
 </S:Header>
```

```
 <S:Body>
```
 <AuthenticateUserResponse xmlns="http://oneclickforapp.dpag.de/V3"> <userToken>92+nS7R0xGiRzQMoIeB0HBzSbSbcc4wVMwE/vY9qcuk=</userToken> <walletBalance>0</walletBalance> <showTermsAndConditions>false</showTermsAndConditions> <infoMessage>Infotext nach login</infoMessage> </AuthenticateUserResponse>

</S:Body>

</S:Envelope>

Folgende Rückgabewerte sind definiert, falls dem Kunden eine einsetzbare Portokasse zugeordnet ist.

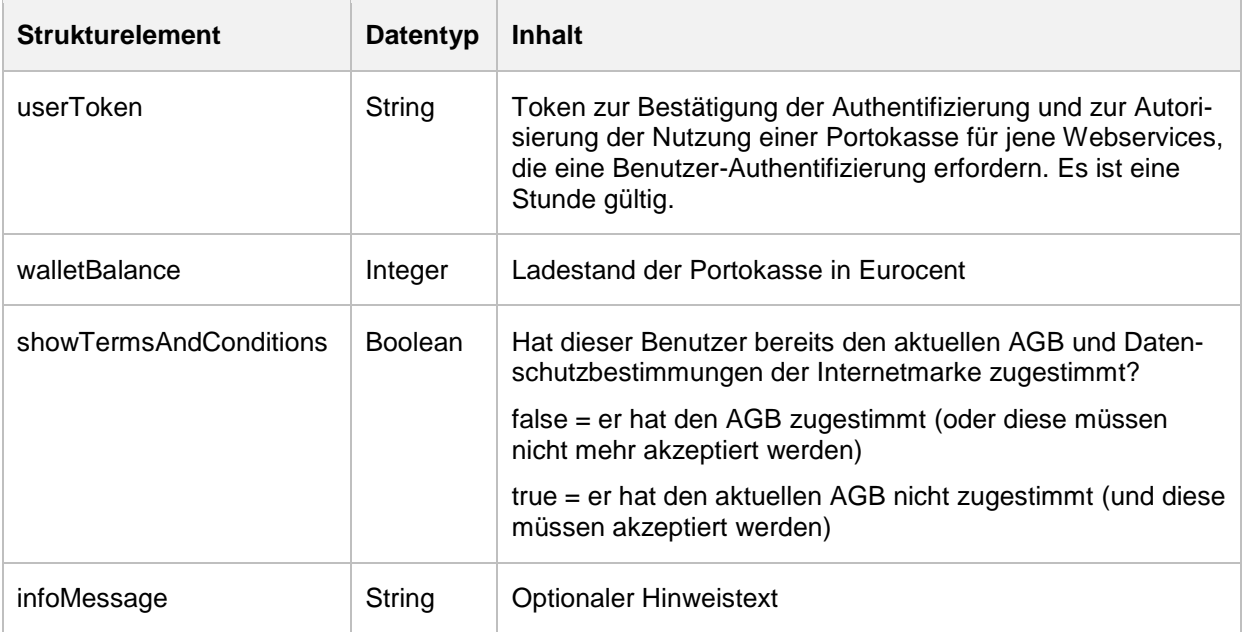

# <span id="page-25-0"></span>**4.1.3 Fehlerfall**

<soapenv:Envelope xmlns:soapenv="http://schemas.xmlsoap.org/soap/envelope/">

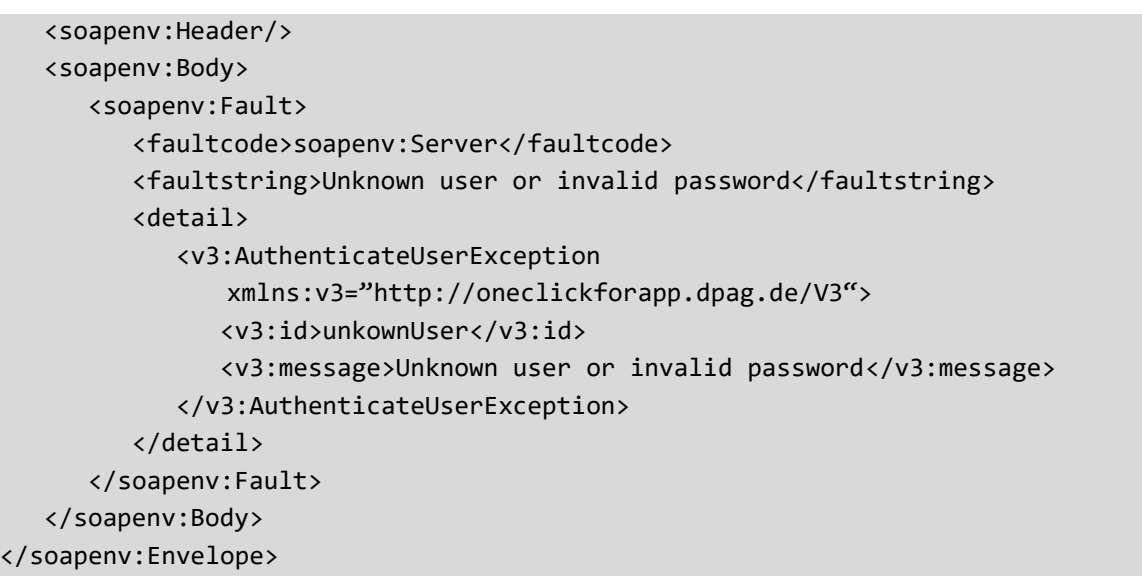

Alle Fehlermeldungen werden in einem SOAP-Fault-Block zurückgemeldet. Die AuthenticateUserException unterscheidet folgende Ausprägungen.

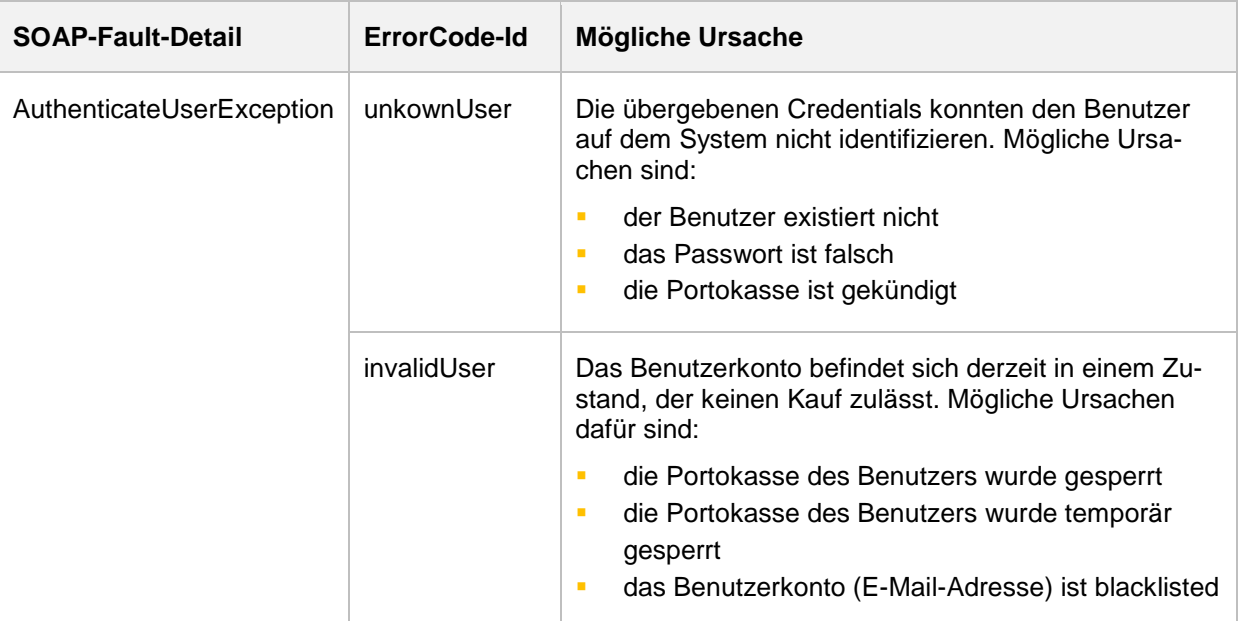

# <span id="page-27-0"></span>**4.2 Aktion retrieveContractProducts**

Die Aktion dient der Bereitstellung von Informationen zu den Vertragsprodukten die für die jeweilige Portokasse zum Abfragezeitpunkt aktiviert sind. Die ID der Produkte wird mit dem, ggf. kundenindividuellen Preis zum Abfragezeitpunkt zurückgeliefert.

## **4.2.1 Request**

Die folgende Darstellung zeigt eine Beispielanfrage für eine Aktion. Es werden keine Eingabeparameter erwartet.

```
<soapenv:Envelope xmlns:soapenv="http://schemas.xmlsoap.org/soap/envelope/" 
xmlns:v3="http://oneclickforapp.dpag.de/V3">
    <soapenv:Header>
    <!-- SOAP Header zugunsten der Verständlichkeit entfernt -->
  </soapenv:Header>
    <soapenv:Body>
      <v3:RetrieveContractProductsRequest>
          <v3:userToken>92+nS7R0xGiRzQMoIeB0HBzSbSbcc4wVMwE/vY9qcuk=</v3:userToken>
       </v3:RetrieveContractProductsRequest>
    </soapenv:Body>
</soapenv:Envelope>
```
#### **4.2.2 Response**

```
<S:Envelope xmlns:S="http://schemas.xmlsoap.org/soap/envelope/">
    <S:Header>
    <-- SOAP Header zugunsten der Verständlichkeit entfernt -->
    </S:Header>
    <S:Body>
       <RetrieveContractProductsResponse xmlns="http://oneclickforapp.dpag.de/V3">
          <products>
             <productCode>81</productCode>
             <price>100</price>
          </products>
          <products>
             <productCode>214</productCode>
             <price>273</price>
          </products>
          <products>
             <productCode>225</productCode>
             <price>273</price>
          </products>
          <products>
             <productCode>9889</productCode>
             <price>100</price>
          </products>
          <products>
             <productCode>82</productCode>
```
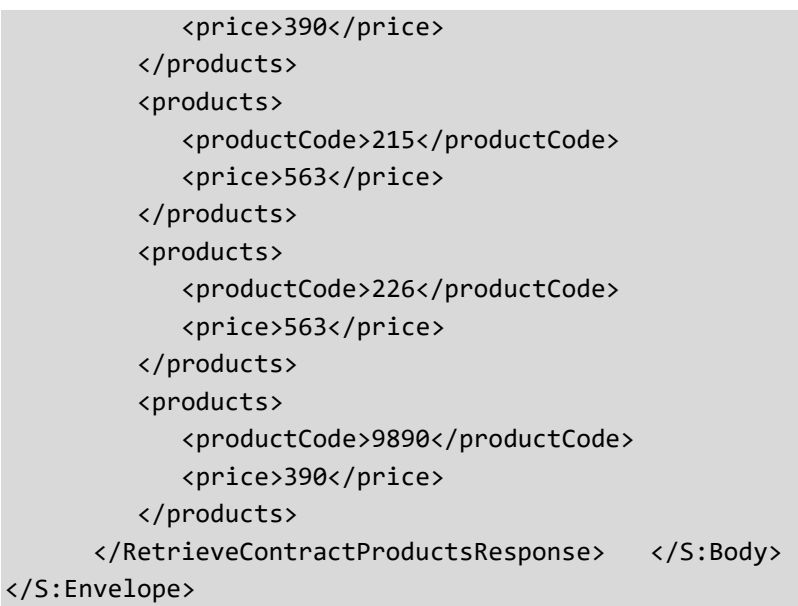

Folgende Rückgabewerte sind für Vertragsprodukte definiert.

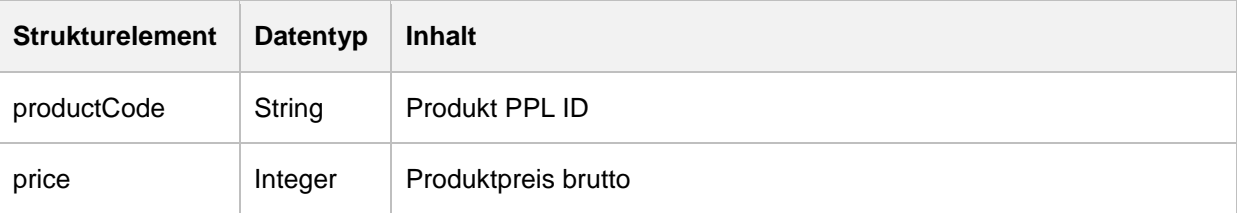

## **4.2.3 Fehlerfall**

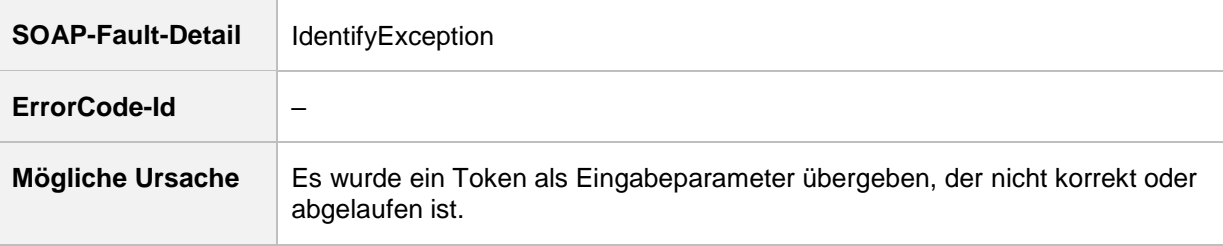

# <span id="page-29-0"></span>**4.3 Aktion retrievePageFormats**

Die Aktion dient der Abfrage nach gültigen Druckformaten, die in der INTERNETMARKE angelegt wurden. Es können keine drittanbieterspezifischen Druckformate definiert werden.

# **4.3.1 Request**

Die folgende Darstellung zeigt eine Beispielanfrage für eine Aktion. Es werden keine Eingabeparameter erwartet.

```
<soapenv:Envelope xmlns:soapenv="http://schemas.xmlsoap.org/soap/envelope/" 
xmlns:v3="http://oneclickforapp.dpag.de/V3">
    <soapenv:Header>
    <!-- SOAP Header zugunsten der Verständlichkeit entfernt -->
   </soapenv:Header>
    <soapenv:Body>
       <v3:RetrievePageFormatsRequest/>
    </soapenv:Body>
</soapenv:Envelope>
```
# **4.3.2 Response**

```
<S:Envelope xmlns:S="http://schemas.xmlsoap.org/soap/envelope/">
    <S:Header>
    <-- SOAP Header zugunsten der Verständlichkeit entfernt -->
    </S:Header>
    <S:Body>
       <RetrievePageFormatsResponse xmlns="http://oneclickforapp.dpag.de/V3">
           <pageFormat>
             \langleid>1\langleid>
              <isAddressPossible>true</isAddressPossible>
              <isImagePossible>false</isImagePossible>
              <name>Herma 4676 SuperPrint 105 x 148</name>
              <pageType>LABELPAGE</pageType>
              <pageLayout>
                  <size>
                    \langle x \rangle210.0\langle x \rangle <y>297.0</y>
                  </size>
                  <orientation>LANDSCAPE</orientation>
                  <labelSpacing>
                    \langle x \rangle 0.0 \langle x \rangle<y>0.0</y>
                  </labelSpacing>
                  <labelCount>
                     <labelX>2</labelX>
                     <labelY>2</labelY>
```
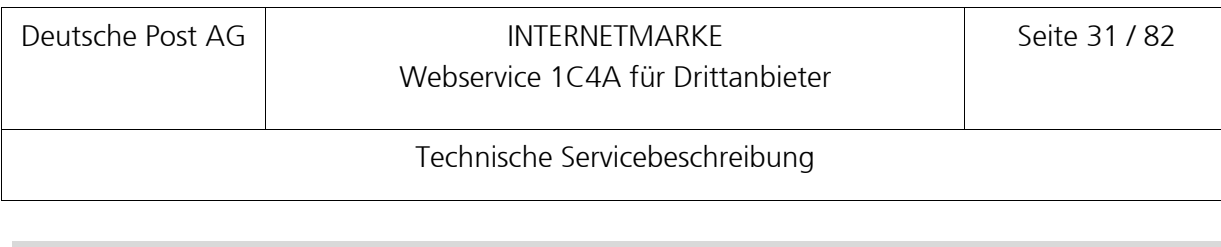

 </labelCount> <margin> <top>0.0</top> <bottom>0.0</bottom> <left>0.0</left> <right>0.0</right> </margin> </pageLayout> </pageFormat> </RetrievePageFormatsResponse> </S:Body> </S:Envelope>

Folgende Rückgabewerte sind für Druckformate definiert.

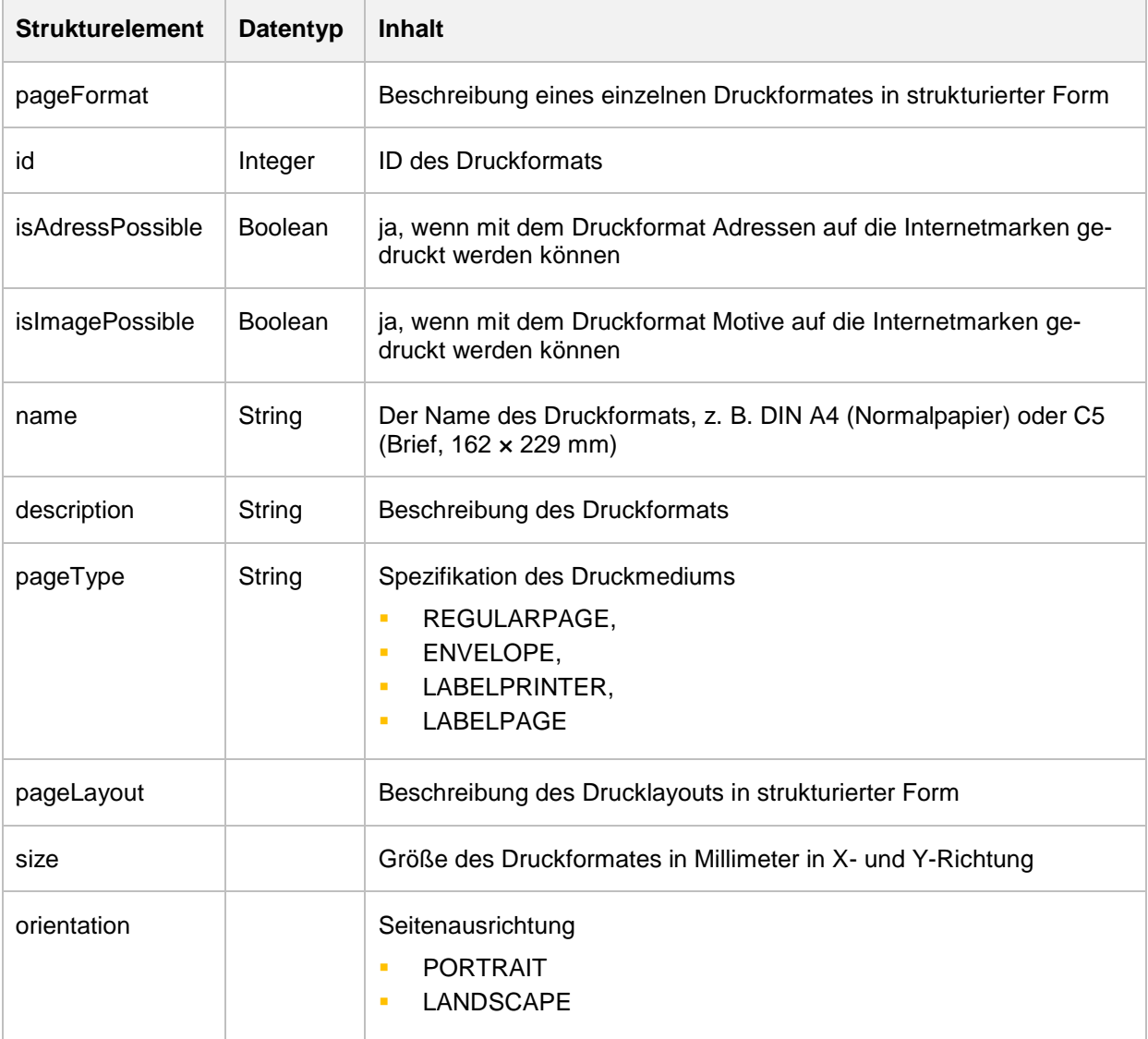

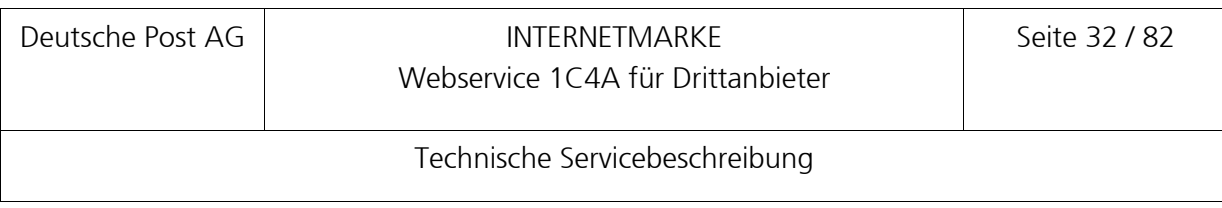

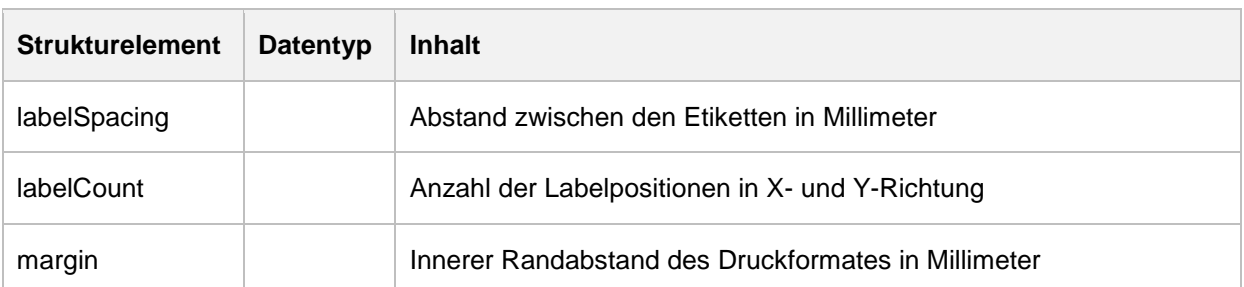

## **4.3.3 Fehlerfall**

Für die Abfrage der Druckformate wurde keine spezialisierte Fehlermeldung definiert.

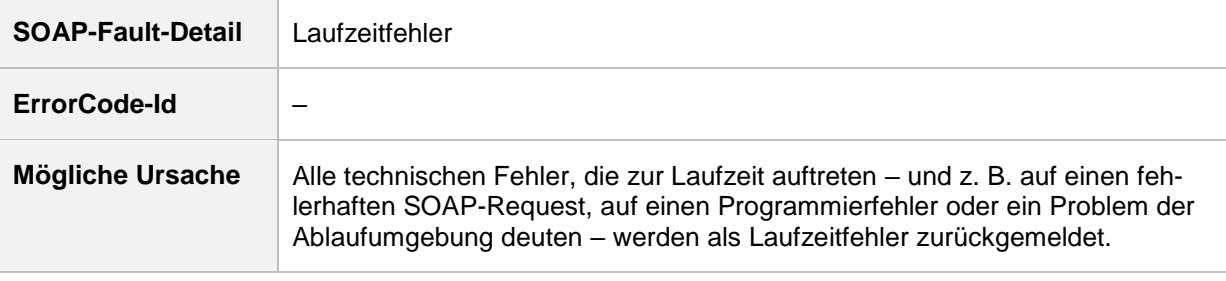

#### <span id="page-31-0"></span>**4.4 Aktion createShopOrderId**

Die Aktion dient der Erzeugung einer Bestellnummer, falls der Partnershop keine eigenen Bestellnummern vergibt.

#### **4.4.1 Request**

```
<soapenv:Envelope xmlns:soapenv="http://schemas.xmlsoap.org/soap/envelope/" 
xmlns:v3="http://oneclickforapp.dpag.de/V3">
    <soapenv:Header>
     <!-- SOAP Header Attribute -->
   </soapenv:Header>
    <soapenv:Body>
       <v3:CreateShopOrderIdRequest>
          <v3:userToken>s6t6r9i9n4g</v3:userToken>
       </v3:CreateShopOrderIdRequest>
    </soapenv:Body>
</soapenv:Envelope>
```
#### Folgende Eingabeparameter werden erwartet.

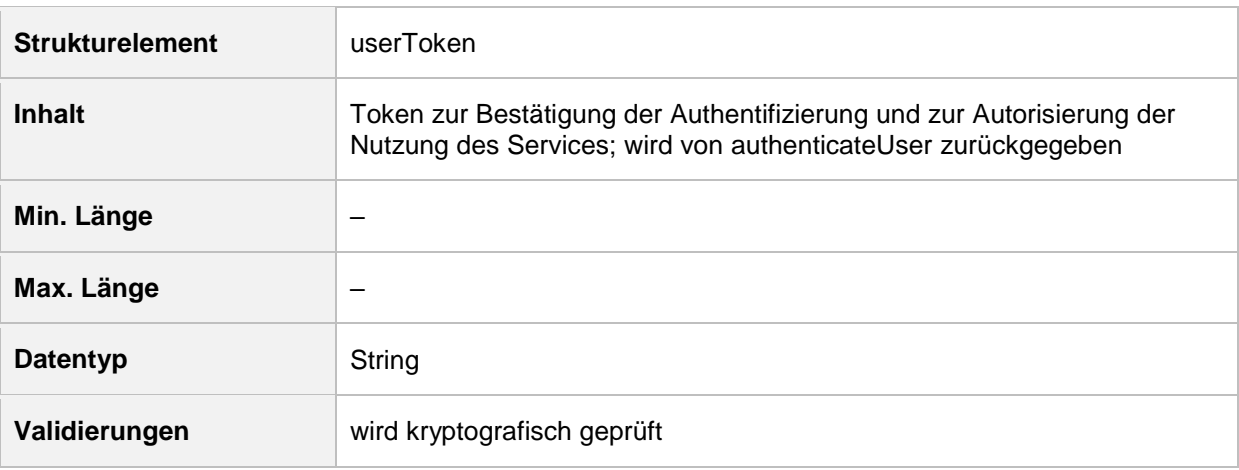

#### **4.4.2 Response**

```
<S:Envelope xmlns:S="http://schemas.xmlsoap.org/soap/envelope/">
    <S:Header>
<-- Headerinformationen entfernt -->
    </S:Header>
    <S:Body>
       <CreateShopOrderIdResponse xmlns="http://oneclickforapp.dpag.de/V3">
          <shopOrderId>10002437</shopOrderId>
       </CreateShopOrderIdResponse>
    </S:Body>
</S:Envelope>
```
Folgende Rückgabewerte sind definiert, falls das userToken gültig ist.

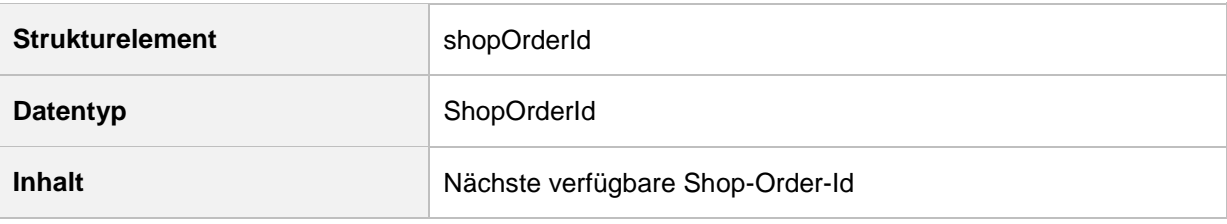

#### **4.4.3 Fehlerfall**

Wird ein ungültiges userToken übergeben, liefert der Webservice den SOAP-Fault IdentifyException.

```
<soapenv:Envelope xmlns:soapenv="http://schemas.xmlsoap.org/soap/envelope/">
    <soapenv:Header/>
    <soapenv:Body>
       <soapenv:Fault>
          <faultcode>soapenv:Server</faultcode>
          <faultstring>Usertoken is invalid: xyz</faultstring>
```

```
 <detail>
             <v3:IdentifyException xmlns:v3="http://oneclickforapp.dpag.de/V3">
                <v3:message>Usertoken is invalid: xyz</v3:message>
             </v3:IdentifyException>
          </detail>
       </soapenv:Fault>
    </soapenv:Body>
</soapenv:Envelope>
```
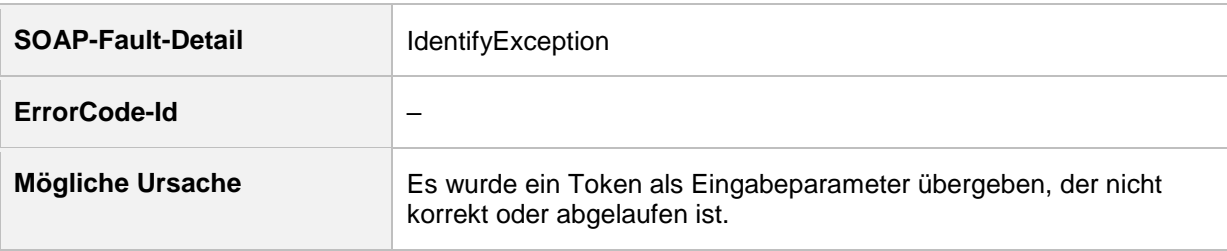

## <span id="page-33-0"></span>**4.5 Aktion retrievePublicGallery**

Die Aktion retrievePublicGallery liefert eine hierarchische Struktur, die sich aus Motivkategorien und den enthaltenen Motiven zusammensetzt. Falls der Drittanbieteranwendung keine globalen Motive zugeordnet sind, enthält der Response keine Items-Elemente.

#### **4.5.1 Request**

```
<soapenv:Envelope xmlns:soapenv="http://schemas.xmlsoap.org/soap/envelope/" 
xmlns:v3="http://oneclickforapp.dpag.de/V3">
    <soapenv:Header>
      <!-- SOAP Header zugunsten der Verständlichkeit entfernt -->
    </soapenv:Header>
    <soapenv:Body>
       <v3:RetrievePublicGalleryRequest/>
    </soapenv:Body>
</soapenv:Envelope>
```
#### **4.5.2 Response**

```
<soapenv:Envelope xmlns:soapenv="http://schemas.xmlsoap.org/soap/envelope/">
    <!-- SOAP Header zugunsten der Verständlichkeit entfernt -->
    <soapenv:Body>
       <v3:RetrievePublicGalleryResponse 
xmlns:v3="http://oneclickforapp.dpag.de/V3">
          <v3:items>
             <v3:category>Grüße_Feste_Feiertage</v3:category>
             <v3:categoryDescription>Grüße, Feste, 
Feiertage</v3:categoryDescription>
             <v3:categoryId>841267027</v3:categoryId>
             <v3:images>
                <v3:imageID>879021920</v3:imageID>
                <v3:imageDescription>030_001_Torte.jpg</v3:imageDescription>
                <v3:imageSlogan/>
                <v3:link>
https://internetmarke.deutschepost.de/internetmarke/franking/image/view/879021920-
500-500.do</v3:link>
             </v3:images>
          </v3:items>
          <v3:items>
             <v3:category>Sternzeichen</v3:category>
             <v3:categoryDescription>Sternzeichen</v3:categoryDescription>
             <v3:categoryId>718914669</v3:categoryId>
             <v3:images>
                <v3:imageID>1847728887</v3:imageID>
                <v3:imageDescription>003_001_Fische.jpg</v3:imageDescription>
                <v3:imageSlogan/>
                <v3:links>
<v3:link>https://internetmarke.deutschepost.de/internetmarke/franking/image/view/1
847728887-500-500.do</v3:link>
```
<v3:linkThumbnail>https://internetmarke.deutschepost.de/internetmarke/franking/ima ge/view/1847728887-500-500.do</v3:linkThumbnail>

```
 </v3:links>
             </v3:images>
          </v3:items>
       </v3:RetrievePublicGalleryResponse>
    </soapenv:Body>
</soapenv:Envelope>
```
## Folgende Rückgabewerte sind definiert, falls der Request keine fachlichen Fehler enthält.

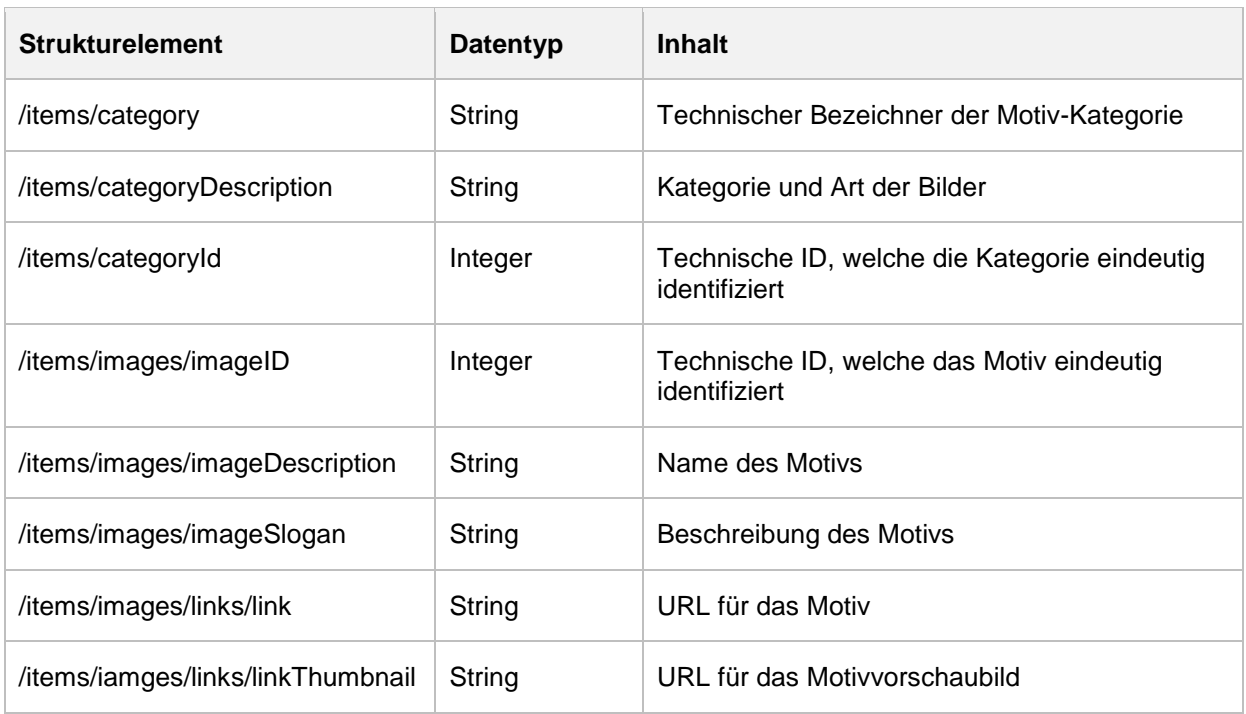

# **4.5.3 Fehlerfall**

Für den Service ist kein spezifisches Ausnahmeverhalten definiert.
## **4.6 Aktion retrievePrivateGallery**

Dieser Service liefert die individuellen Motive zu einem Kunden. Übergeben wird dabei das userToken, den die Aktion authenticateUser als Response bei der Benutzerauthentifizierung zurückgibt. Als Antwort liefert der Service eine Liste von Links. Falls dem Benutzer für den das userToken autorisiert ist keine individuellen Bilder zugeordnet sind, ist diese Liste leer, d. h. der Response enthält keine ImageLink-Elemente.

## **4.6.1 Request**

```
<soapenv:Envelope xmlns:soapenv="http://schemas.xmlsoap.org/soap/envelope/" 
xmlns:v3="http://oneclickforapp.dpag.de/V3">
```
<soapenv:Header>

```
<!-- SOAP Header zugunsten der Verständlichkeit entfernt -->
```

```
 </soapenv:Header>
```

```
 <soapenv:Body>
```
<v3:RetrievePrivateGalleryRequest>

```
 <v3:userToken>S6T6R9I9N4G</v3:userToken>
```
</v3:RetrievePrivateGalleryRequest>

```
 </soapenv:Body>
```
</soapenv:Envelope>

Folgende Eingabeparameter werden erwartet.

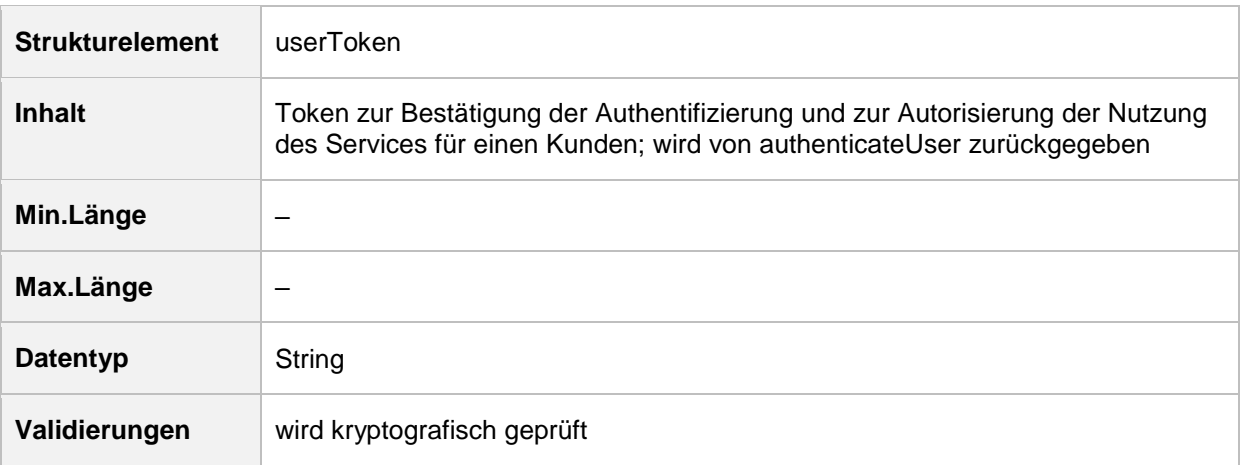

### **4.6.2 Response**

```
<soapenv:Envelope xmlns:soapenv="http://schemas.xmlsoap.org/soap/envelope/">
```
<!-- SOAP Header zugunsten der Verständlichkeit entfernt -->

```
 <soapenv:Body>
```

```
 <v3:RetrievePrivateGalleryResponse
```

```
xmlns:v3="http://oneclickforapp.dpag.de/V3">
```

```
<v3:imageLink>
```

```
<v3:link>https://internetmarke.deutschepost.de/internetmarke/franking/image/view/2
084235637-500-500.do</v3:link>
```
<v3:linkThumbnail>https://internetmarke.deutschepost.de/internetmarke/franking/ima ge/view/2084235637-500-500.do</v3:linkThumbnail>

```
 </v3:imageLink>
       </v3:RetrievePrivateGalleryResponse>
    </soapenv:Body>
</soapenv:Envelope>
```
## **4.6.3 Fehlerfall**

Wird ein ungültiges userToken übergeben, liefert der Service den SOAP-Fault IdentifyException.

```
<soapenv:Envelope xmlns:soapenv="http://schemas.xmlsoap.org/soap/envelope/">
    <soapenv:Header/>
    <soapenv:Body>
       <soapenv:Fault>
          <faultcode>soapenv:Server</faultcode>
          <faultstring>Unknown user: xxx</faultstring>
          <detail>
             <v3:IdentifyException xmlns:v3="http://oneclickforapp.dpag.de/V3">
                <v3:message>Unknown user: xxx</v3:message>
             </v3:IdentifyException>
          </detail>
       </soapenv:Fault>
    </soapenv:Body>
</soapenv:Envelope>
```
## **4.7 Aktion retrievePreviewVoucherPDF**

Die Aktion retrievePreviewVoucherPDF liefert den Link auf ein Vorschaubild einer Internetmarke im PDF-Format. Dem Service werden dabei ein Produkt-Code, ein Layout-Format und optional ein Motiv übergeben. Diese Informationen werden in den Link codiert und beim Rendern des Vorschaubildes durch die INTERNETMARKE ausgewertet. Falls der Produkt-Code, das Druckformat oder die Motiv-ID ungültig ist, liefert die Aktion einen entsprechenden SOAP-Fault an den Aufrufer zurück.

## **4.7.1 Request**

```
<soapenv:Envelope xmlns:soapenv="http://schemas.xmlsoap.org/soap/envelope/" 
xmlns:onec="http://oneclickforapp.dpag.de/V3">
   <soapenv:Header>
      <!-- SOAP Header zugunsten der Verständlichkeit entfernt -->
    </soapenv:Header>
    <soapenv:Body>
       <v3:RetrievePreviewVoucherPDFRequest>
          <v3:productCode>1</v3:productCode>
          <v3:imageID>2084235637</v3:imageID>
          <v3:voucherLayout>AddressZone</v3:voucherLayout>
          <v3:pageFormatId>123123</v3:pageFormatId>
       </v3:RetrievePreviewVoucherPDFRequest>
    </soapenv:Body>
</soapenv:Envelope>
```
Folgende Eingabeparameter werden erwartet.

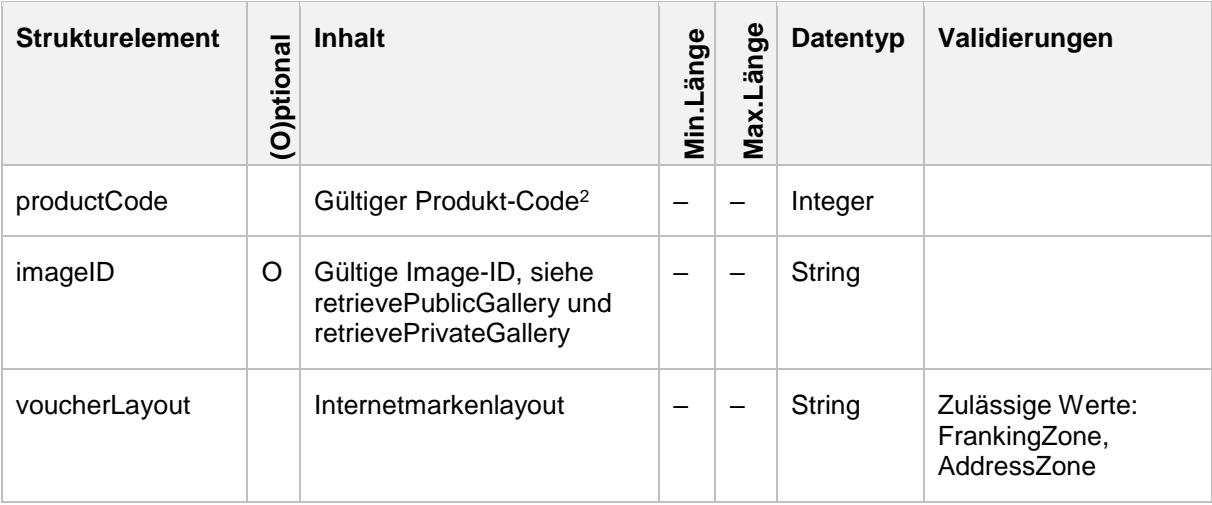

-

<sup>&</sup>lt;sup>2</sup> Eine Liste der verfügbaren Produkte liefert die [Produkt-Webservice](#page-80-0) Schnittstelle.

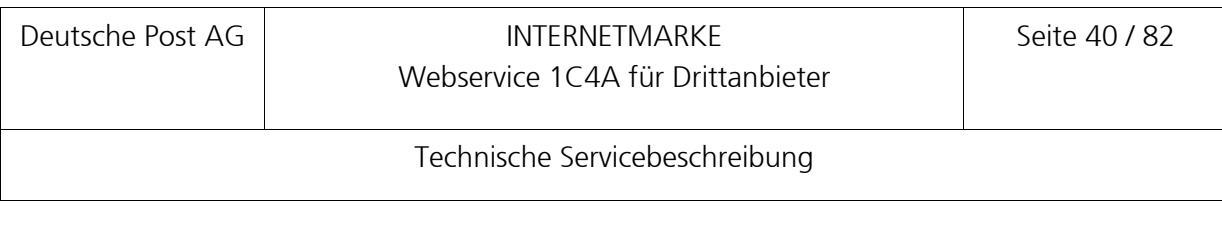

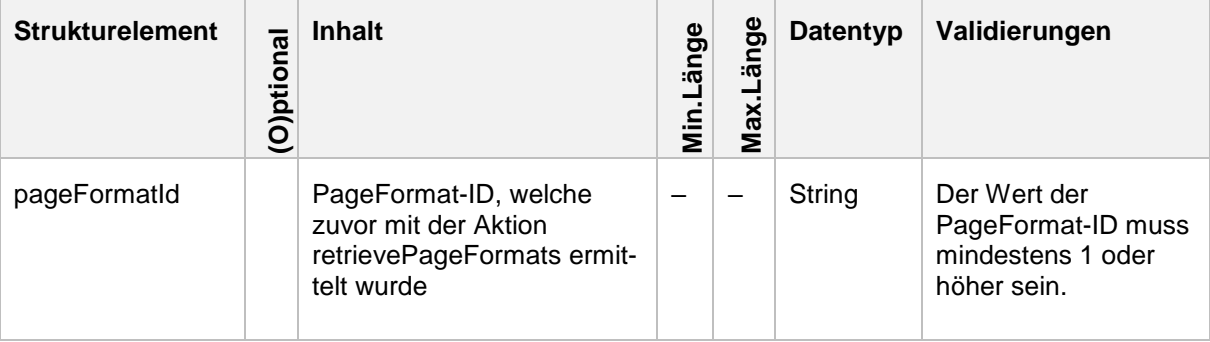

#### **4.7.2 Response**

```
<soapenv:Envelope xmlns:soapenv="http://schemas.xmlsoap.org/soap/envelope/">
    <soapenv:Header xmlns:work="http://bea.com/2004/06/soap/workarea/">
```

```
 <!-- SOAP Header zugunsten der Verständlichkeit entfernt -->
```

```
 </soapenv:Header>
```
<soapenv:Body>

<v3:RetrievePreviewVoucherPDFResponse

```
xmlns:v3="http://oneclickforapp.dpag.de/V3">
```

```
<v3:link>https://internetmarke.deutschepost.de/PcfExtensionWeb/preview?keyphase=0&
amp;data=QxAhHpI0e1fbGigbyTXiIM1OrcwekyrVAifPdwjfgMF7o4dlOD1a%2FXxgGLLuDV3J</v3:li
nk>
```

```
 </v3:RetrievePreviewVoucherPDFResponse>
```

```
 </soapenv:Body>
</soapenv:Envelope>
```
## **4.7.3 Fehlerfall**

Bei der Übergabe von ungültigen Werten werden folgende Exceptions an den Aufrufer zurückgegeben:

- Ungültiger Produkt-Code: SOAP-Fault InvalidProductException
- Ungültiges Page-Format: SOAP-Fault InvalidPageFormatException
- **Ungültiges Bildmotiv: SOAP-Fault InvalidMotiveException**

Wurde ein ungültiger Produkt-Code übergeben, wird der SOAP-Fault InvalidProductException an den Client zurückgegeben.

```
<soapenv:Envelope xmlns:soapenv="http://schemas.xmlsoap.org/soap/envelope/">
    <soapenv:Header/>
    <soapenv:Body>
       <soapenv:Fault>
          <faultcode>soapenv:Server</faultcode>
          <faultstring>No product with ID: 99 found!</faultstring>
          <detail>
```

```
 <v3:InvalidProductException 
xmlns:v3="http://oneclickforapp.dpag.de/V3">
                <v3:message>No product with ID: 99 found!</v3:message>
             </v3:InvalidProductException>
          </detail>
       </soapenv:Fault>
    </soapenv:Body>
</soapenv:Envelope>
```
Falls das Druckformat nicht bekannt ist, wird der SOAP-Fault InvalidPageFormatException an den Client zurückgegeben.

```
<soapenv:Envelope xmlns:soapenv="http://schemas.xmlsoap.org/soap/envelope/">
    <soapenv:Header/>
    <soapenv:Body>
       <soapenv:Fault>
          <faultcode>soapenv:Server</faultcode>
          <faultstring> No page format with id: 4711 found!</faultstring>
          <detail>
             <v3:InvalidPageFormatException 
xmlns:v3="http://oneclickforapp.dpag.de/V3">
                <v3:message> No page format with id: 4711 found! </v3:message>
             </v3: InvalidPageFormatException>
          </detail>
       </soapenv:Fault>
    </soapenv:Body>
</soapenv:Envelope>
```
Falls die Motiv-ID nicht bekannt ist, wird der SOAP-Fault InvalidMotiveException an den Client zurückgegeben.

```
<soapenv:Envelope xmlns:soapenv="http://schemas.xmlsoap.org/soap/envelope/">
    <soapenv:Header/>
    <soapenv:Body>
       <soapenv:Fault>
          <faultcode>soapenv:Server</faultcode>
          <faultstring>No motive with ID: 1 found!</faultstring>
          <detail>
             <v3:InvalidMotiveException 
xmlns:v3="http://oneclickforapp.dpag.de/V3">
                <v3:message>No motive with ID: 1 found!</v3:message>
             </v3:InvalidMotiveException>
          </detail>
       </soapenv:Fault>
    </soapenv:Body>
</soapenv:Envelope>
```
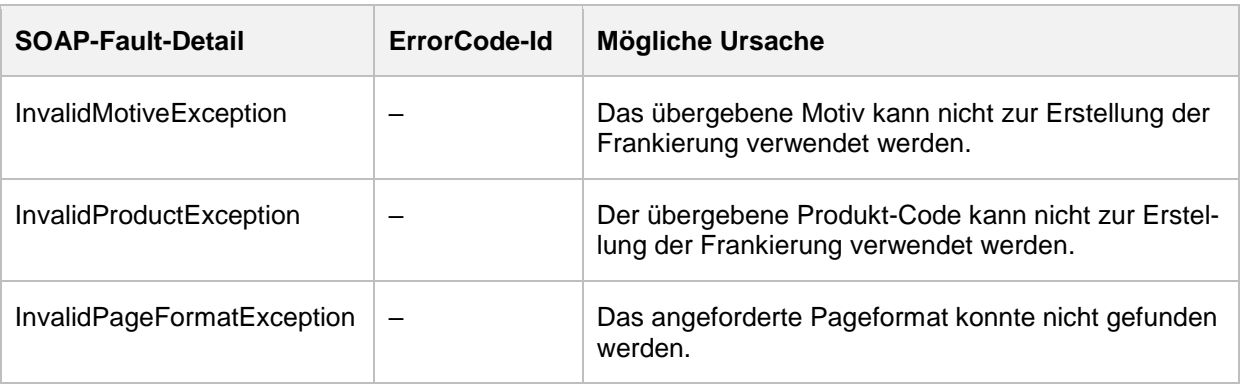

## **4.8 Aktion retrievePreviewVoucherPNG**

Die Aktion retrievePreviewVoucherPNG liefert einen Link auf ein Vorschaubild einer Internetmarke im PNG-Format, welcher von der Drittanbieteranwendung entsprechend einzubinden ist. Das Druckformat ist an dieser Stelle nicht relevant. Dem Service wird dabei ein Produkt-Code, optional ein Motiv und ein Layout-Format übergeben. Diese Informationen werden in den Link codiert und beim Rendern des Vorschaubildes durch die INTERNETMARKE ausgewertet. Falls der Produkt-Code oder die Motiv-ID ungültig ist, liefert der Service einen entsprechenden SOAP-Fault an den Aufrufer zurück.

#### **4.8.1 Request**

<soapenv:Envelope xmlns:soapenv="http://schemas.xmlsoap.org/soap/envelope/" xmlns:v3="http://oneclickforapp.dpag.de/V3">

<soapenv:Header>

<!-- SOAP Header zugunsten der Verständlichkeit entfernt -->

</soapenv:Header>

<soapenv:Body>

<v3:RetrievePreviewVoucherPNGRequest>

<v3:productCode>1</v3:productCode>

<v3:imageID>2084235637</v3:imageID>

<v3:voucherLayout>AddressZone</v3:voucherLayout>

</v3:RetrievePreviewVoucherPNGRequest>

</soapenv:Body>

</soapenv:Envelope>

Folgende Eingabeparameter werden erwartet.

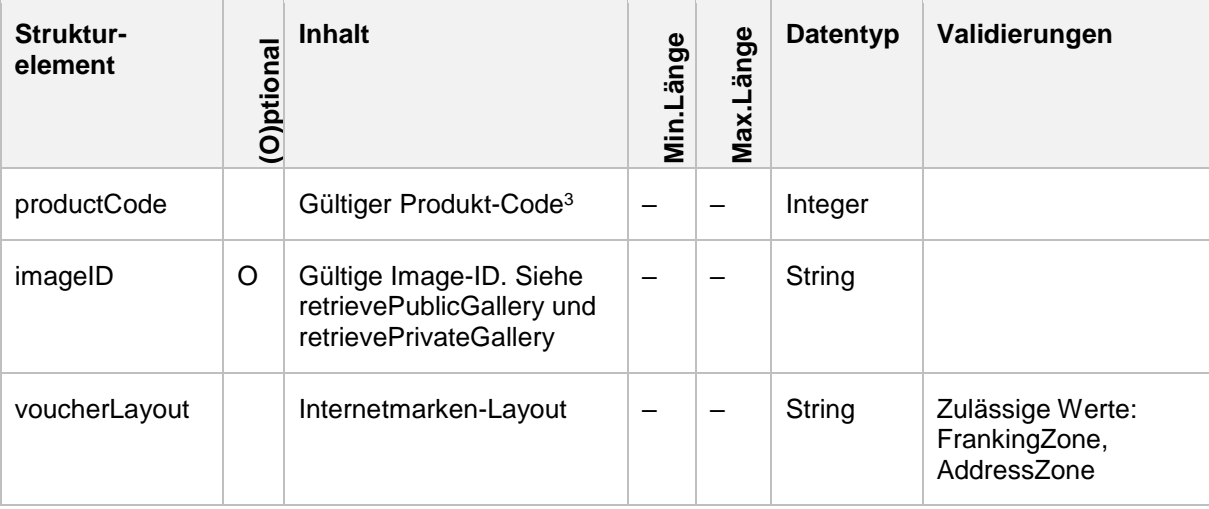

#### **4.8.2 Response**

<soapenv:Envelope xmlns:soapenv="http://schemas.xmlsoap.org/soap/envelope/">

```
 <soapenv:Header xmlns:work="http://bea.com/2004/06/soap/workarea/">
```

```
 <!-- SOAP Header zugunsten der Verständlichkeit entfernt -->
```

```
 </soapenv:Header>
```
<soapenv:Body>

<v3:RetrievePreviewVoucherPNGResponse

xmlns:v3="http://oneclickforapp.dpag.de/V3">

<v3:link>https://internetmarke.deutschepost.de/PcfExtensionWeb/preview?keyphase=0&

-

INTERNETMARKE Version: 4.3 / Stand 02.07.2019 <sup>3</sup> Eine Liste der verfügbaren Produkte liefert die [Produkt-Webservice](#page-80-0) Schnittstelle.

amp;data=QxAhHpI0e1fbGigbyTXiIM1OrcwekyrVAifPdwjfgMF7o4dlOD1a%2FXxgGLLuDV3J</v3:li nk>

```
 </v3:RetrievePreviewVoucherPNGResponse>
```
</soapenv:Body>

```
</soapenv:Envelope>
```
## **4.8.3 Fehlerfall**

Wurde ein ungültiger Produkt-Code übergeben, der dem System nicht bekannt ist, wird ein SOAP-Fault InvalidProductException an den Aufrufer zurückgegeben.

```
<soapenv:Envelope xmlns:soapenv="http://schemas.xmlsoap.org/soap/envelope/">
    <soapenv:Header/>
    <soapenv:Body>
       <soapenv:Fault>
          <faultcode>soapenv:Server</faultcode>
          <faultstring>No product with ID: 99 found!</faultstring>
          <detail>
             <v3:InvalidProductException
                 xmlns:v3="http://oneclickforapp.dpag.de/V3">
                <v3:message>No product with ID: 99 found!</v3:message>
             </v3:InvalidProductException>
          </detail>
       </soapenv:Fault>
    </soapenv:Body>
</soapenv:Envelope>
```
Falls die Motiv-ID nicht bekannt ist, wird der SOAP-Fault InvalidMotiveException an den Client zurückgegeben.

```
<soapenv:Envelope xmlns:soapenv="http://schemas.xmlsoap.org/soap/envelope/">
    <soapenv:Header/>
    <soapenv:Body>
       <soapenv:Fault>
          <faultcode>soapenv:Server</faultcode>
          <faultstring>No motive with ID: 1 found!</faultstring>
          <detail>
             <v3:InvalidMotiveException
                 xmlns:v3="http://oneclickforapp.dpag.de/V3">
                <v3:message>No motive with ID: 1 found!</v3:message>
             </v3:InvalidMotiveException>
          </detail>
       </soapenv:Fault>
    </soapenv:Body>
</soapenv:Envelope>
```
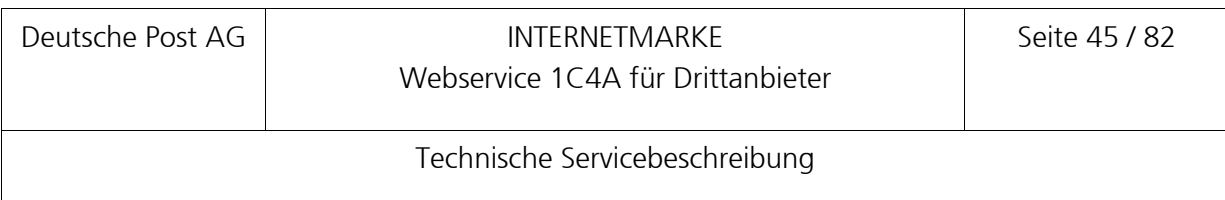

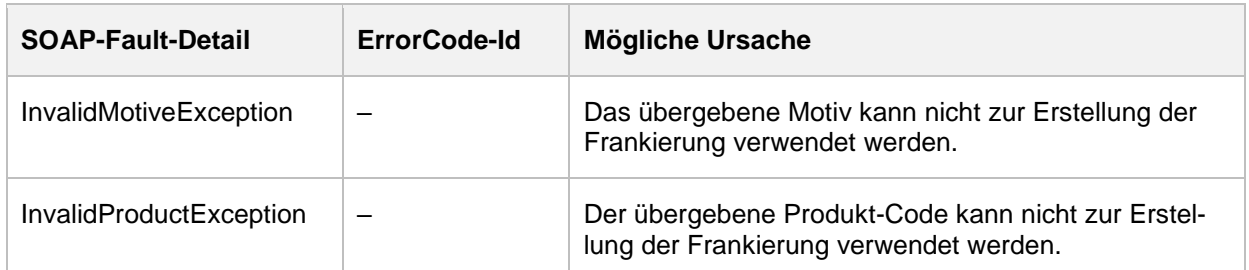

## **4.9 Aktion checkoutShoppingCartPDF**

Die Aktion überprüft zunächst userToken und Warenkorb. Wenn die Aktion die Prüfungen ohne fachliche Fehler beendet wird, dann wird

- **eine Internetmarke erzeugt,**
- **EXECT** ein Einlieferungsbeleg bzw. eine Versandliste erzeugt (falls angefordert),
- **der Kaufbetrag von der Portokasse des Benutzers abgebucht,**
- URL-Links auf die entsprechenden PDF-Dateien mit den Internetmarken und dem Einlieferungsbeleg bzw. der Versandliste erzeugt und in der Response an den Servicenehmer geliefert sowie
- **Eine Kaufbestätigungs-E-Mail an den Kunden versendet.**

Die Kaufbestätigungs-E-Mail enthält eine Auflistung aller bestellten Produkte und einen Deep Link zum direkten Download der Internetmarken sowie dem Einlieferungsbeleg bzw. der Versandliste. Die Internetmarken in dem PDF dienen als Backup zu den Internetmarken aus der in der Serviceresponse referenzierten PDF-Datei. Sie können verwendet werden, wenn es im Rahmen der Servicenutzung zu Fehlern kam. Es darf jedoch immer nur eine von beiden Versionen verwendet werden.

#### **4.9.1 Request**

Wenn Internetmarken für den Adressbereich erzeugt werden und die Adresse des Senders und Empfängers von der Drittanbieteranwendung hinzugefügt wird, dann dürfen keine Address-Elemente übergeben werden.

Beispiel SOAP-Request zum Kauf einer Internetmarke für die Frankierzone mit einem Motiv zu einem Standardbrief.

```
<soapenv:Header>
      <!-- SOAP Header zugunsten der Verständlichkeit entfernt -->
    </soapenv:Header>
    <soapenv:Body>
       <v3:CheckoutShoppingCartPDFRequest>
          <v3:userToken>669943771</v3:userToken>
          <v3:pageFormatId>1</v3:pageFormatId >
          <v3:positions>
             <v3:productCode>1</v3:productCode>
             <v3:imageID>1335564250</v3:imageID>
             <v3:voucherLayout>FrankingZone</v3:voucherLayout>
             <v3:position>
               <v3:labelX>1</v3:labelX>
               <v3:labelY>1</v3:labelY>
               <v3:page>1</v3:page>
             </v3:position>
          </v3:positions>
          <v3:total>70</v3:total>
          <v3:createManifest>true</v3:createManifest>
          <v3:createShippingList>2</v3:createShippingList>
       </v3:CheckoutShoppingCartPDFRequest>
    </soapenv:Body>
</soapenv:Envelope>
```
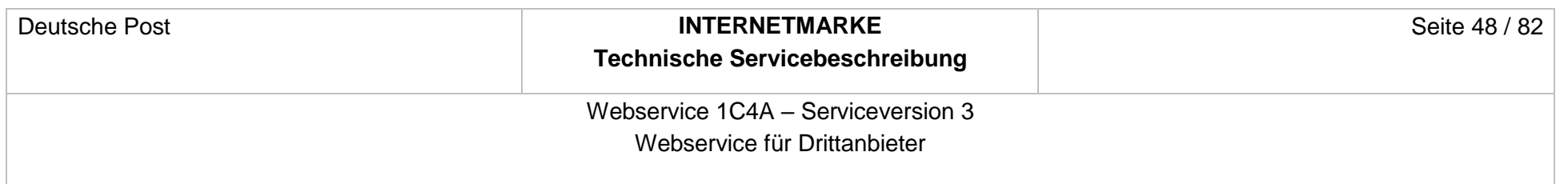

# Folgende Eingabeparameter werden erwartet.

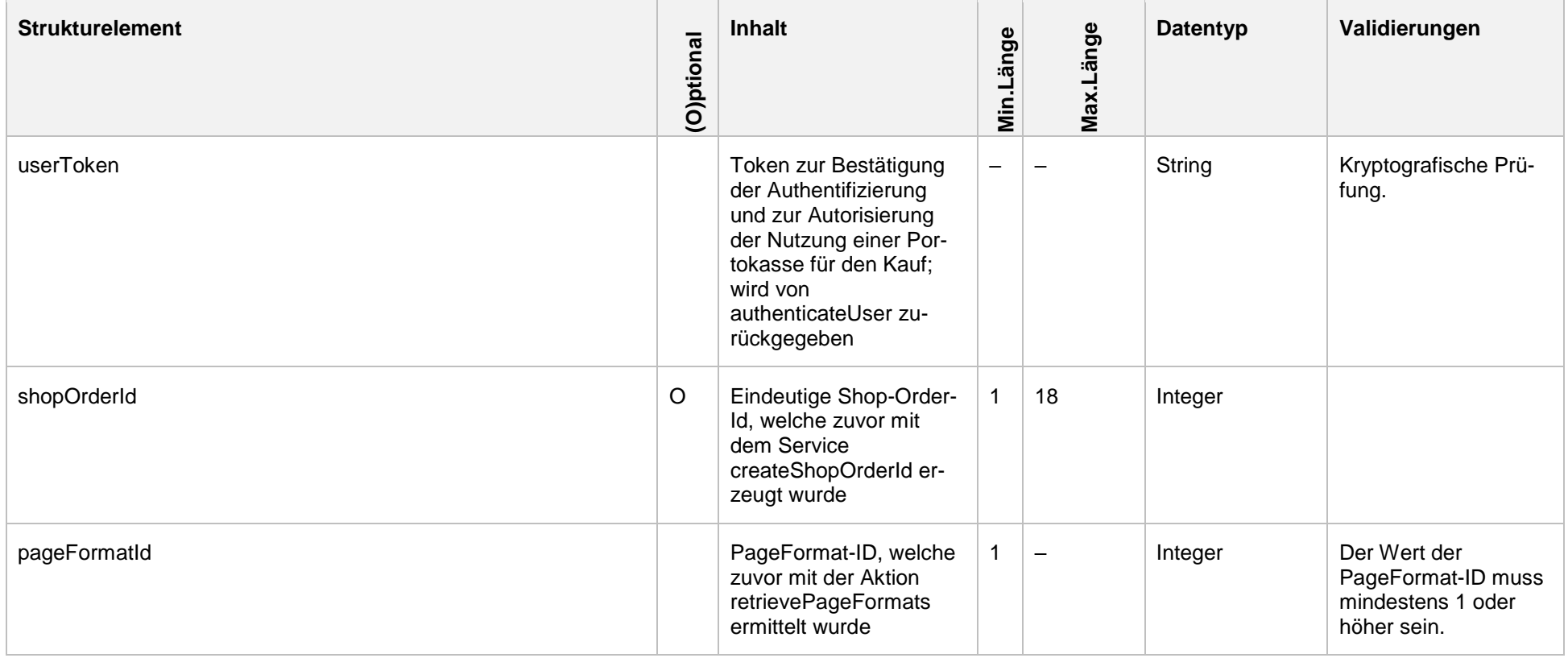

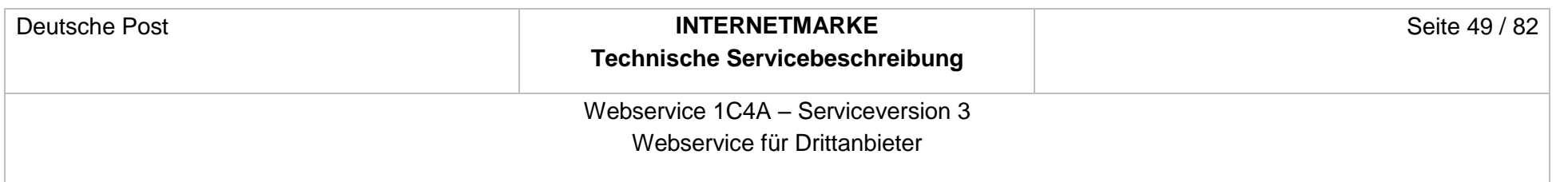

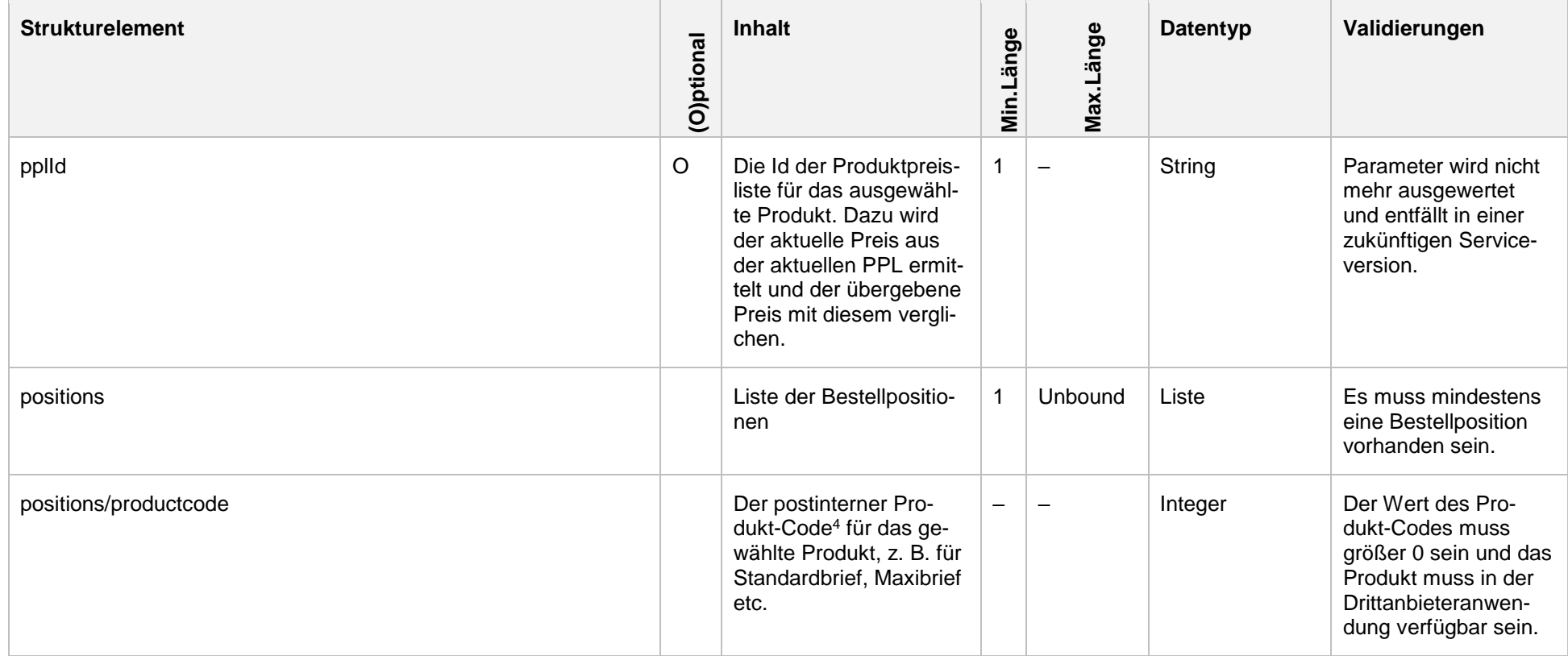

 $\overline{a}$ 

<sup>4</sup> Eine Liste der verfügbaren Produkte liefert die [Produkt-Webservice](#page-80-1) Schnittstelle.

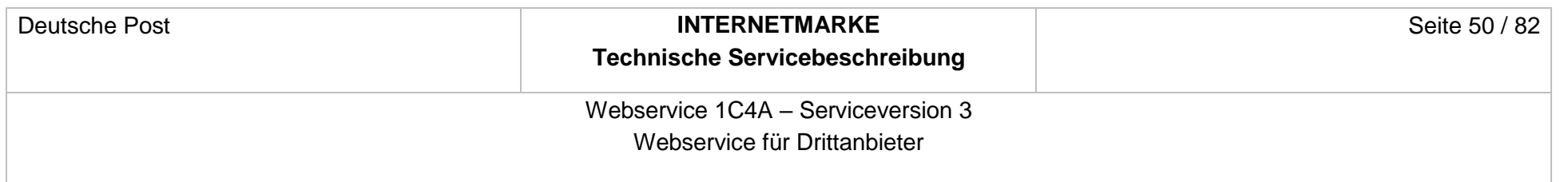

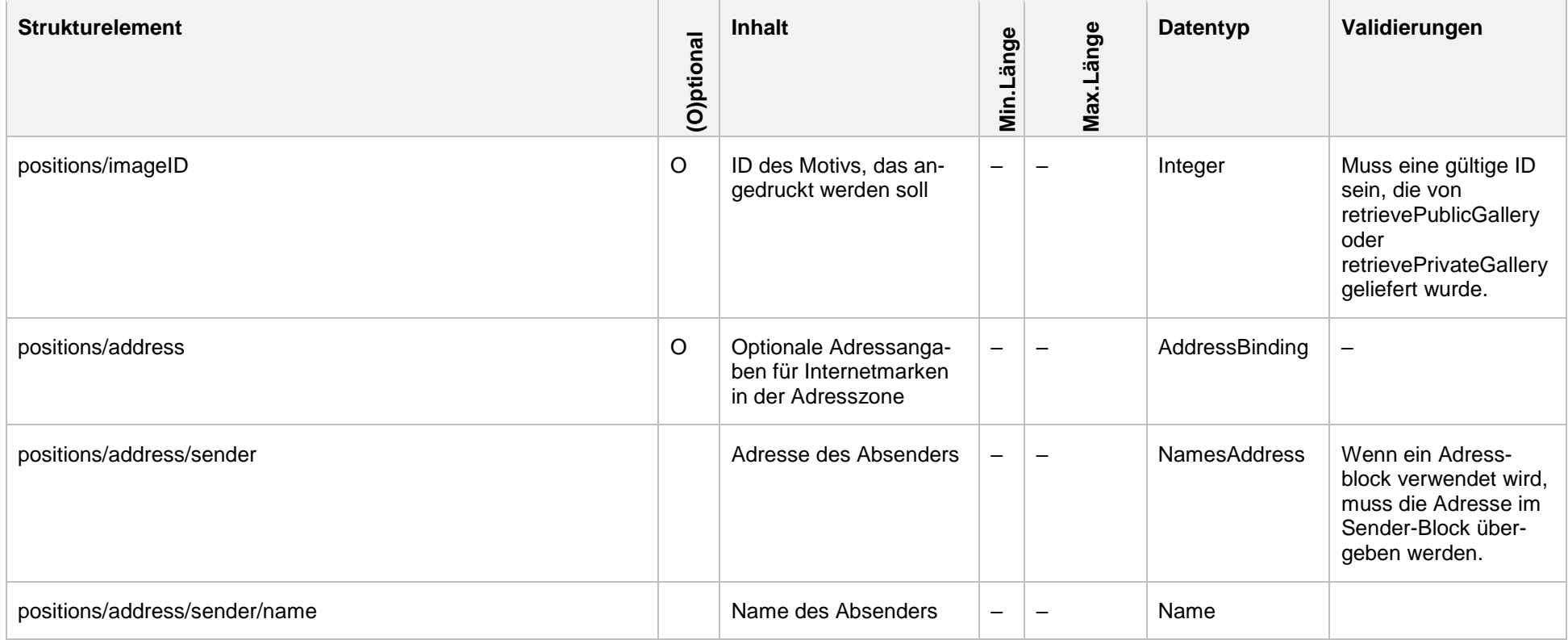

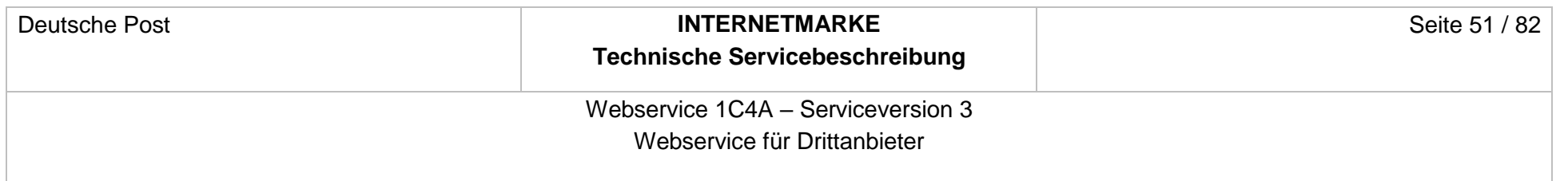

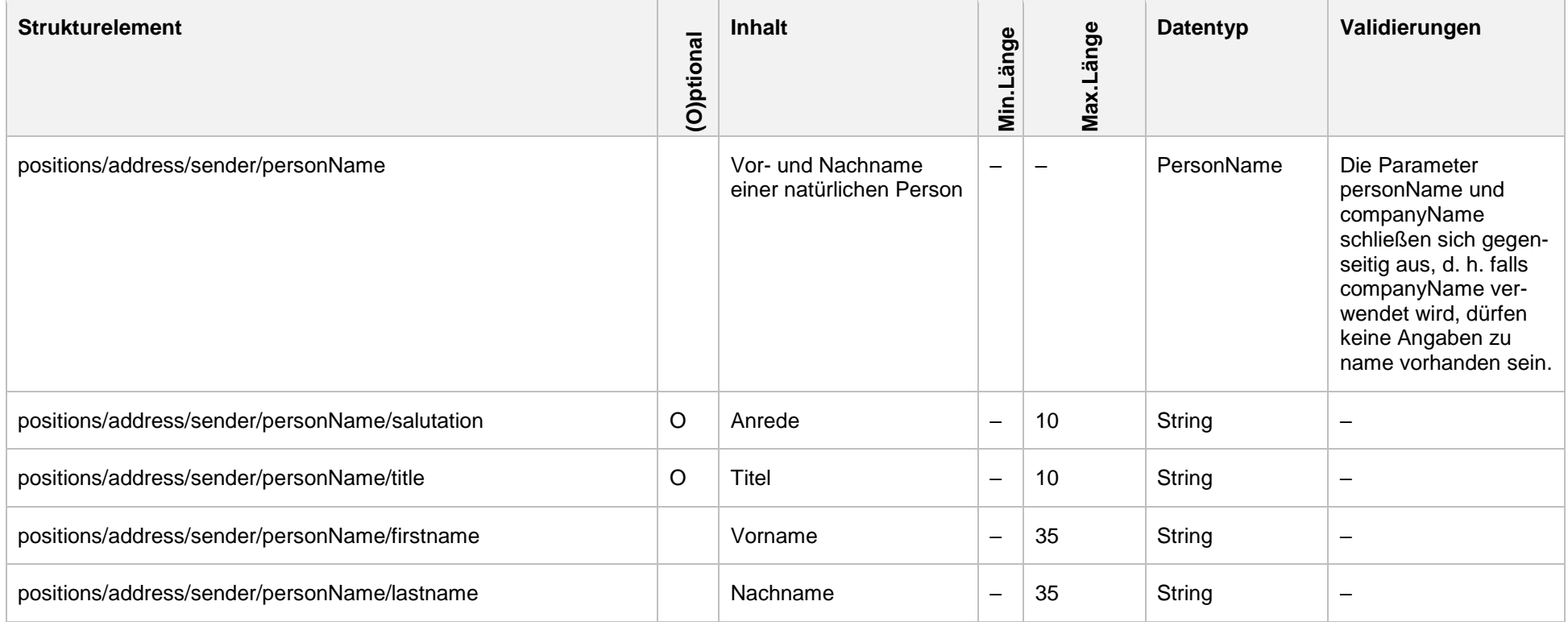

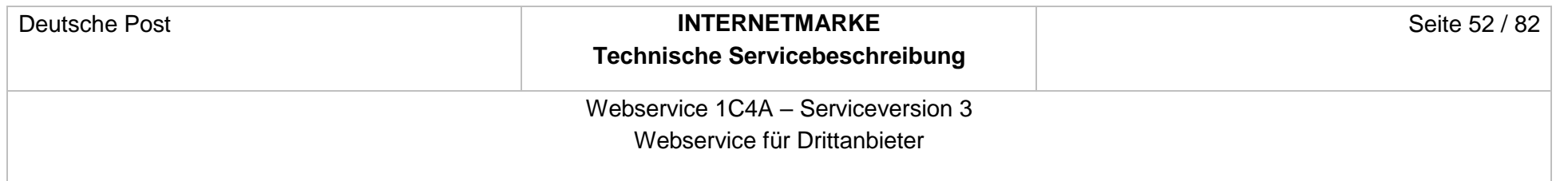

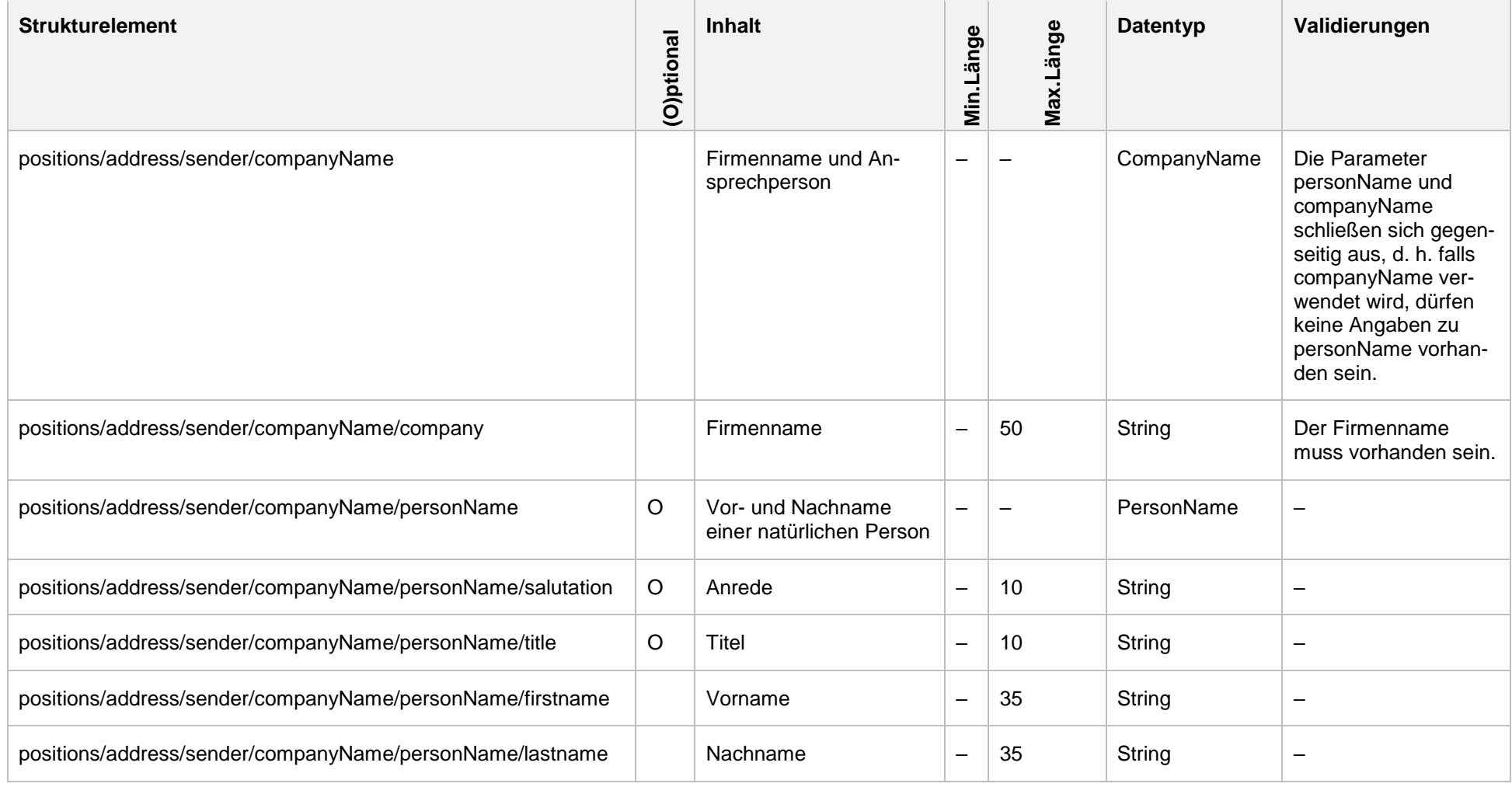

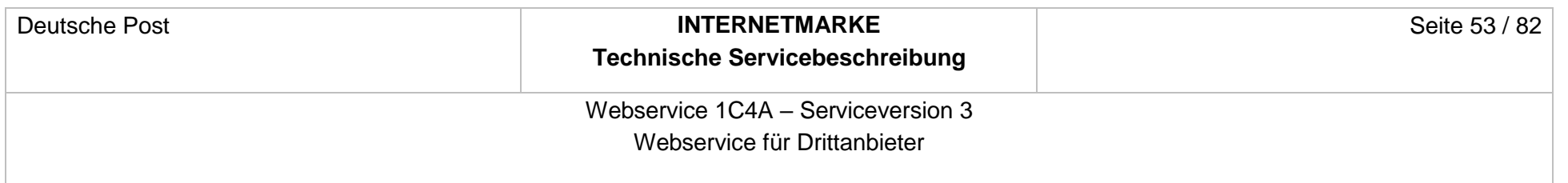

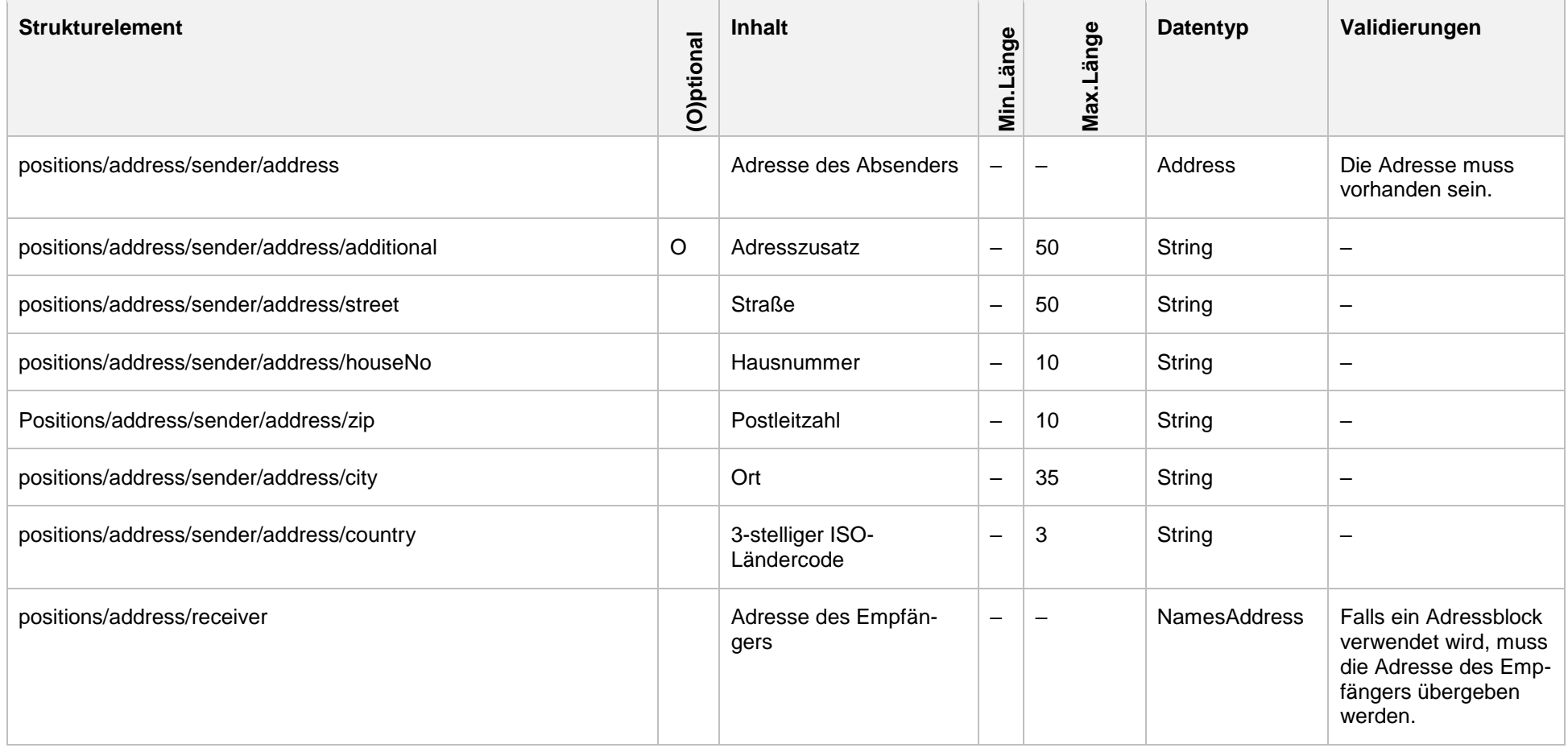

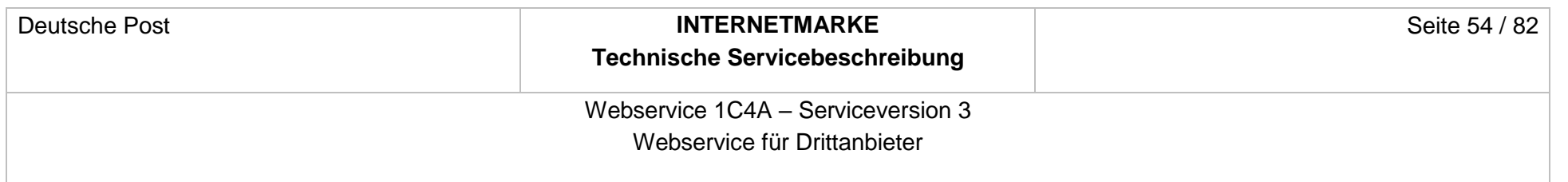

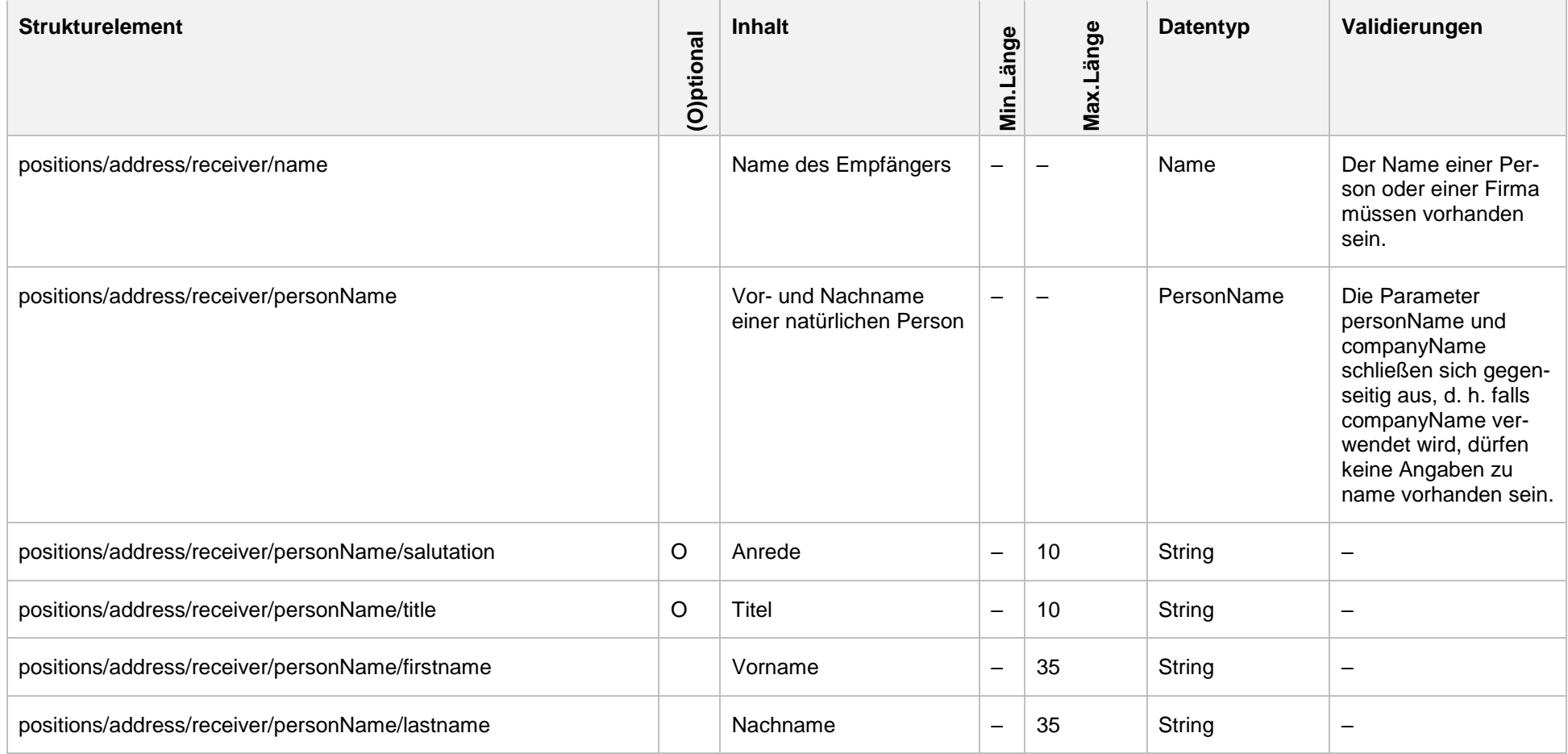

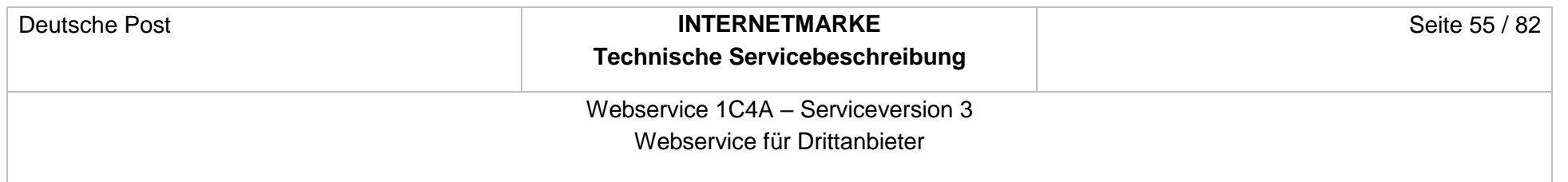

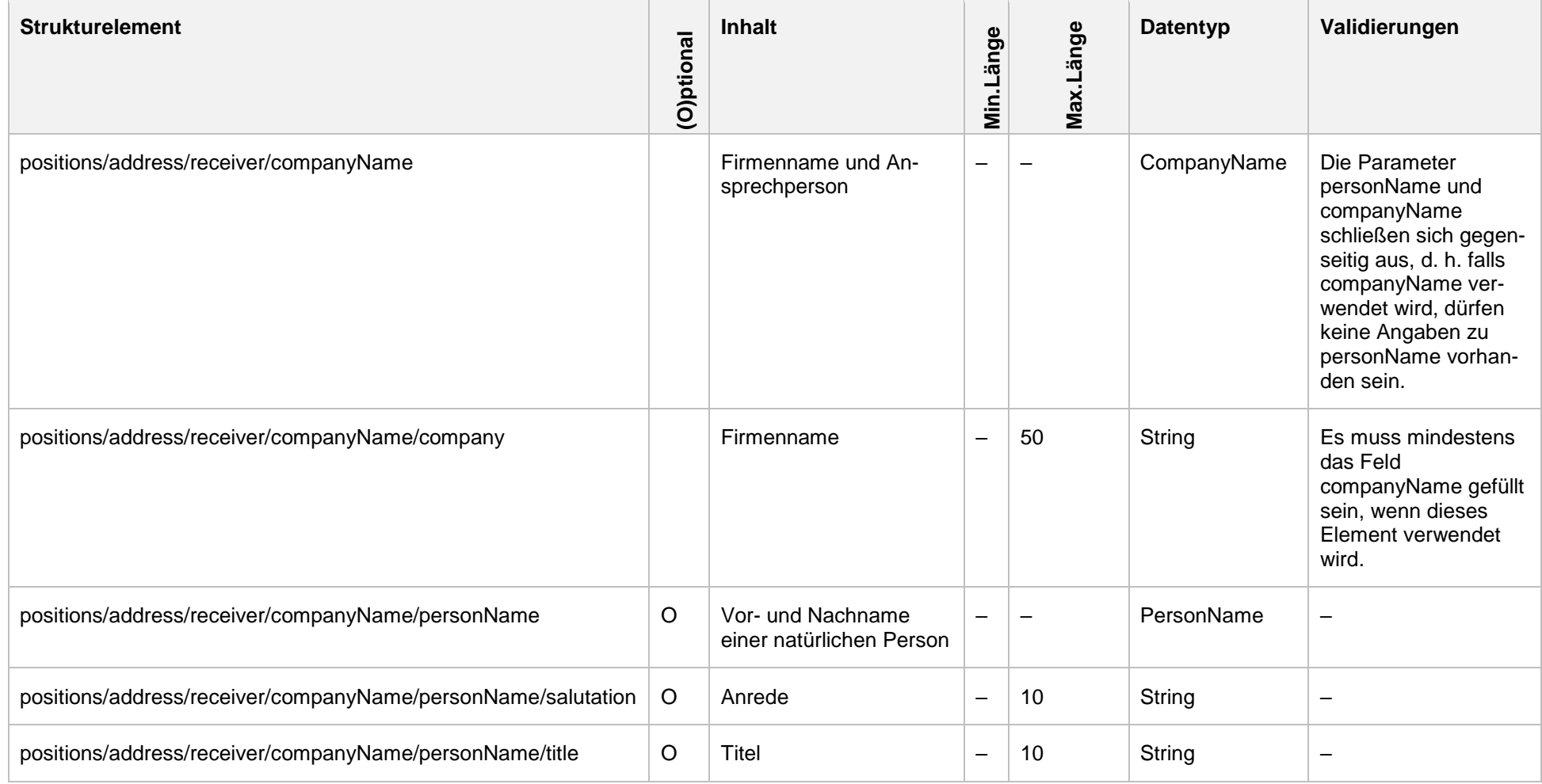

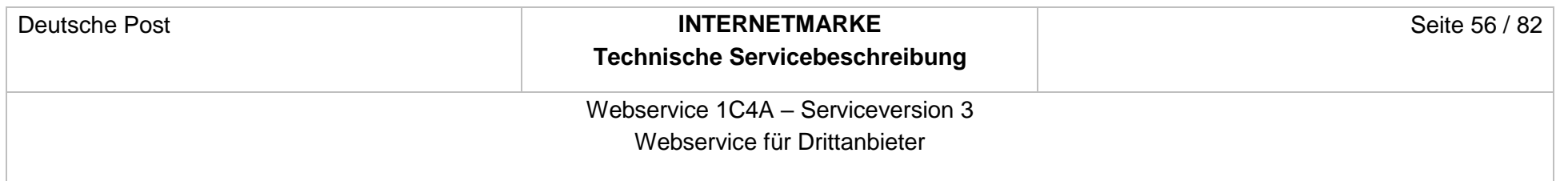

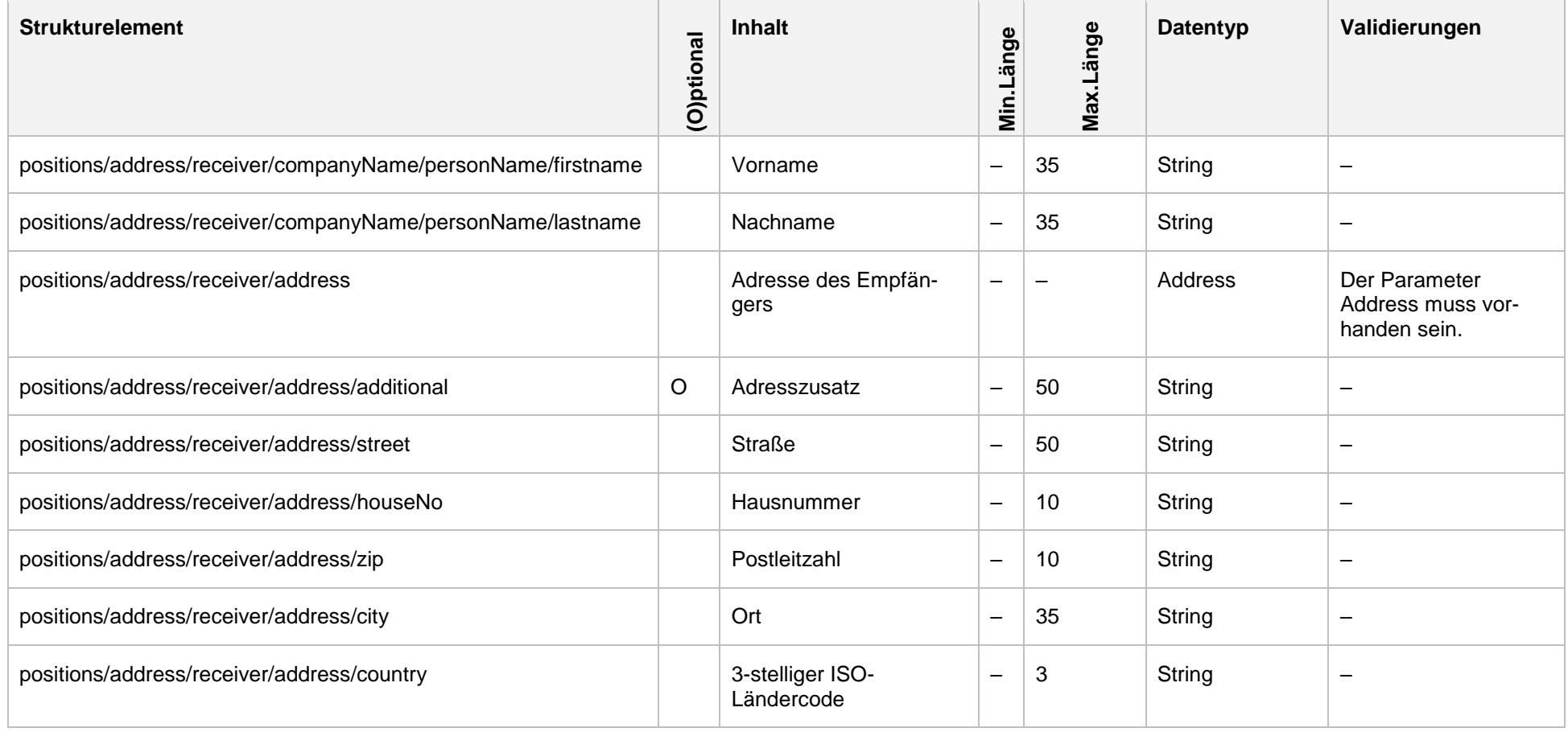

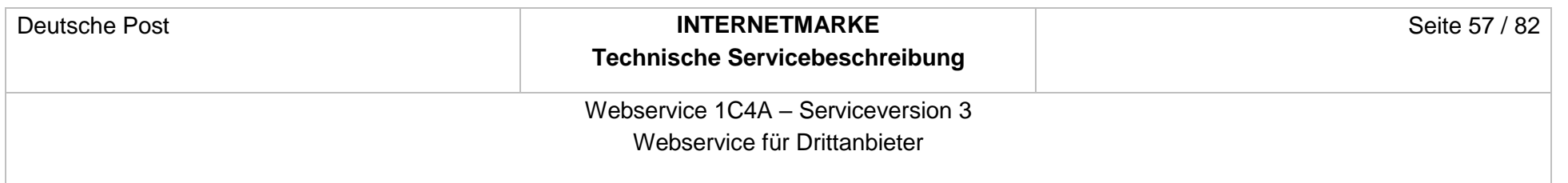

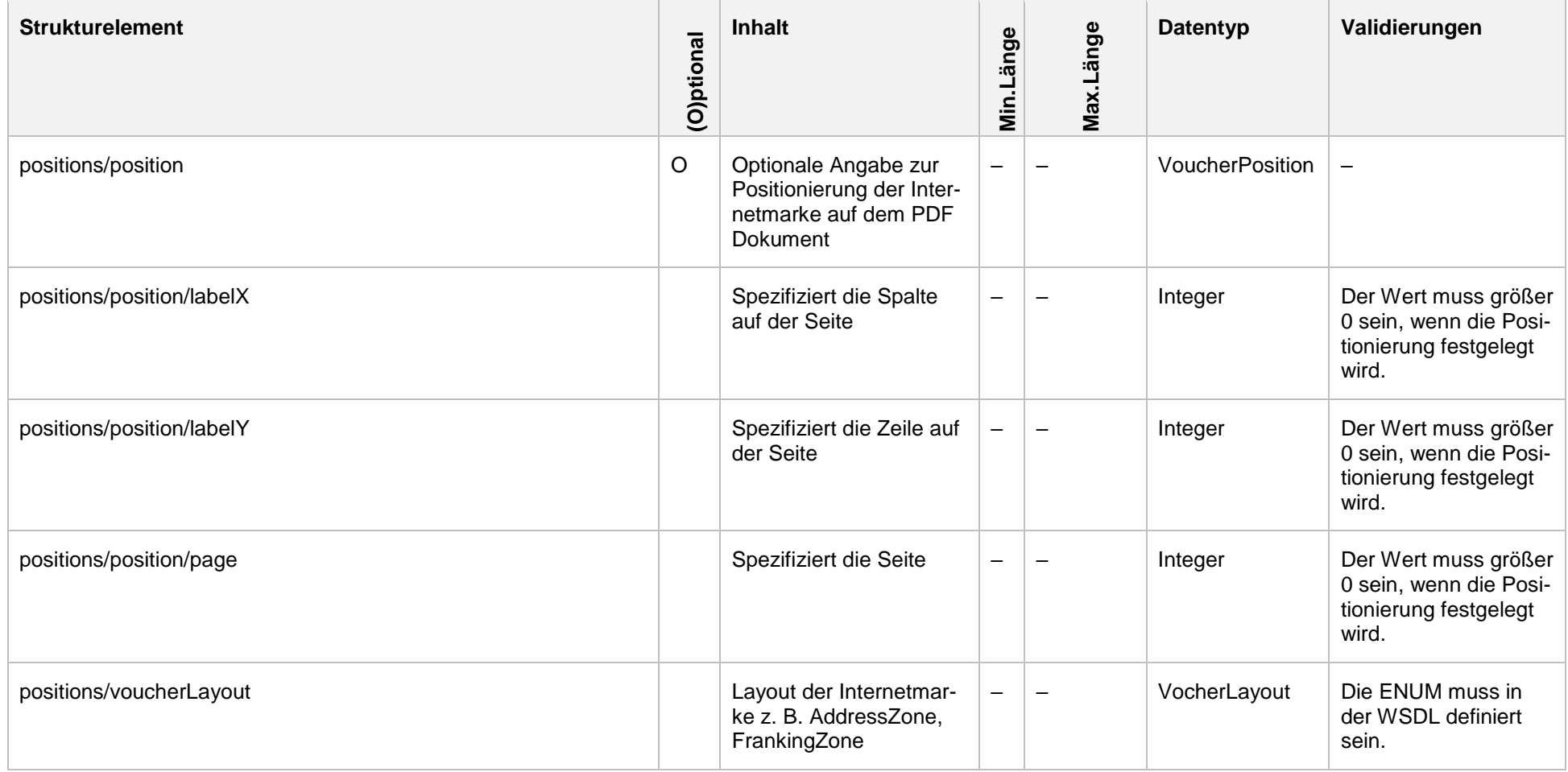

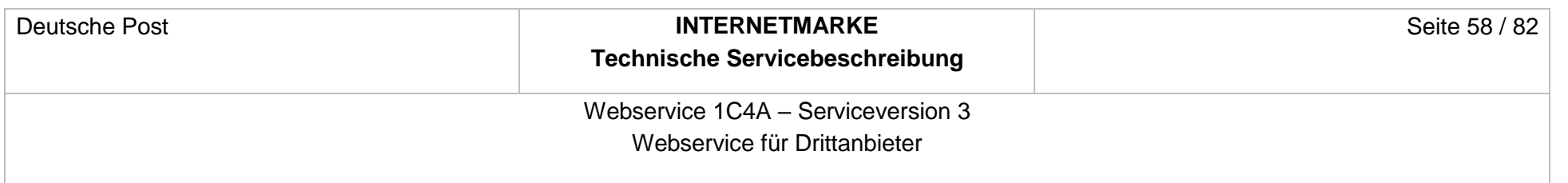

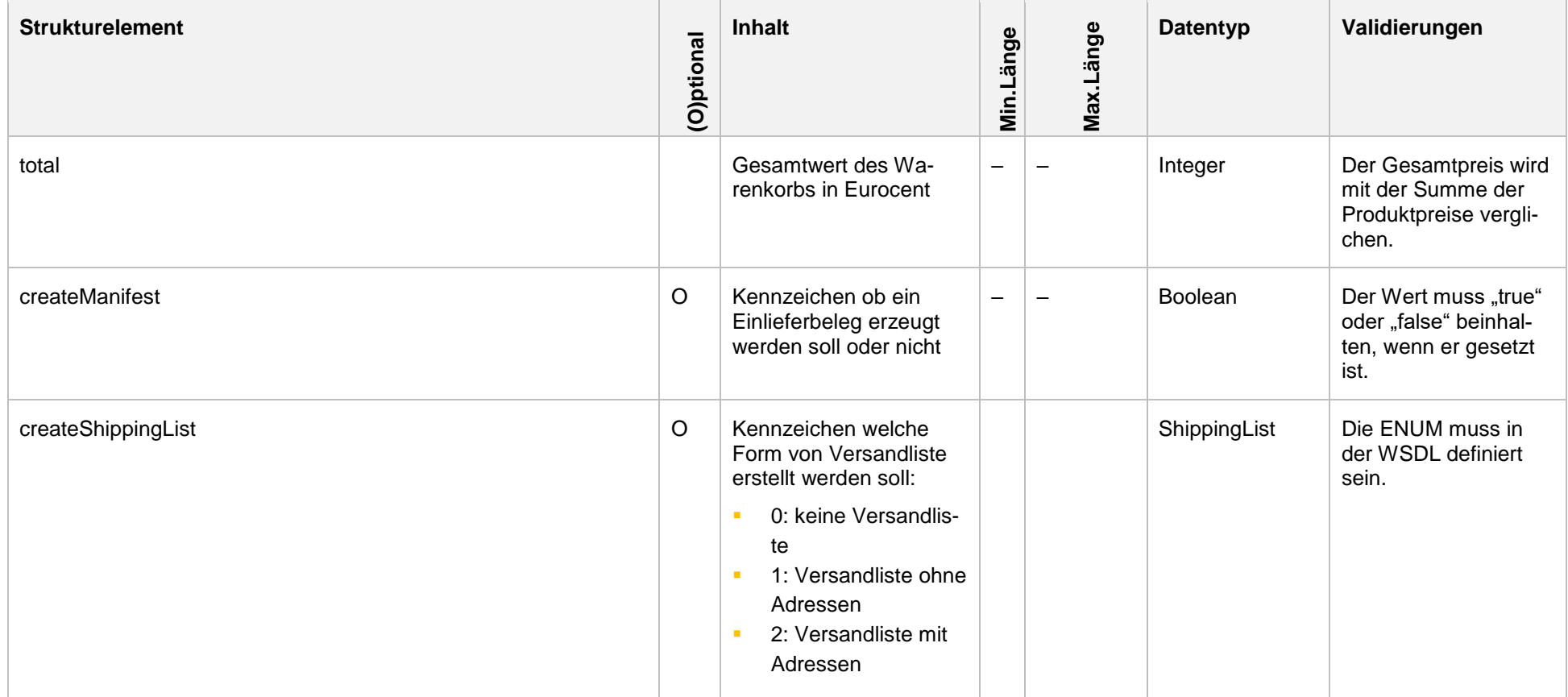

Webservice 1C4A – Serviceversion 3 Webservice für Drittanbieter

### **4.9.2 Response**

```
<soapenv:Envelope xmlns:soapenv="http://schemas.xmlsoap.org/soap/envelope/">
    <soapenv:Header xmlns:work="http://bea.com/2004/06/soap/workarea/">
       <!-- SOAP Header zugunsten der Verständlichkeit entfernt -->
    </soapenv:Header>
    <soapenv:Body>
       <v3:CheckoutShoppingCartPDFResponse 
xmlns:v3="http://oneclickforapp.dpag.de/V3">
             <v3:link>
https://internetmarke.deutschepost.de/PcfExtensionWeb/...data=v6yO3fRC8Rz2YuhH%2Fm
QV0HBm6P1vZwUH0KwsIXybRwfp%2BRZde%2BNTRjY7cRUxdcE4d</v3:link>
<v3:manifestLink>https://internetmarke.deutschepost.de/...?data=v6yO3fRcE4d</v3:ma
nifestLink>
          <v3:walletBallance>2390</v3:walletBallance>
          <v3:shoppingCart>
             <v3:orderId>1001</v3:orderId>
             <v3:voucherList>
                <!--One or more repetitions:-->
                <v3:voucherId>A0010BB8980000000010</v3:voucherId>
             </v3:voucherList>
          </v3:shoppingCart>
       </v3:CheckoutShoppingCartPDFResponse>
    </soapenv:Body>
</soapenv:Envelope>
```
Folgender Rückgabewert ist definiert, falls der Request keine fachlichen Fehler enthält.

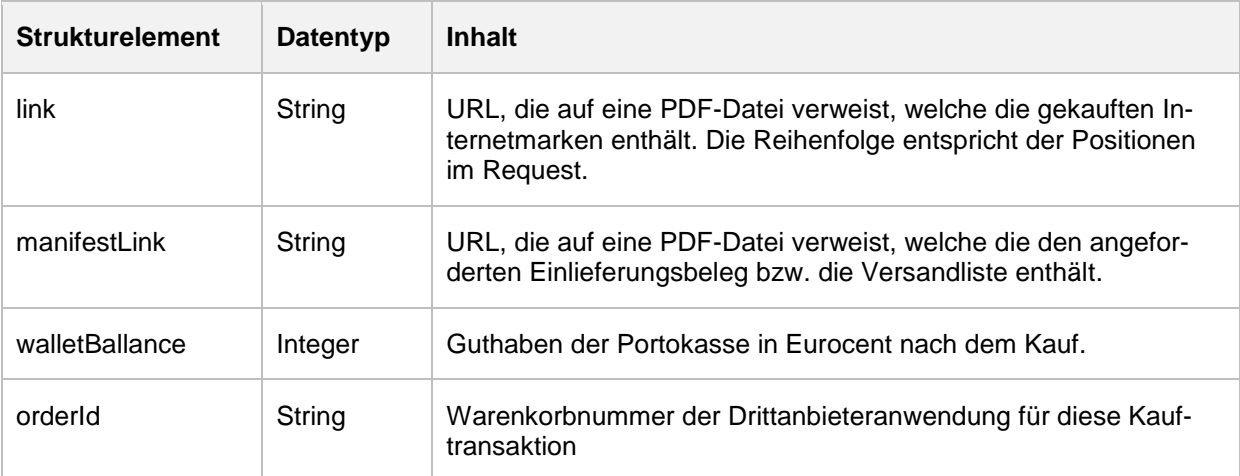

# Webservice 1C4A – Serviceversion 3

#### Webservice für Drittanbieter

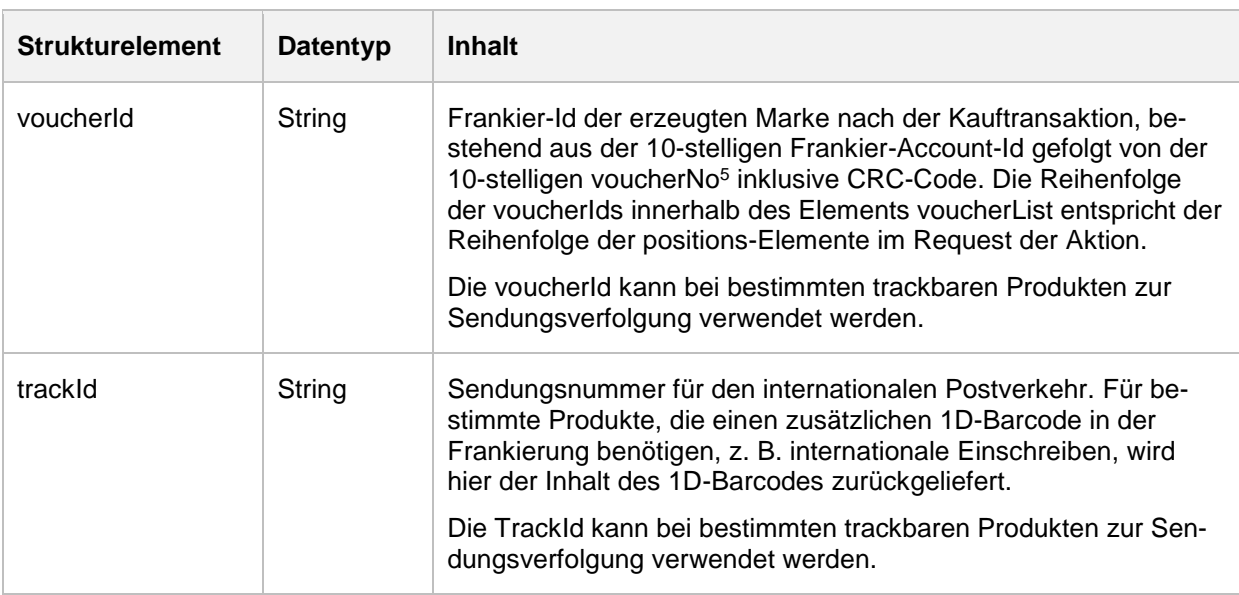

## **4.9.3 Fehlerfall**

Wird ein ungültiges userToken oder andere ungültigen Parameter übergeben, liefert der Webservice den SOAP-Fault ShoppingCartValidationException. Bei ShoppingCartValidationException werden alle Fehlermeldungen zur Validierung des Warenkorbs zurückgemeldet.

```
<soapenv:Envelope xmlns:soapenv="http://schemas.xmlsoap.org/soap/envelope/">
    <soapenv:Header/>
    <soapenv:Body>
       <soapenv:Fault>
          <faultcode>soapenv:Server</faultcode>
          <faultstring> Invalid checkout shopping cart request!</faultstring>
          <detail>
             <ShoppingCartValidationException:ShoppingCartValidationException
              xmlns="http://oneclickforapp.dpag.de/V3"
          xmlns:ShoppingCartValidationException="http://oneclickforapp.dpag.de/V3">
                <message>Checkout shopping cart failed.</message>
              <errors>
                   <id>invalidUser</id>
                   <message>Invalid user id specified!</message>
               </errors>
             </ShoppingCartValidationException:ShoppingCartValidationException>
           </detail>
```
<sup>5</sup> Die voucherNo ist eine fortlaufende Nummer für eine Seriennummer. Über die Kombination aus Frankier-Account-ID und voucherNo wird eine CRC4-Checksumme gebildet, die in der auf der Internetmarke abgedruckten voucherNo ebenfalls am Ende enthalten ist. Hexadezimal handelt es sich um das letzte Zeichen.

## Webservice 1C4A – Serviceversion 3 Webservice für Drittanbieter

</soapenv:Fault>

</soapenv:Body>

</soapenv:Envelope>

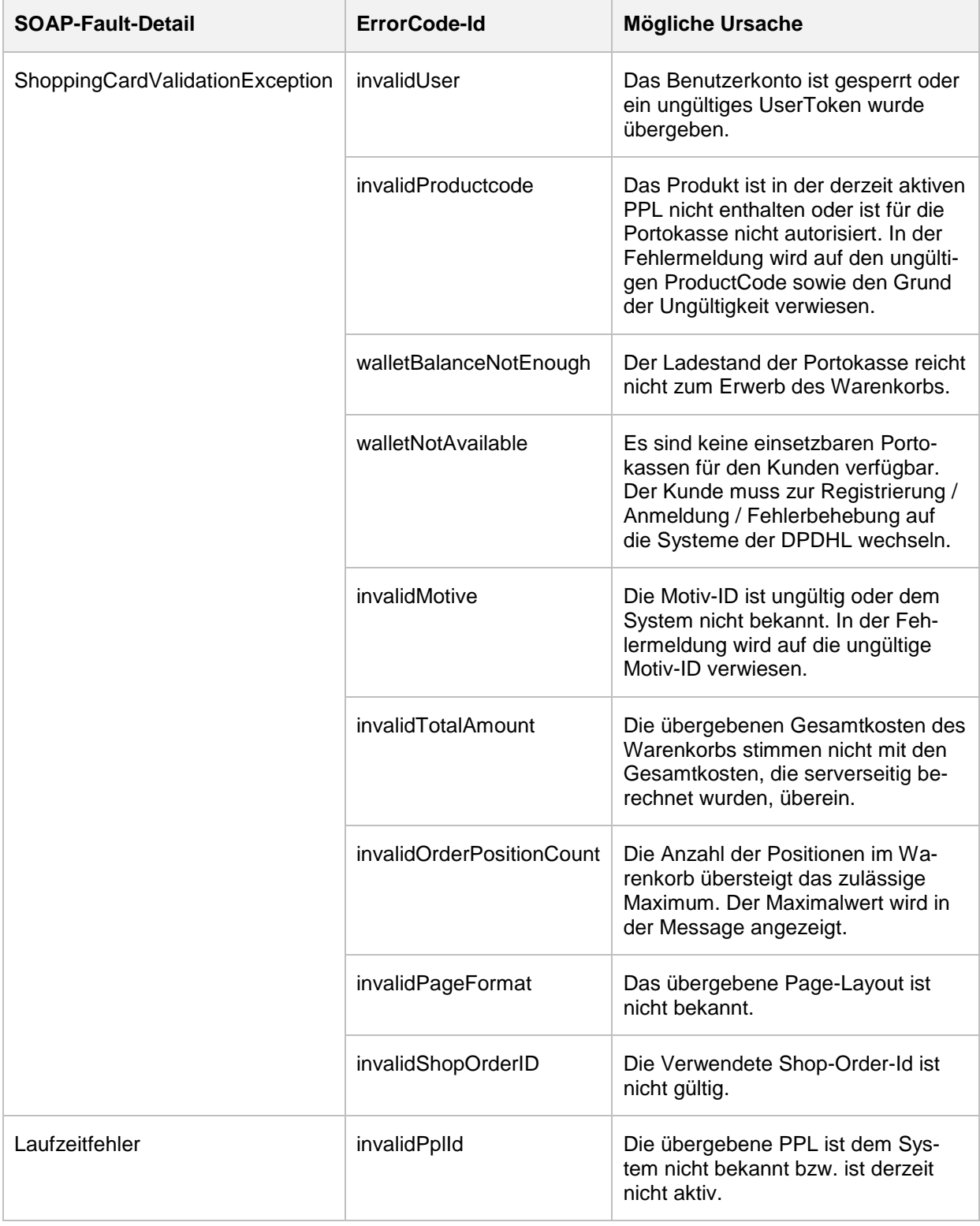

## Deutsche Post **INTERNETMARKE Technische Servicebeschreibung**

Webservice 1C4A – Serviceversion 3 Webservice für Drittanbieter

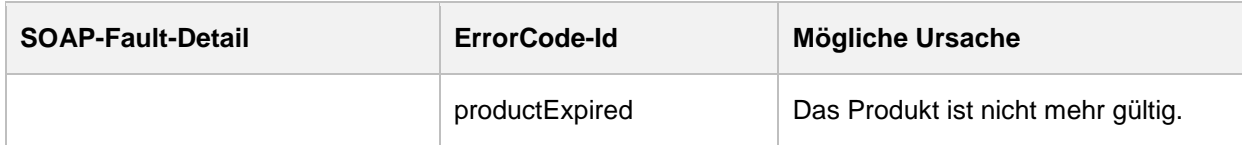

Webservice 1C4A – Serviceversion 3 Webservice für Drittanbieter

## **4.10 Aktion checkoutShoppingCartPNG**

Die Aktion überprüft zunächst userToken und Warenkorb. Wenn die Aktion die Prüfungen ohne fachliche Fehler beendet wird, dann wird

- eine Internetmarke auf den Systemen der erzeugt,
- ein Einlieferungsbeleg bzw. eine Versandliste erzeugt (falls angefordert),
- **der Kaufbetrag von der Portokasse des Benutzers abgebucht,**
- ein URL-Links auf eine ZIP-Datei mit den Internetmarken und erzeugt und eine PDF-Dateien mit dem Einlieferungsbeleg bzw. der Versandliste in der Response an den Servicenehmer geliefert sowie
- eine Kaufbestätigungs-E-Mail an den Kunden versendet.

Die Kaufbestätigungs-E-Mail enthält eine Auflistung aller bestellten Produkte und einen Deep Link zum direkten Download der Internetmarken sowie dem Einlieferungsbeleg bzw. der Versandliste. Die Internetmarken in der ZIP-Datei dienen als Backup zu den Internetmarken aus der in der Serviceresponse referenzierten ZIP-Datei. Sie können verwendet werden, wenn es im Rahmen der Servicenutzung zu Fehlern kam. Es darf jedoch immer nur eine von beiden Versionen verwendet werden.

### **4.10.1 Request**

Wenn Internetmarken für den Adressbereich erzeugt werden und die Adresse des Senders und Empfängers von der Drittanbieteranwendung hinzugefügt wird, dann dürfen keine address- Elemente übergeben werden.

Beispiel eines SOAP-Requests zum Kauf einer Internetmarke für die Frankierzone mit einem Motiv zu einem Standardbrief:

```
<soapenv:Header>
      <!-- SOAP Header zugunsten der Verständlichkeit entfernt -->
    </soapenv:Header>
    <soapenv:Body>
       <v3:CheckoutShoppingCartPNGRequest>
          <v3:userToken>669943771</v3:userToken>
          <v3:positions>
             <v3:productCode>1</v3:productCode>
             <v3:imageID>1335564250</v3:imageID>
             <v3:voucherLayout>FrankingZone</v3:voucherLayout>
          </v3:positions>
          <v3:total>70</v3:total>
          <v3:createManifest>true</v3:createManifest>
          <v3:createShippingList>2</v3:createShippingList>
       </v3:CheckoutShoppingCartPNGRequest>
    </soapenv:Body>
</soapenv:Envelope>
```
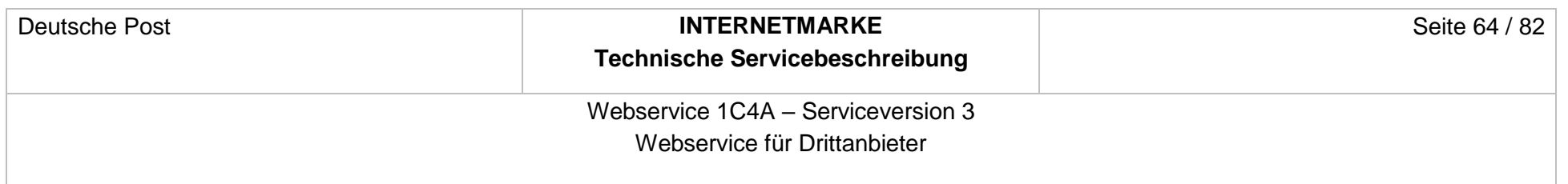

# Folgende Eingabeparameter werden erwartet.

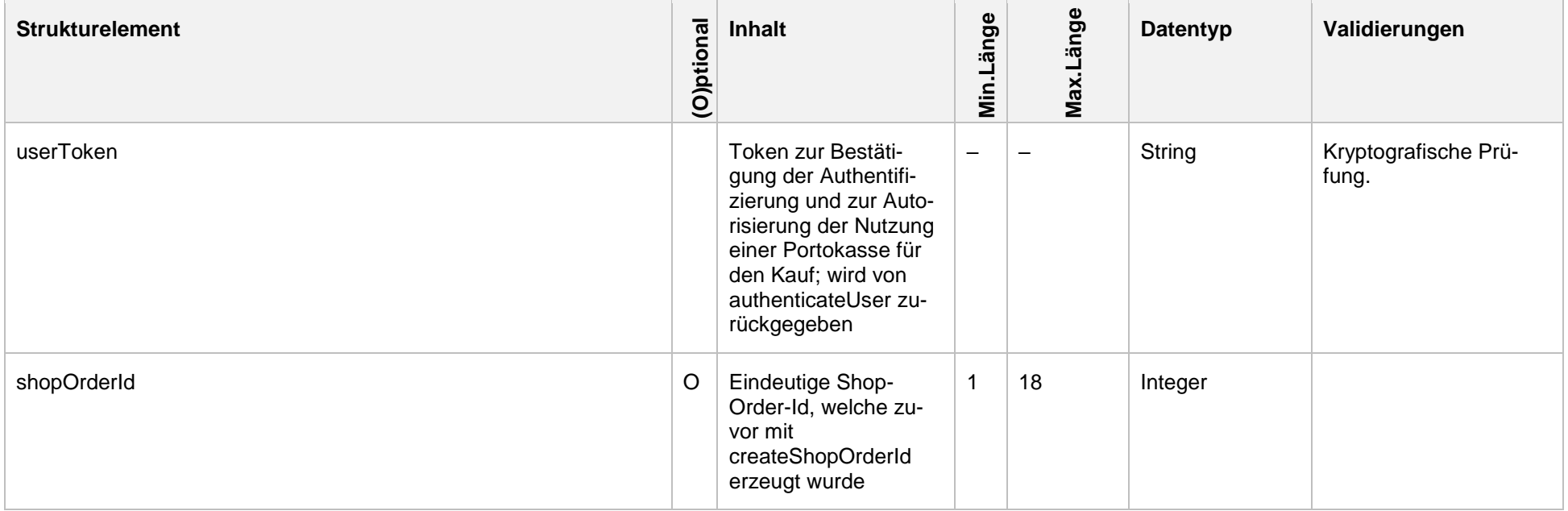

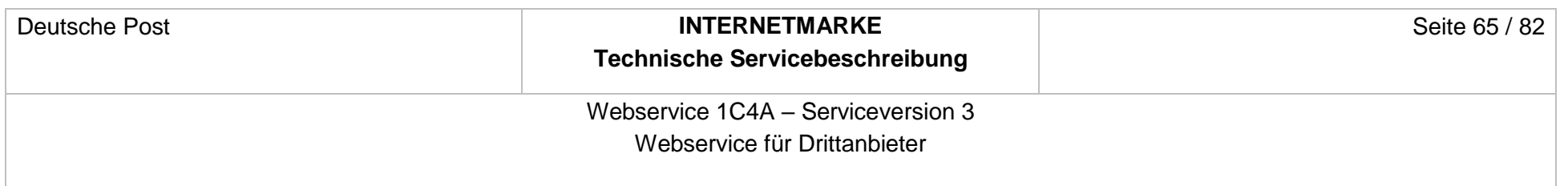

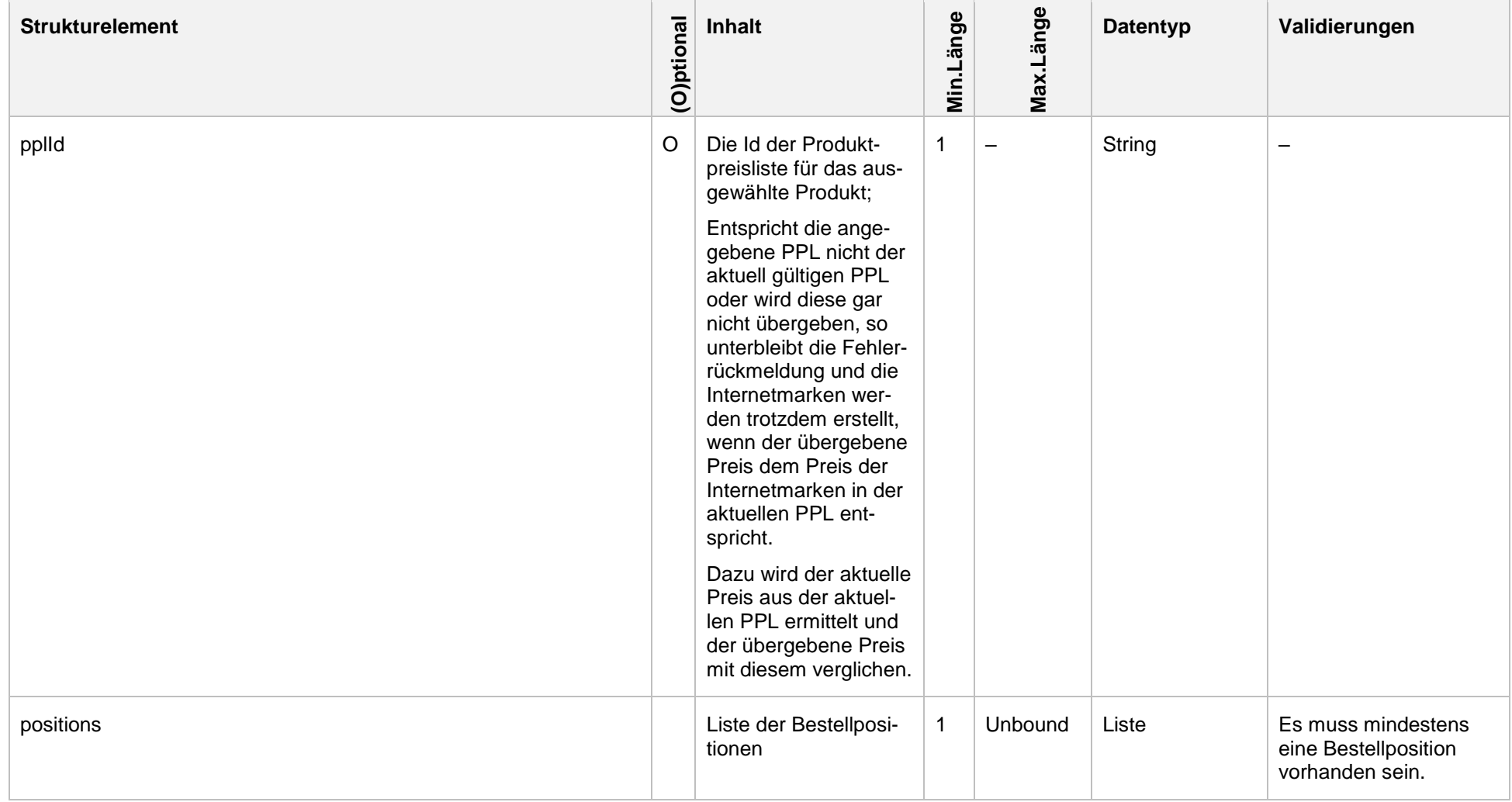

INTERNETMARKE Version: 4.3 / Stand 02.07.2019

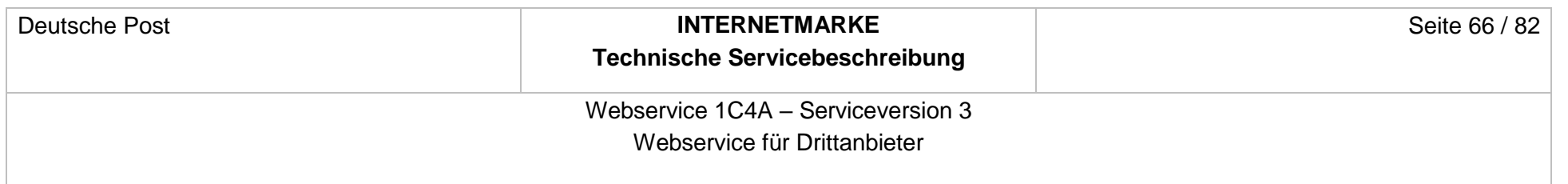

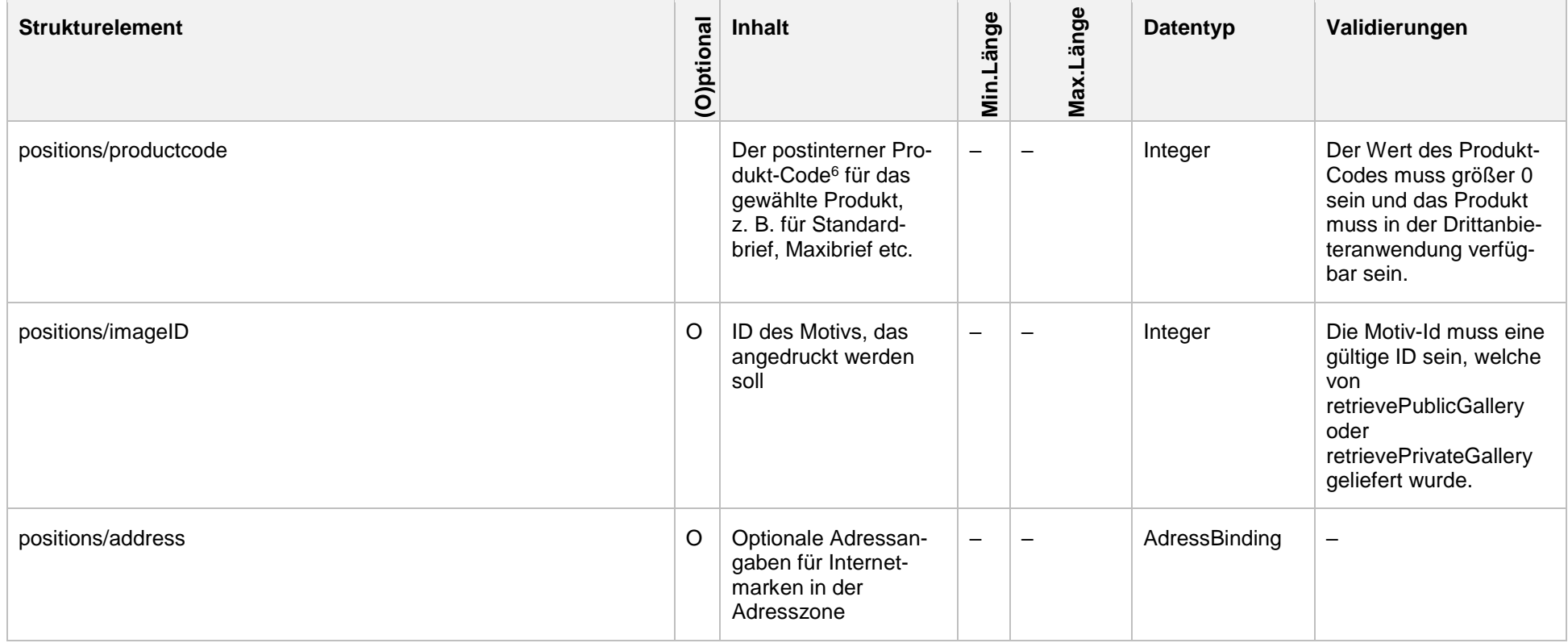

-

<sup>6</sup> Eine Liste der verfügbaren Produkte liefert die [Produkt-Webservice](#page-80-1) Schnittstelle.

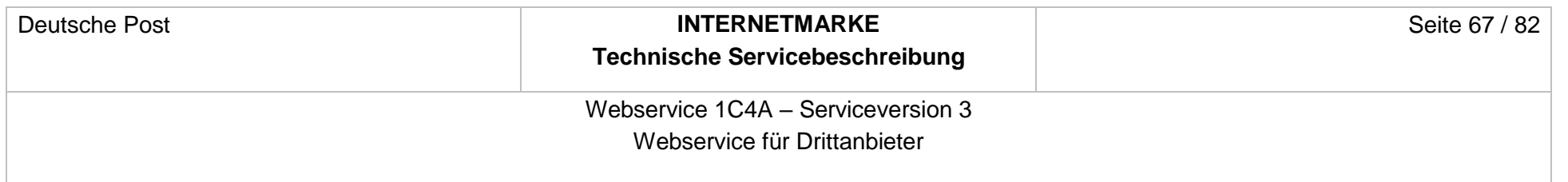

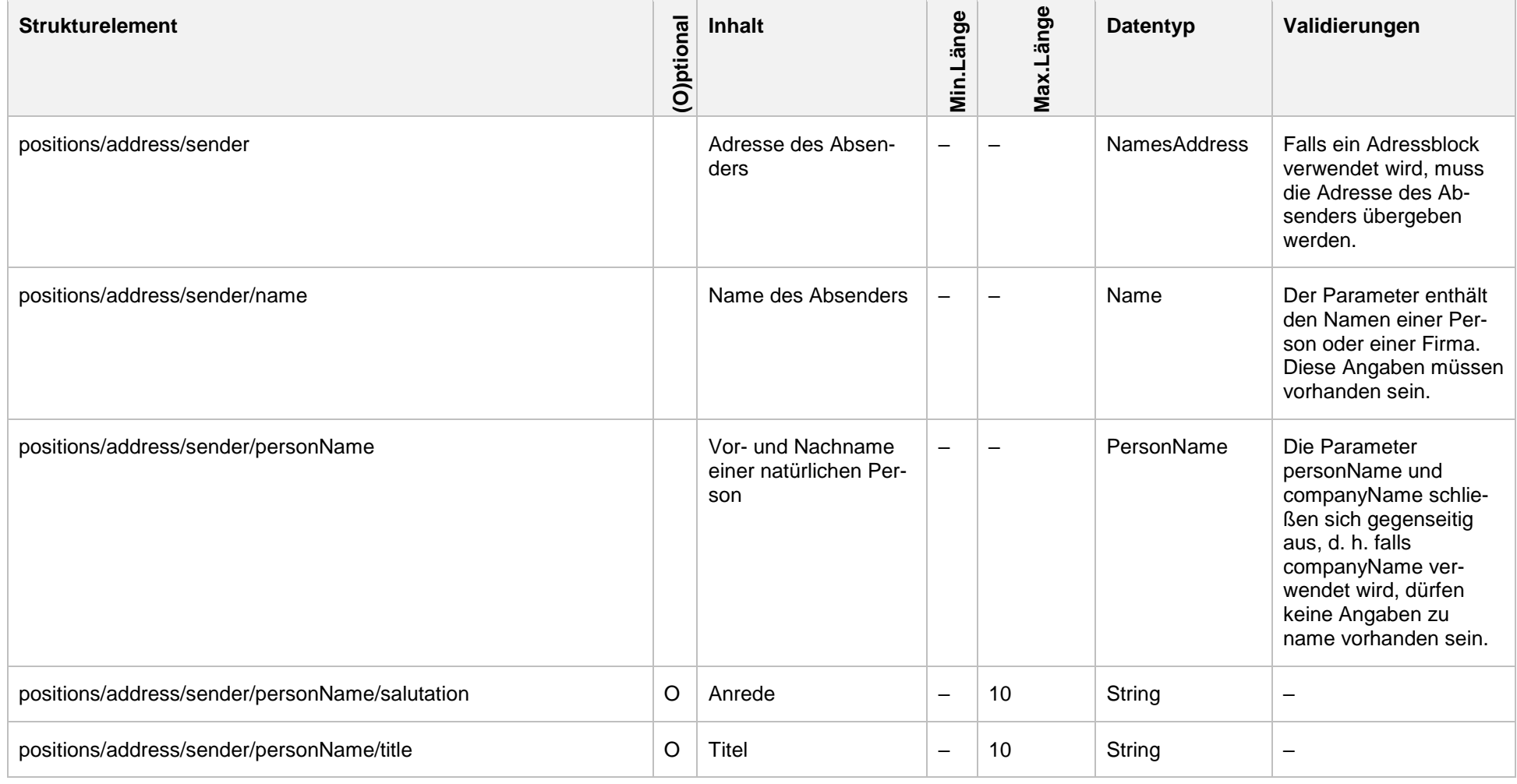

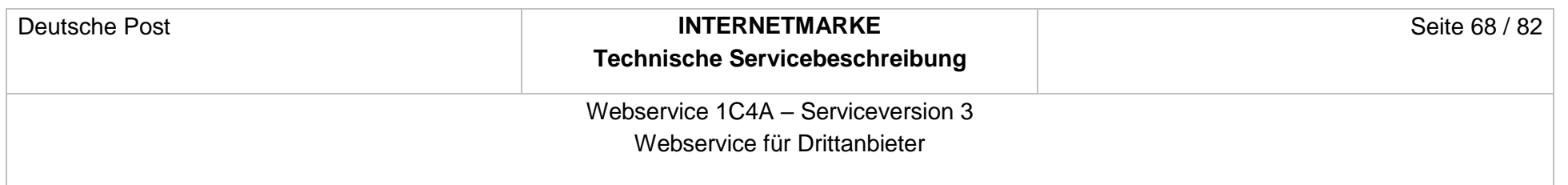

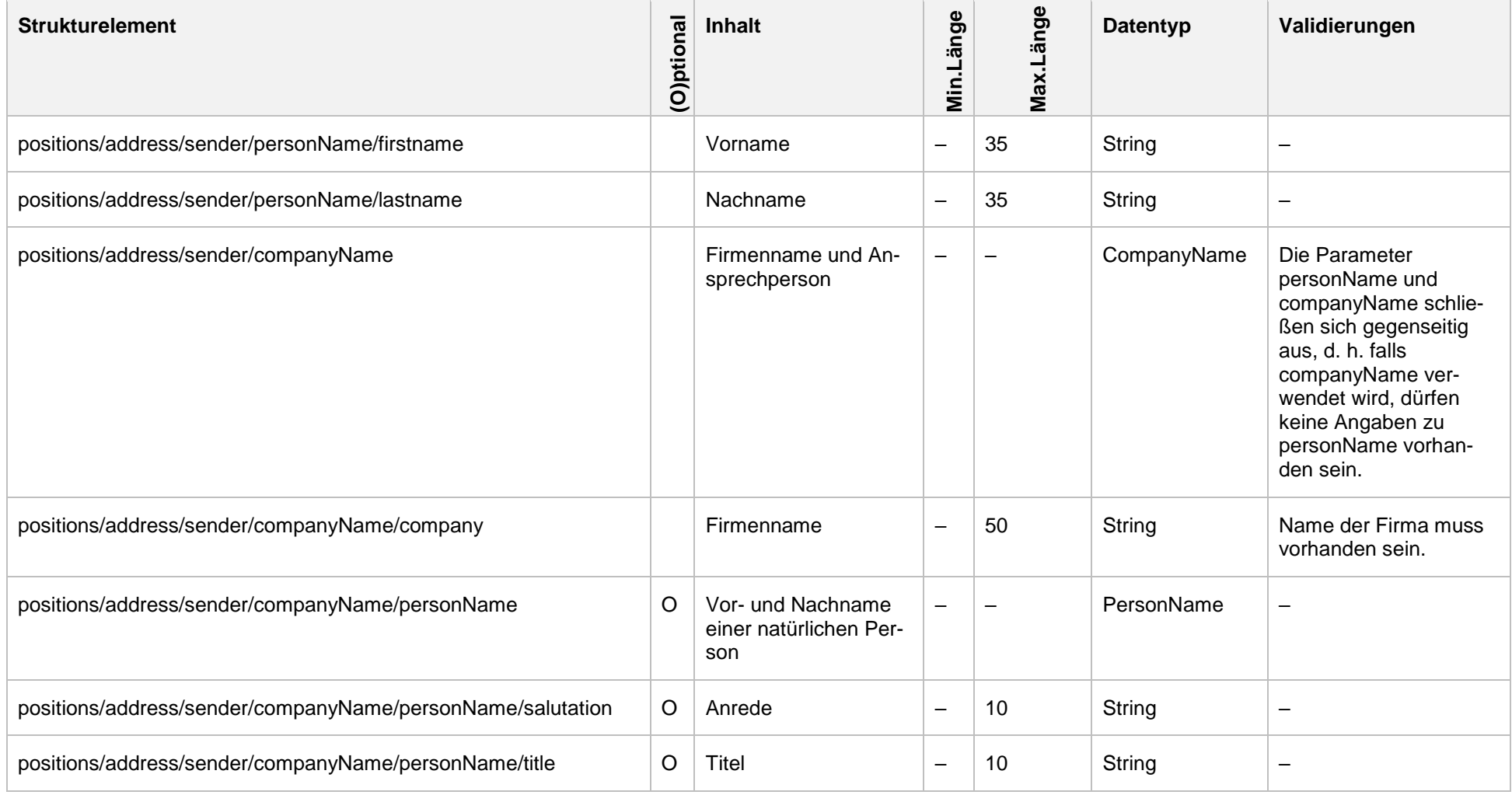

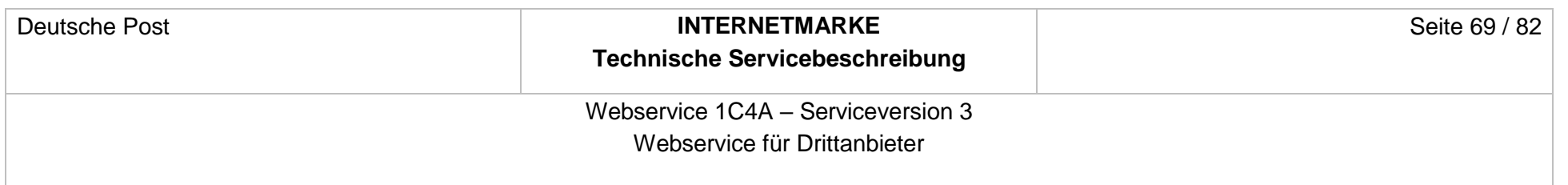

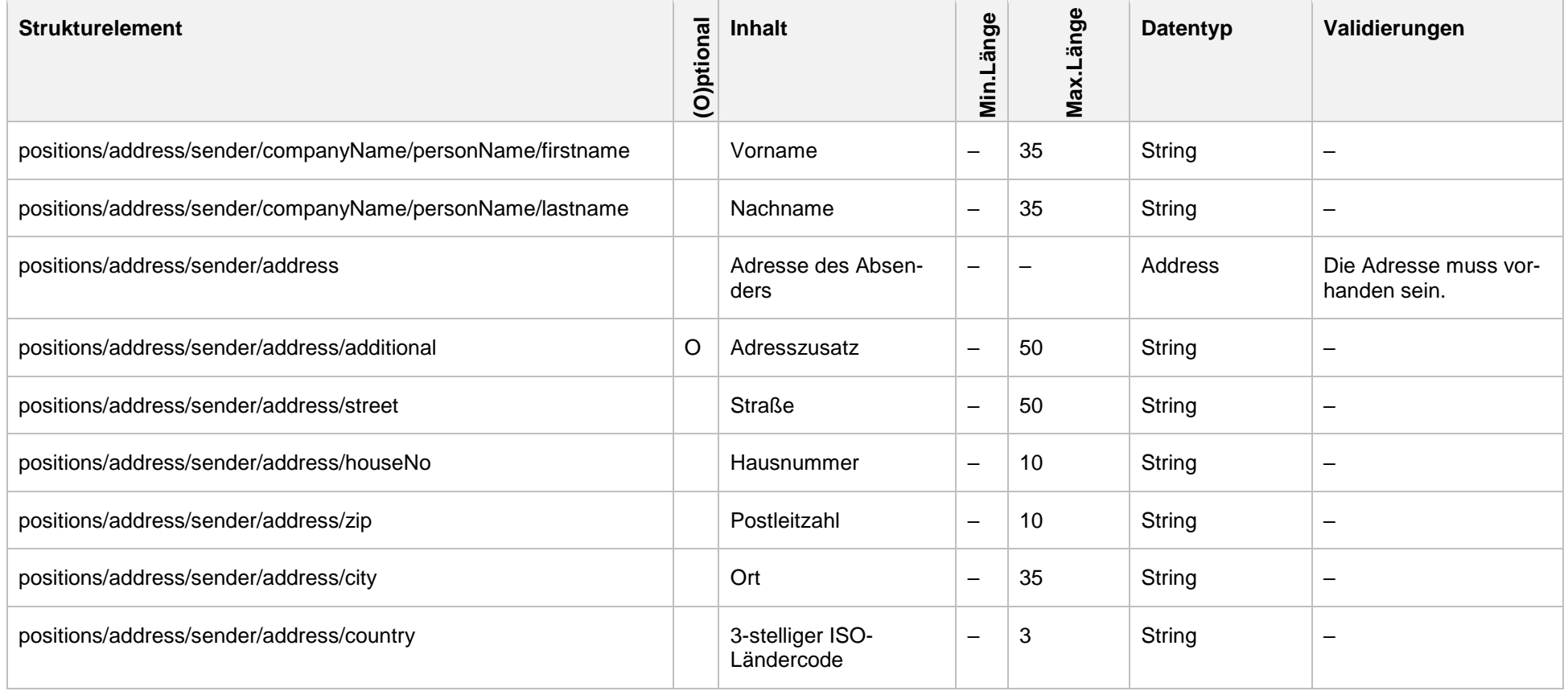

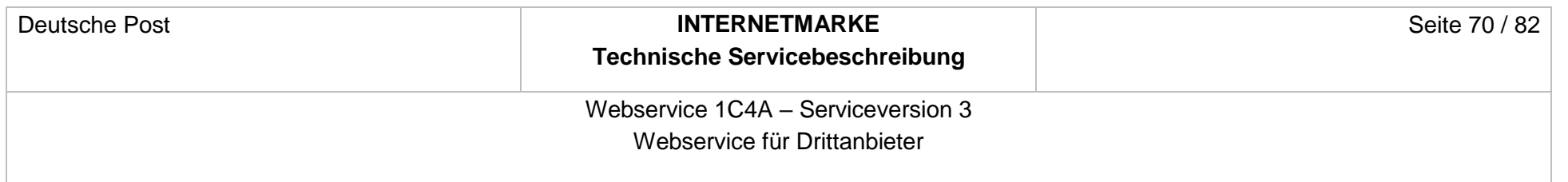

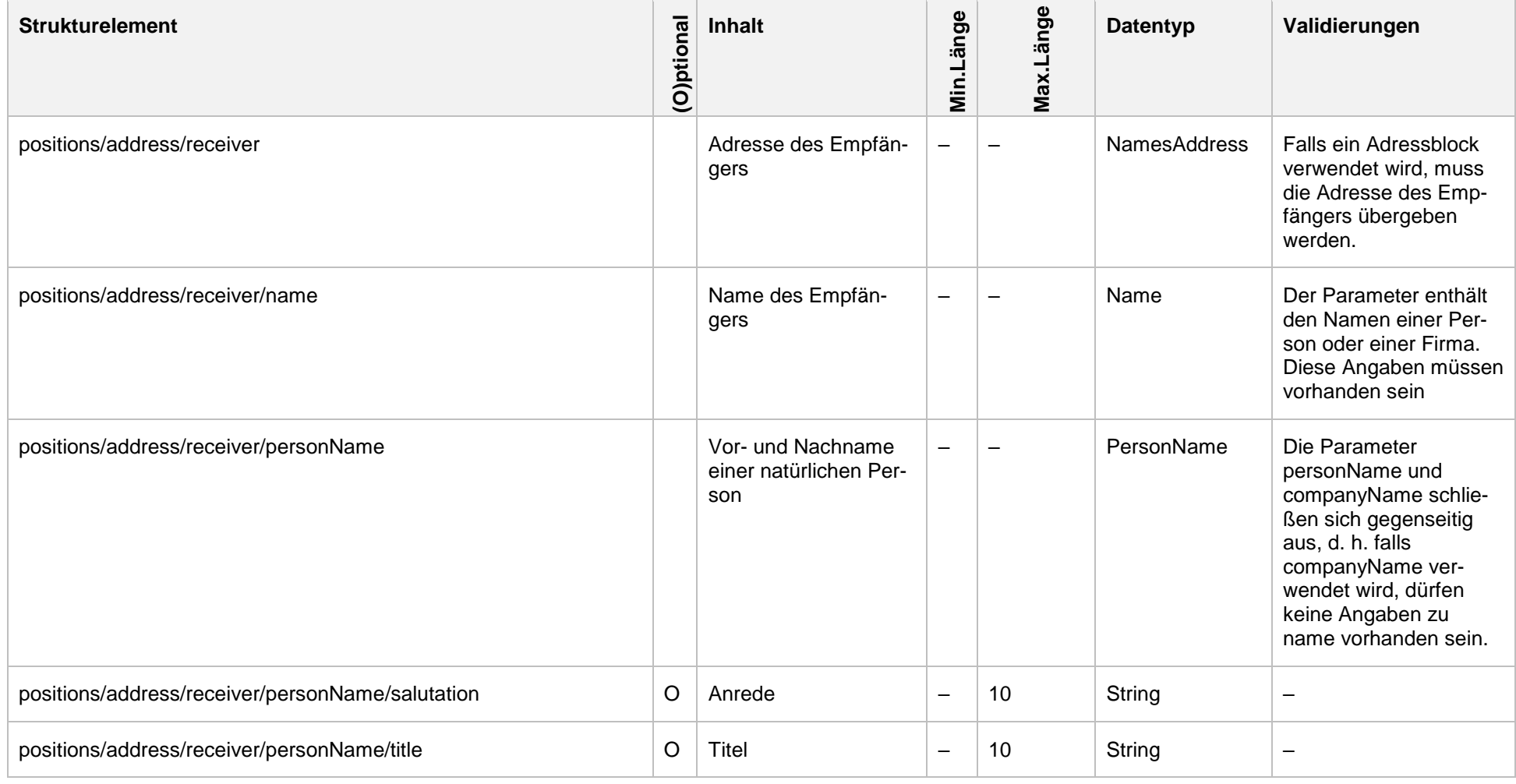

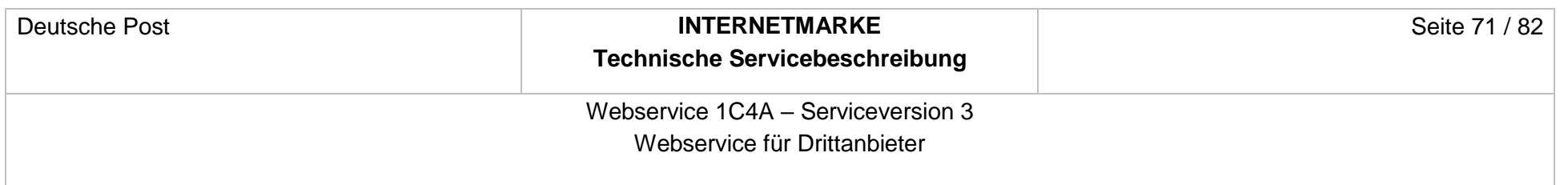

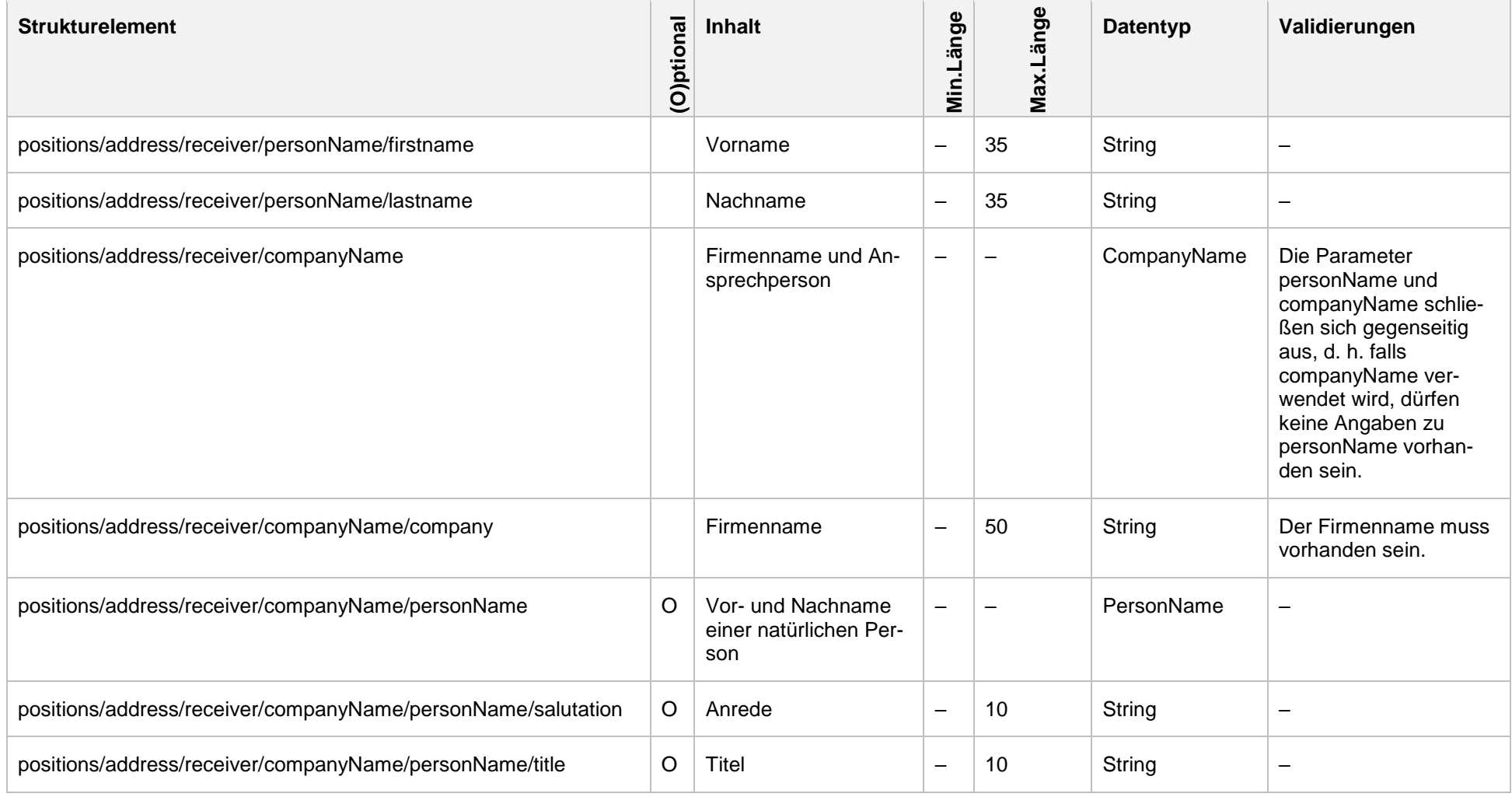

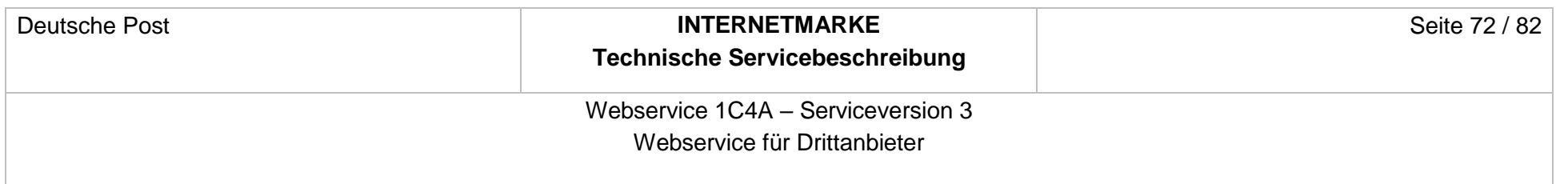

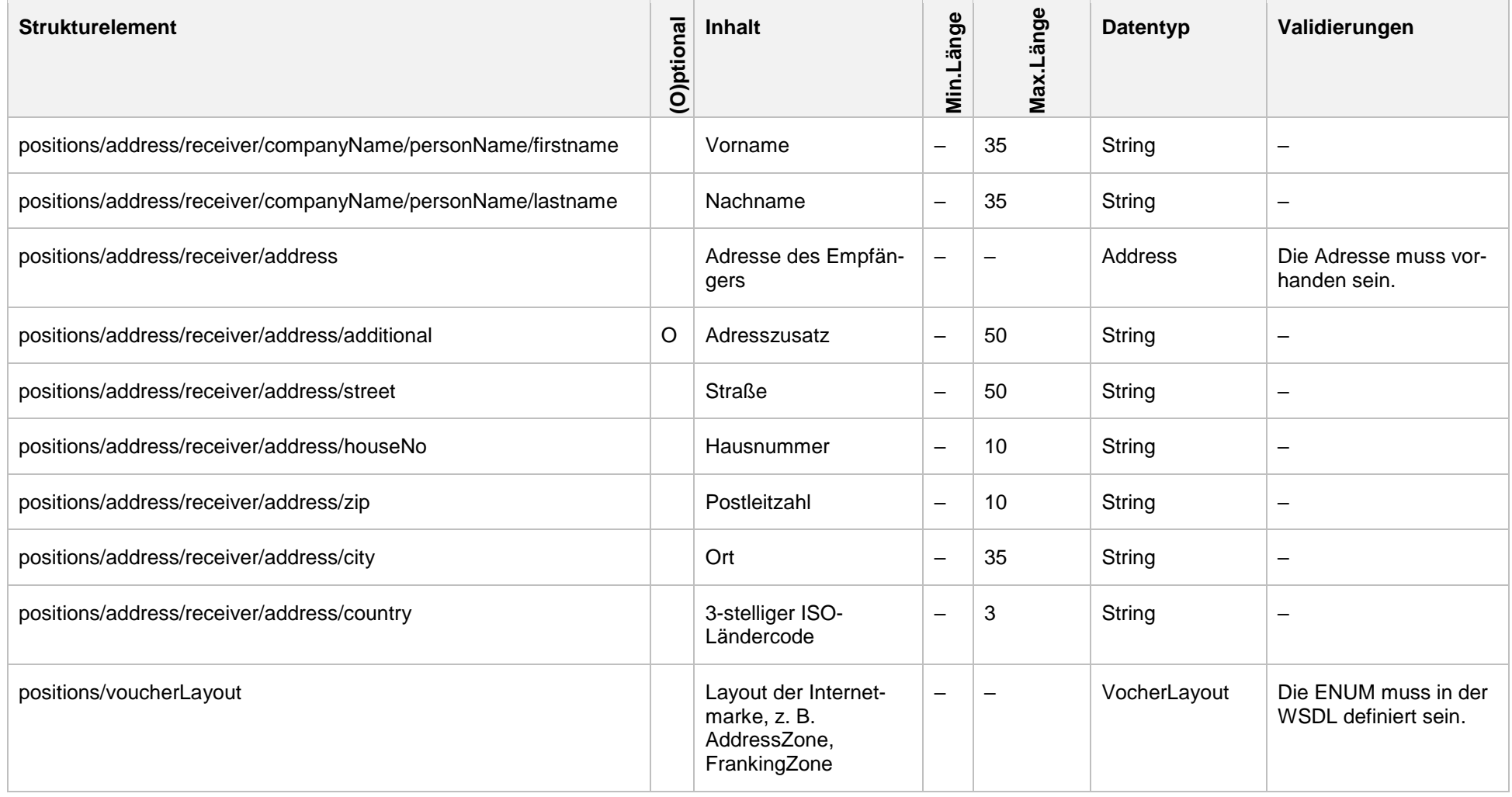
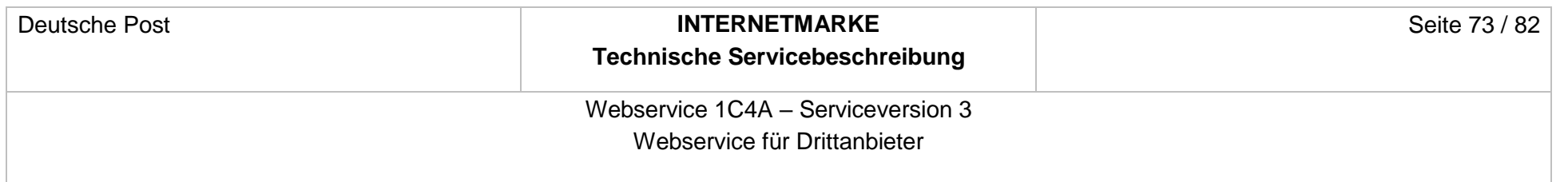

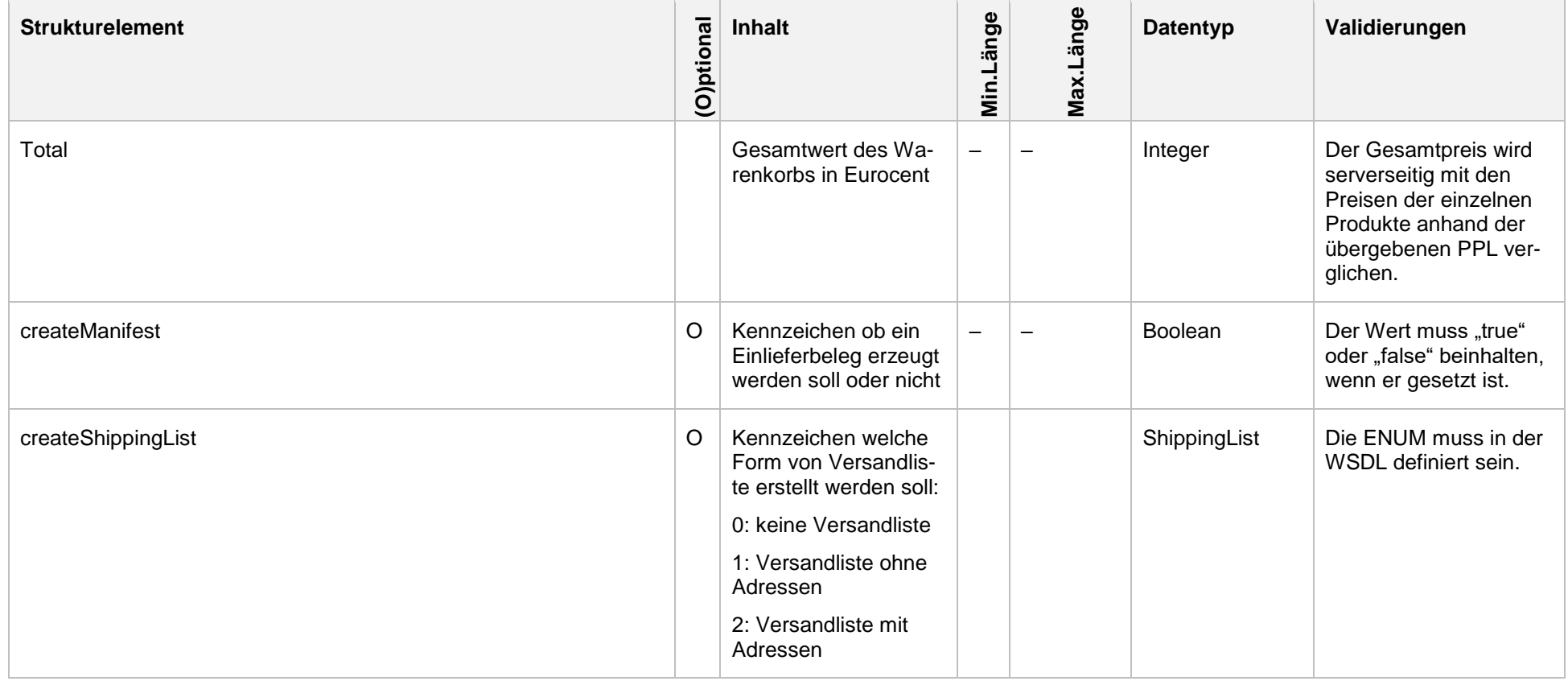

#### **4.10.2 Response**

```
<soapenv:Envelope xmlns:soapenv="http://schemas.xmlsoap.org/soap/envelope/">
    <soapenv:Header xmlns:work="http://bea.com/2004/06/soap/workarea/">
       <!-- SOAP Header zugunsten der Verständlichkeit entfernt -->
    </soapenv:Header>
    <soapenv:Body>
       <v3:CheckoutShoppingCartPNGResponse 
xmlns:v3="http://oneclickforapp.dpag.de/V3">
             <v3:link>
https://internetmarke.deutschepost.de/PcfExtensionWeb/...data=v6yO3fRC8Rz2YuhH%2Fm
QV0HBm6P1vZwUH0KwsIXybRwfp%2BRZde%2BNTRjY7cRUxdcE4d</v3:link>
<v3:manifestLink>https://internetmarke.deutschepost.de/PcfExtensionWeb/...data=v6y
O3fRC4d</v3:manifestLink> 
          <v3:walletBallance>2390</v3:walletBallance>
          <v3:shoppingCart>
             <v3:orderId>1001</v3:orderId>
             <v3:voucherList>
                <!--One or more repetitions:-->
                <v3:voucherId>A0010BB8980000000010</v3:voucherId>
             </v3:voucherList>
          </v3:shoppingCart>
       </v3:CheckoutShoppingCartPDFResponse>
    </soapenv:Body>
</soapenv:Envelope>
```
Folgender Rückgabewert ist definiert, falls der Request keine fachlichen Fehler enthält.

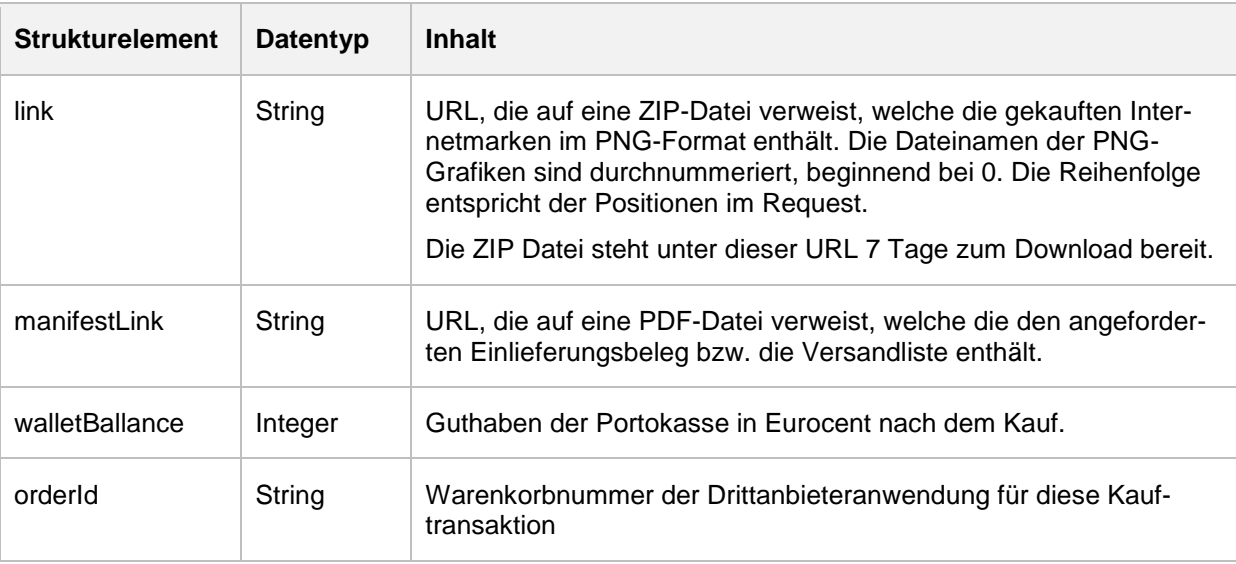

# Webservice 1C4A – Serviceversion 3

#### Webservice für Drittanbieter

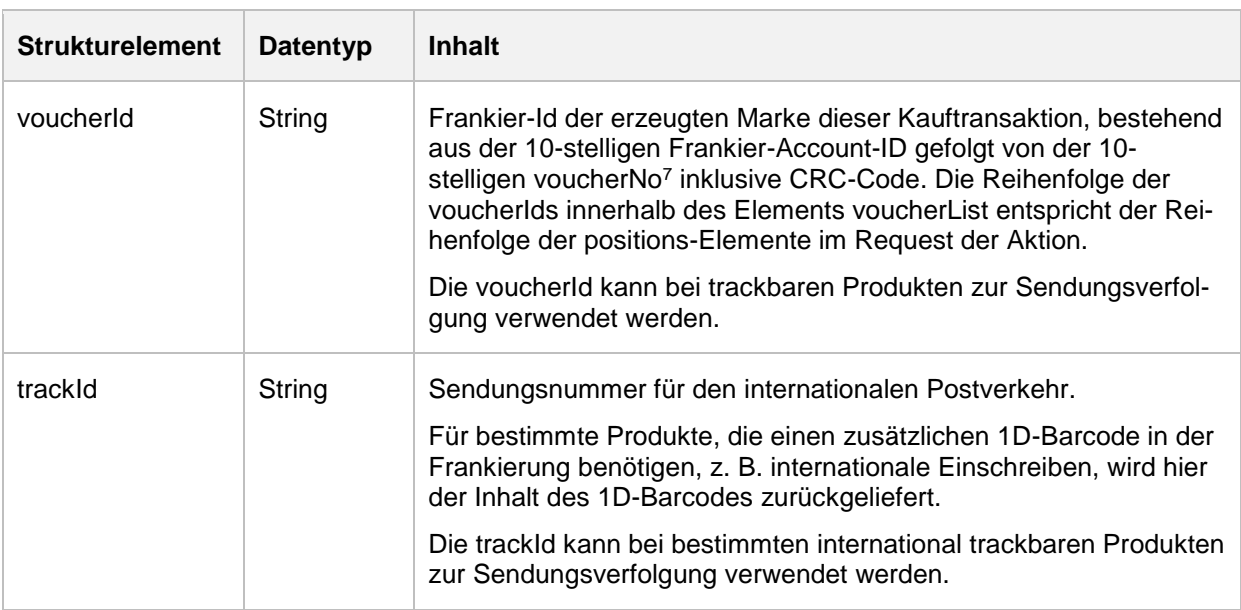

#### **4.10.3 Fehlerfall**

Wird ein ungültiges userToken oder andere ungültigen Parameter übergeben, liefert der Webservice den SOAP-Fault ShoppingCartValidationException. Bei

ShoppingCartValidationException werden alle Fehlermeldungen zur Validierung des Warenkorbs zurückgemeldet.

```
<soapenv:Envelope xmlns:soapenv="http://schemas.xmlsoap.org/soap/envelope/">
    <soapenv:Header/>
    <soapenv:Body>
       <soapenv:Fault>
          <faultcode>soapenv:Server</faultcode>
          <faultstring>Invalid checkout shopping cart request!</faultstring>
          <detail>
             <ShoppingCartValidationException:ShoppingCartValidationException 
xmlns="http://oneclickforapp.dpag.de/V3" 
xmlns:ShoppingCartValidationException="http://oneclickforapp.dpag.de/V3">
                 <message>Checkout shopping cart failed.</message>
                <errors>
                    <id>invalidUser</id>
                    <message>Invalid user id specified!</message>
                </errors>
             </ShoppingCartValidationException:ShoppingCartValidationException>
          </detail>
```
<sup>7</sup> Die voucherNo ist eine fortlaufende Nummer für eine Seriennummer. Über die Kombination aus Frankier-Account-ID und voucherNo wird eine CRC4-Checksumme gebildet, die in der auf der Internetmarke abgedruckten voucherNo ebenfalls am Ende enthalten ist. Hexadezimal handelt es sich um das letzte Zeichen.

## Webservice 1C4A – Serviceversion 3 Webservice für Drittanbieter

#### </soapenv:Fault>

</soapenv:Body>

</soapenv:Envelope>

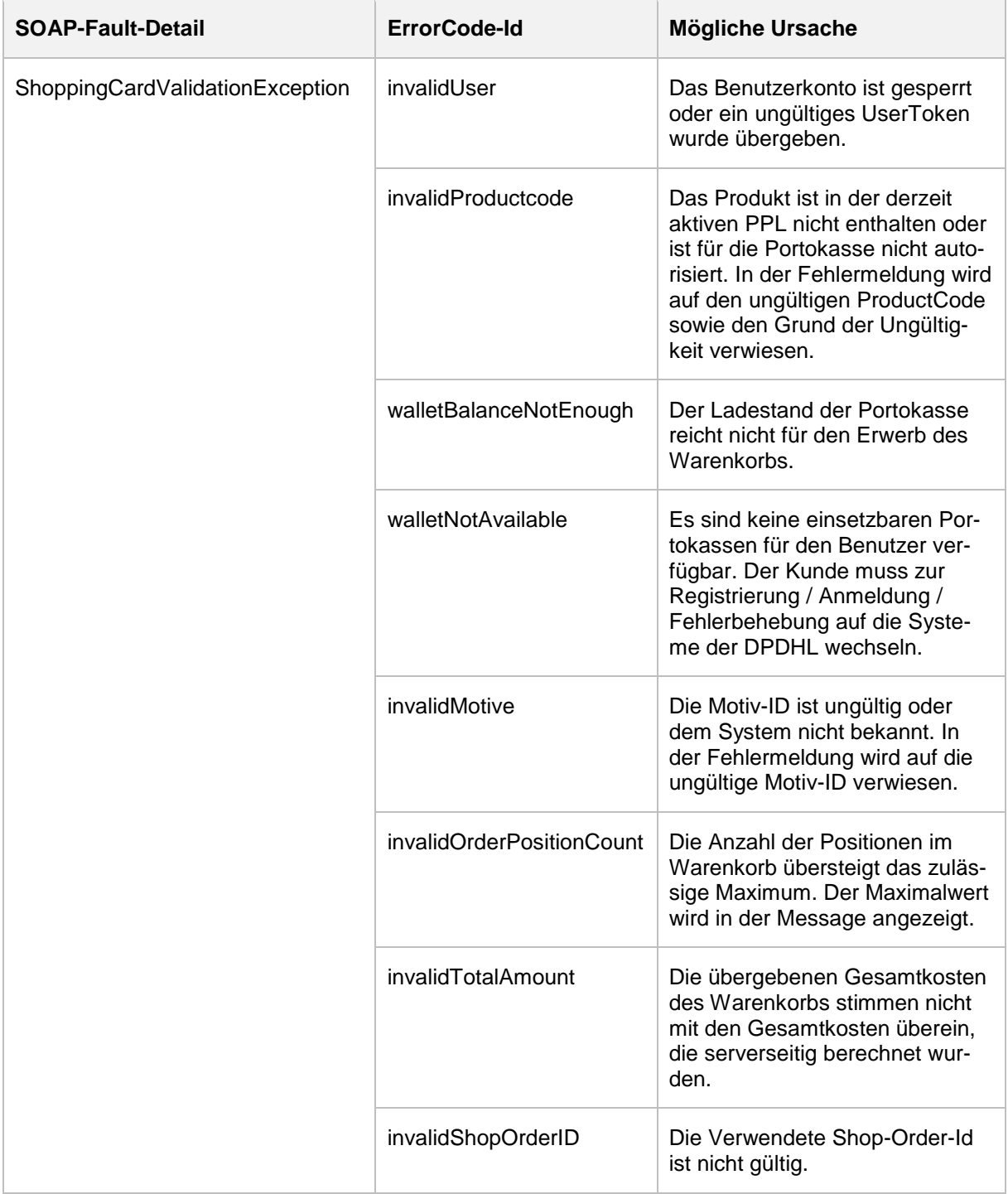

Webservice 1C4A – Serviceversion 3 Webservice für Drittanbieter

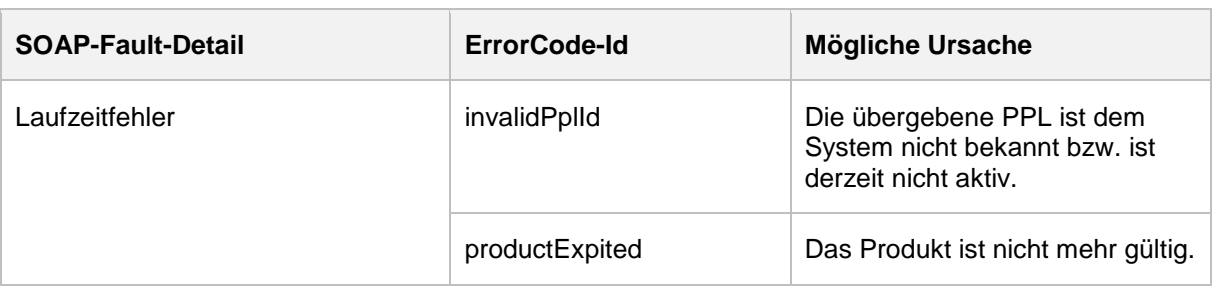

## **4.11 Aktion retrieveOrder**

Bei einer technischen Kommunikationsstörung kann es zu der Situation kommen, dass der Kunde zwar seinen Warenkorb bezahlt, aber keine Internetmarken dafür erhalten hat, also der Request zum checkoutShoppingCart[PDF|PNG] auf dem Server eingegangen ist und verarbeitet wurde, die Response jedoch nicht erfolgreich beim Client ankommt. Die Aktion retrieveOrder trägt diesem Problem Rechnung. Die Aktion nimmt eine ShopOrderId (Bestellnummer) sowie ein userToken (wird mit authenticateUser erstellt) als Eingangsparameter entgegen und liefert analog zu checkoutShoppingCart[PDF|PNG] einen Downloadlink zurück, unter dem die zuvor erzeugten Internetmarken erneut abgerufen werden können.

# **4.11.1 Request**

Die folgende Darstellung zeigt eine Beispielanfrage für die Aktion.

```
<soapenv:Envelope xmlns:soapenv="http://schemas.xmlsoap.org/soap/envelope/" 
xmlns:v3="http://oneclickforapp.dpag.de/V3">
    <soapenv:Header>
<-- SOAP Header zugunsten der Verständlichkeit entfernt -->
   </soapenv:Header>
    <soapenv:Body>
       <v3:RetrieveOrderRequest>
          <v3:userToken>92+nS7R0xGiRzQMoIeB0HBzSbSbcc4wVMwE/vY9qcuk=</v3:userToken>
          <v3:shopOrderId>718474626</v3:shopOrderId>
       </v3:RetrieveOrderRequest>
    </soapenv:Body>
</soapenv:Envelope>
```
#### Folgende Eingabeparameter werden erwartet:

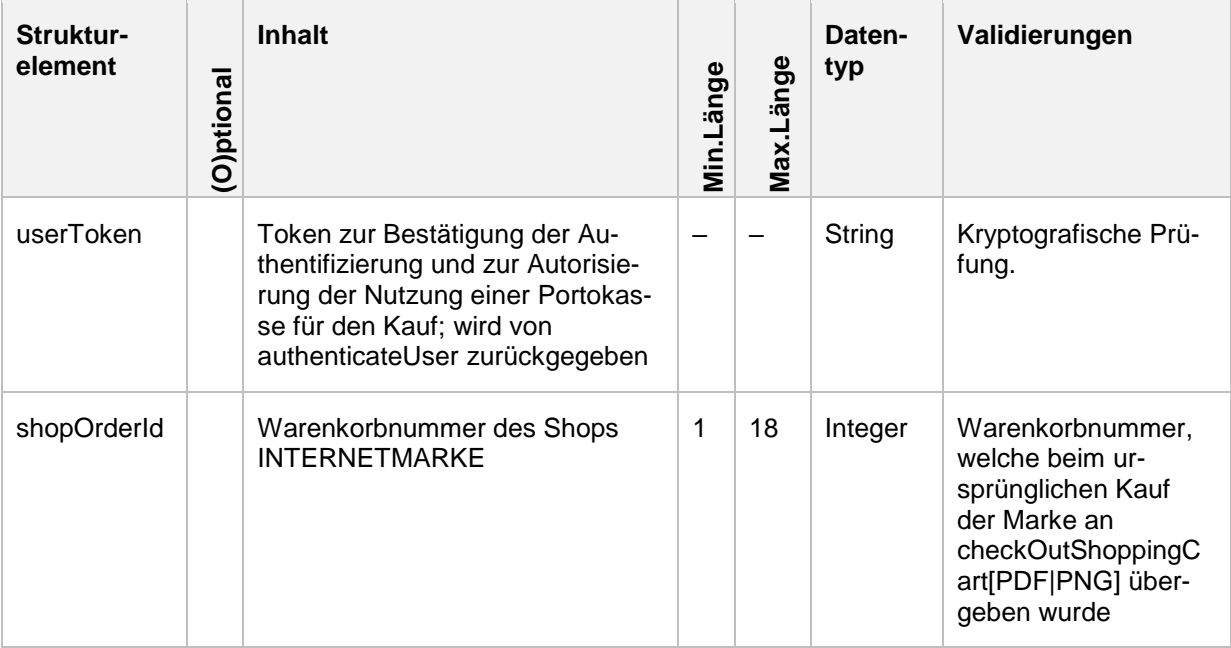

#### **4.11.2 Response**

Die folgende Darstellung zeigt eine Beispielantwort der Aktion.

```
<S:Envelope xmlns:S="http://schemas.xmlsoap.org/soap/envelope/">
    <S:Header>
<-- SOAP Header zugunsten der Verständlichkeit entfernt -->
    <soapenv:Header/>
    <soapenv:Body>
       <v3:RetrieveOrderResponse>
<v3:link>https://internetmarke.deutschepost.de/PcfExtensionWeb/document?keyphase=1
&amp;data=ORwfSjJTHkSUF4dj6mEfahg3St8HEBbf</v3:link>
          <v3:shoppingCart>
             <v3:shopOrderId>718474626</v3:shopOrderId>
             <v3:voucherList>
                 <v3:voucherId>A0011B1B9D0000008C71</v3:voucherId>
             </v3:voucherList>
          </v3:shoppingCart>
       </v3:RetrieveOrderResponse>
    </soapenv:Body>
```
#### Folgende Rückgabewerte sind definiert.

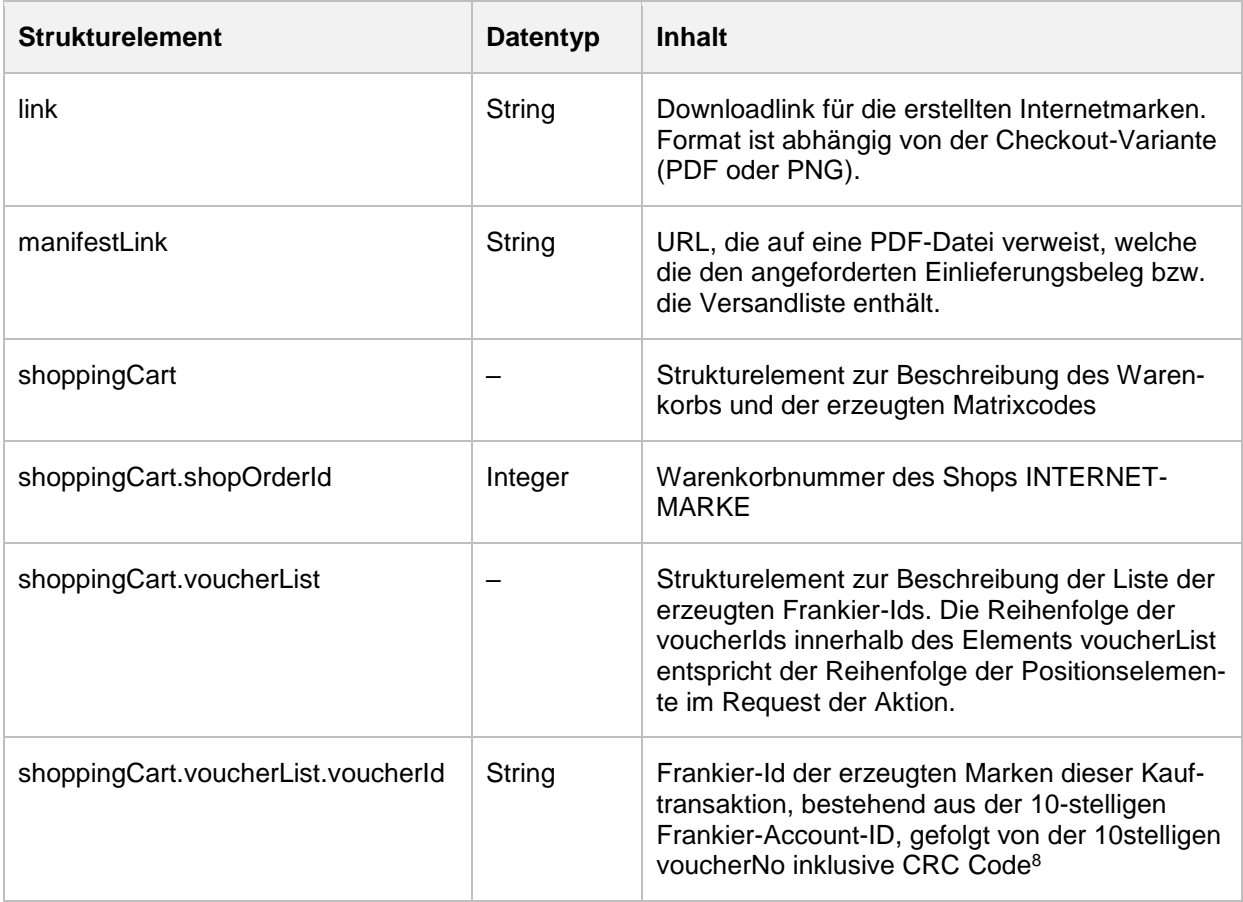

## **4.11.3 Fehlerfall**

Alle Fehlermeldungen werden in einem SOAP-Fault-Block zurückgemeldet. Die RetrieveOrderException und IdentifyException sind die Fehlermeldungen, die das Partnersystem verarbeiten muss.

<sup>8</sup> Die voucherNo ist eine fortlaufende Nummer für eine Seriennummer. Über die Kombination aus Frankier-Account-ID und voucherNo wird eine CRC4-Checksumme gebildet, die in der auf der Internetmarke abgedruckten voucherNo ebenfalls am Ende enthalten ist. Hexadezimal handelt es sich um das letzte Zeichen.

## Webservice 1C4A – Serviceversion 3 Webservice für Drittanbieter

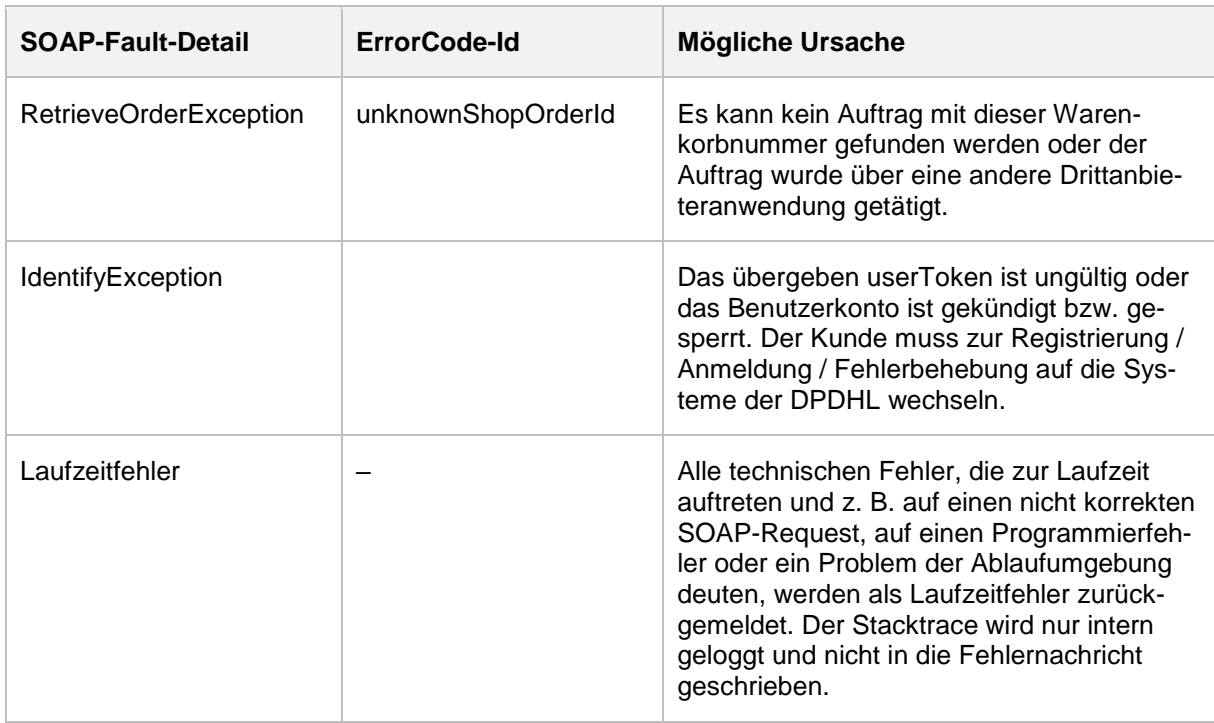

# **5 Anhang**

# **5.1 Mitgeltende Dokumente**

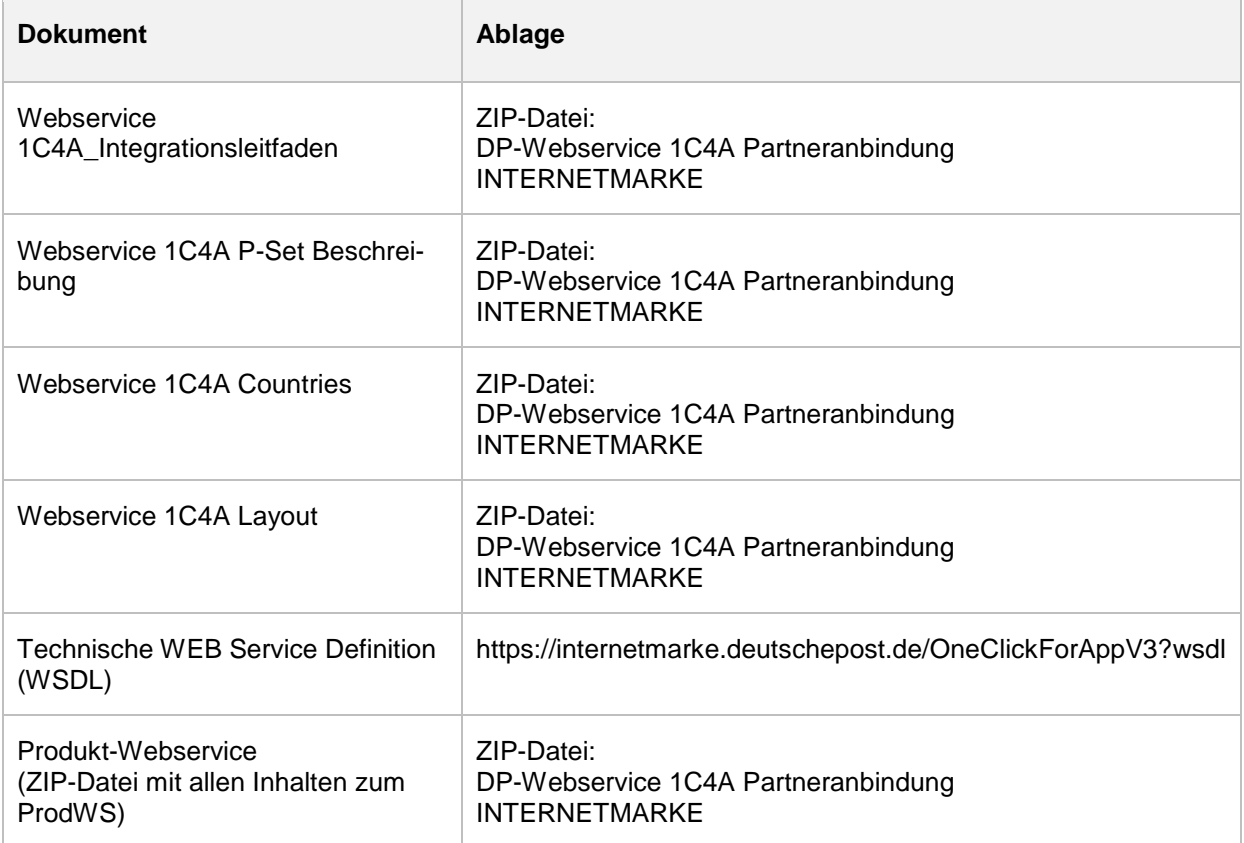

### **5.2 Glossar**

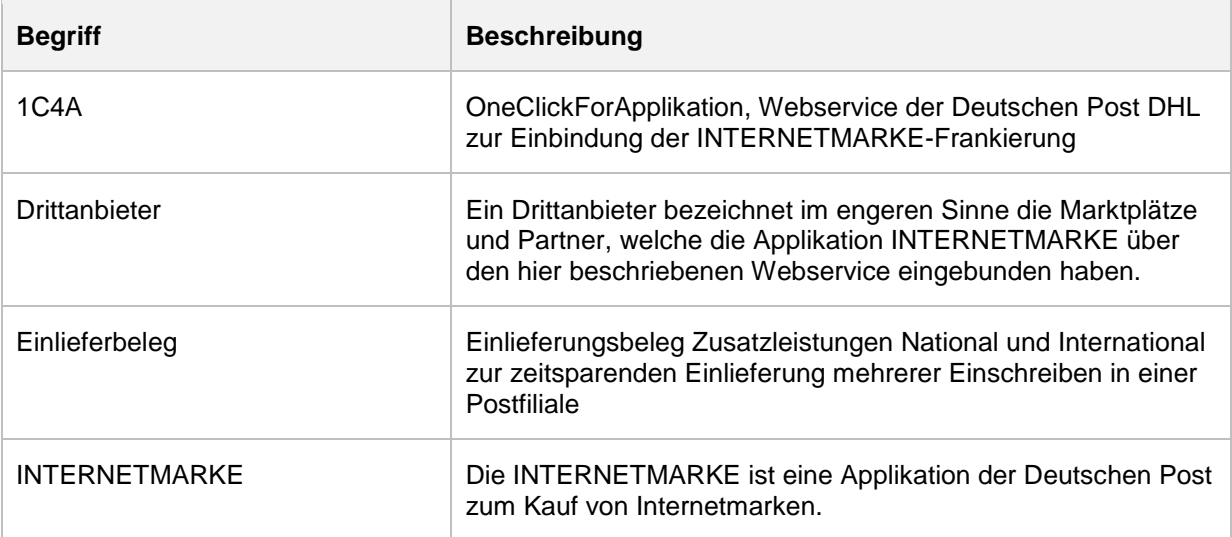

# Webservice 1C4A – Serviceversion 3

#### Webservice für Drittanbieter

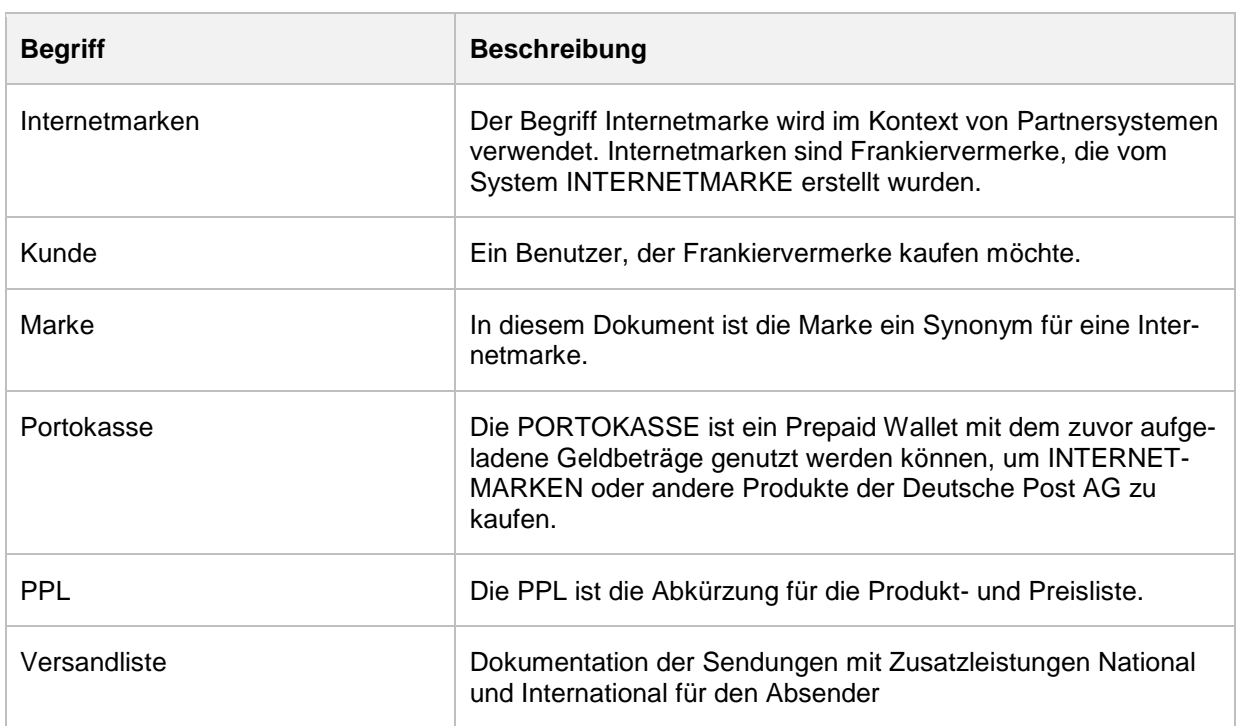